# **BPDL Documentation**

*Release 0.2.3*

**Jiri Borovec**

**Oct 28, 2020**

## **CONTENTS**

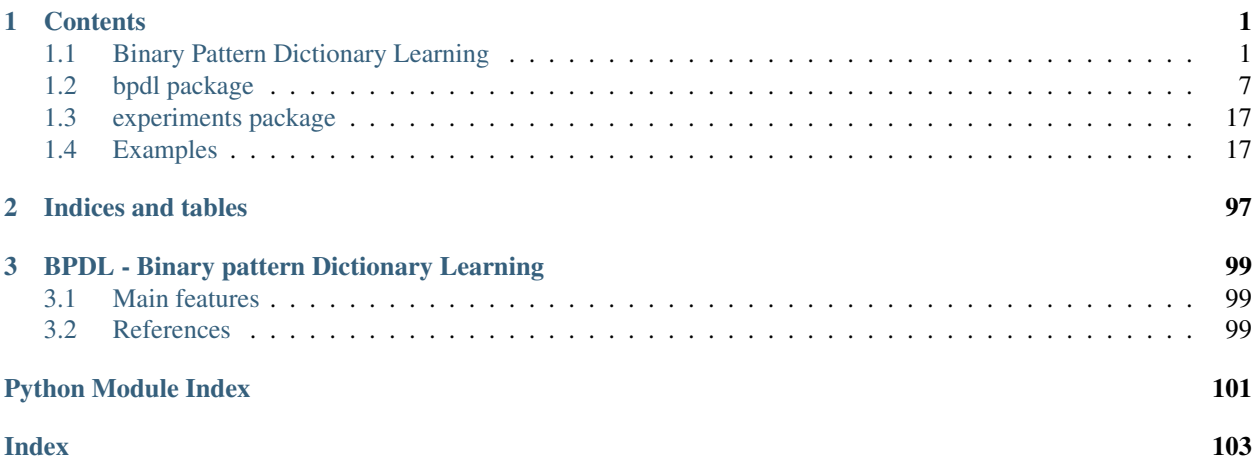

## **CHAPTER**

## **CONTENTS**

## <span id="page-4-1"></span><span id="page-4-0"></span>**1.1 Binary Pattern Dictionary Learning**

We present a final step of image processing pipeline which accepts a large number of images, containing spatial expression information for thousands of genes in Drosophila imaginal discs. We assume that the gene activations are binary and can be expressed as a union of a small set of non-overlapping spatial patterns, yielding a compact representation of the spatial activation of each gene. This lends itself well to further automatic analysis, with the hope of discovering new biological relationships. Traditionally, the images were labelled manually, which was very time-consuming. The key part of our work is a binary pattern dictionary learning algorithm, that takes a set of binary images and determines a set of patterns, which can be used to represent the input images with a small error.

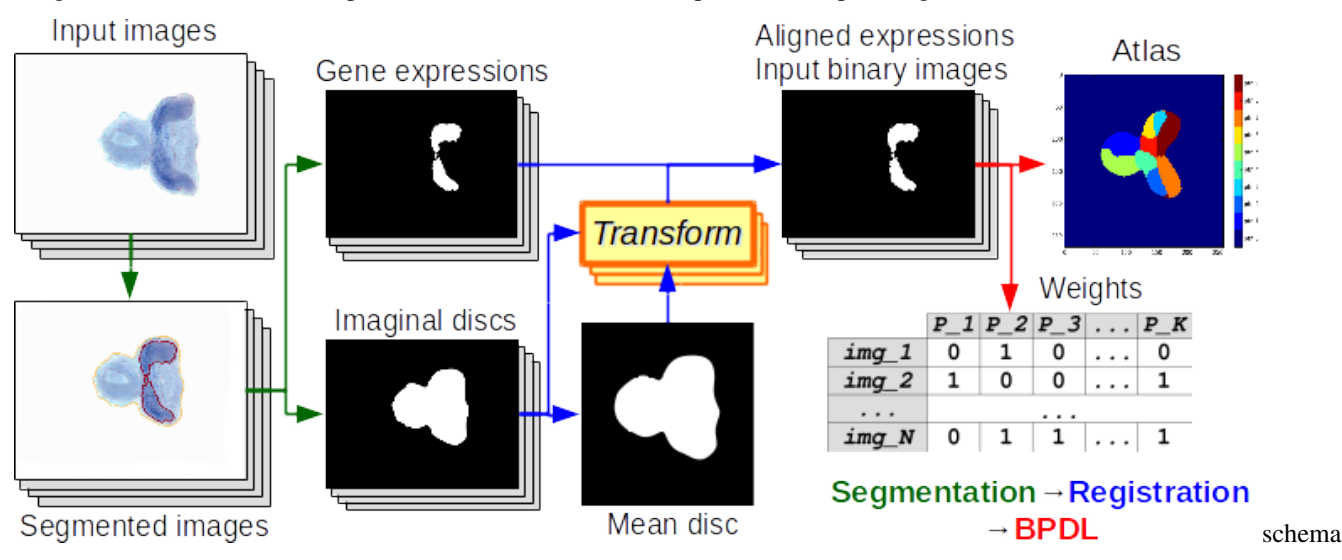

For the image segmentation and individual object detection, we used [Image segmentation toolbox.](https://borda.github.io/pyImSegm/)

## **1.1.1 Comparable (SoA) methods**

We have our method BPDL and also we compare it to State-of-the-Art, see [Faces dataset decompositions:](http://scikit-learn.org/stable/auto_examples/decomposition/plot_faces_decomposition.html#example-decomposition-plot-faces-decomposition-py)

- [Fast ICA](https://github.com/Borda/pyBPDL/blob/master/notebooks/method_FastICA.ipynb), derived from [sklearn.decomposition.FastICA](http://scikit-learn.org/stable/modules/generated/sklearn.decomposition.FastICA.html)
- [Sparse PCA](https://github.com/Borda/pyBPDL/blob/master/notebooks/method_SparsePCA.ipynb), derived from [sklearn.decomposition.SparsePCA](http://scikit-learn.org/stable/modules/generated/sklearn.decomposition.SparsePCA.html)
- [Non-negative Matrix Factorisation](https://github.com/Borda/pyBPDL/blob/master/notebooks/method_NMF.ipynb), derived from [sklearn.decomposition.NMF](http://scikit-learn.org/stable/modules/generated/sklearn.decomposition.NMF.html)
- [Dictionary Learning](https://github.com/Borda/pyBPDL/blob/master/notebooks/method_DictiLearn.ipynb) with Matching pursuit, derived from [sklearn.decomposition.DictionaryLearning](http://scikit-learn.org/stable/modules/generated/sklearn.decomposition.DictionaryLearning.html)
- [Spectral Clustering](https://github.com/Borda/pyBPDL/blob/master/notebooks/method_SpectralClust.ipynb) used in [SPEX2,](https://www.ncbi.nlm.nih.gov/pmc/articles/PMC2881357/) derived from [sklearn.cluster.SpectralClustering](http://scikit-learn.org/stable/modules/generated/sklearn.cluster.SpectralClustering.html)
- [CanIca & MSDL](https://github.com/Borda/pyBPDL/blob/master/notebooks/method_MSDL-CanICA.ipynb) used for observing spatial activation in fMRI, derived from [nilearn.decomposition.CanICA](http://nilearn.github.io/modules/generated/nilearn.decomposition.CanICA.html) and [nilearn.decomposition.DictLearning](http://nilearn.github.io/modules/generated/nilearn.decomposition.DictLearning.html)
- our [Binary Pattern Dictionary Learning](https://github.com/Borda/pyBPDL/blob/master/notebooks/method_BPDL.ipynb)

## **1.1.2 Installation and configuration**

#### **Configure local environment**

Create your local environment, for more see the [User Guide,](https://pip.pypa.io/en/latest/user_guide.html) and install dependencies requirements.txt contains a list of packages and can be installed as

```
@duda:~$ cd pyBPDL
@duda:~/pyBPDL$ virtualenv env
@duda:~/pyBPDL$ source env/bin/activate
(env)@duda:~/pyBPDL$ pip install -r requirements.txt
(env)@duda:~/pyBPDL$ python ...
```
moreover, in the end, terminating...

(env)@duda:~/pyBPDL\$ deactivate

#### **Installation**

The package can be installed via pip

pip install git+https://github.com/Borda/pyBPDL.git

alternatively, using setuptools from a local folder

python setup.py install

## **1.1.3 Data**

We work on synthetic and also real images.

#### **Synthetic datasets**

We have script run\_dataset\_generate.py which generate a dataset with the given configuration. The images subsets are:

- 1. pure images meaning they are generated just from the atlas
- 2. noise images from (1) with added binary noise
- 3. deform images from (1) with applied small elastic deformation
- 4. deform&noise images from (3) with added binary noise

both for binary and fuzzy images.Some parameters like number of patterns and image size (2D or 3D) are parameters passed to the script Other parameters like noise and deformation ratio, are specified in the script.

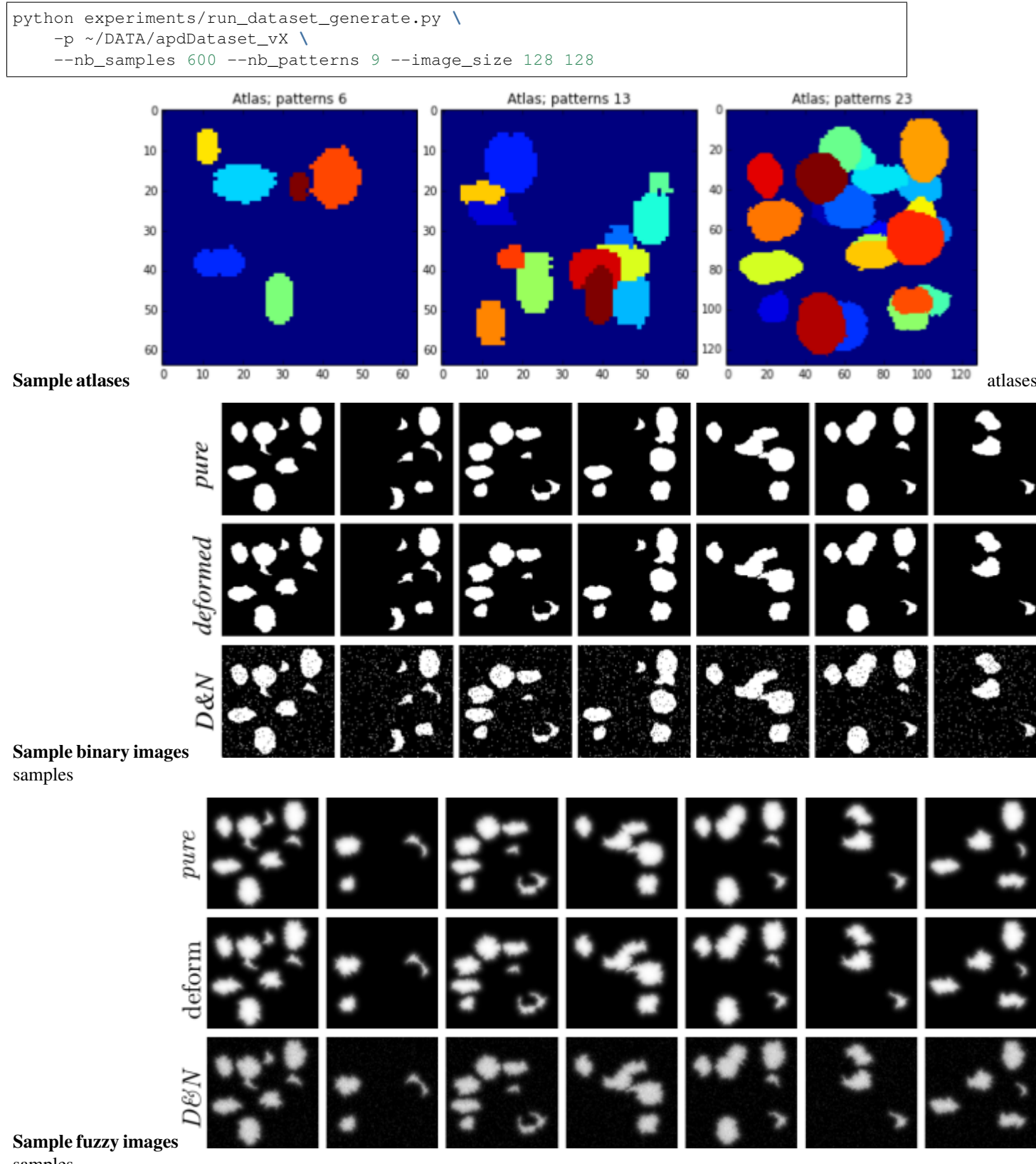

samples

For adding Gaussian noise with given sigmas use following script:

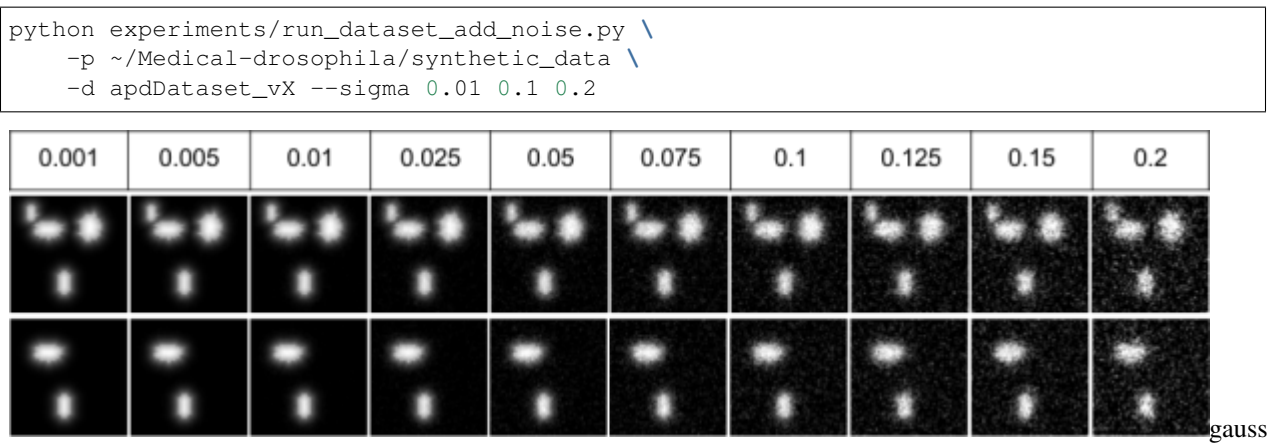

noise

#### **Real images**

We can use as input images, either binary segmentation or fuzzy values. For the activation extraction we used [pyIm-](https://github.com/Borda/pyImSegm)[Segm](https://github.com/Borda/pyImSegm) package.

#### **Drosophila imaginal discs**

For extracting gene activations, we used unsupervised segmentation because the colour is appearing variate among images, so we segment the gene in each image independently.

To cut the set of images to the minimal size with reasonable information (basically removing background starting from image boundaries) you can use the following script

```
python experiments/run_cut_minimal_images.py \
   -i "./data_images/imaginal_discs/gene/*.png" \
    -o ./data_images/imaginal_discs/gene_cut -t 0.001
```
#### **Drosophila ovary**

Here the gene activation is presented in the separate channel - green. So we just take this information and normalise it. Further, we assume that this activation is fuzzy based on intensities on the green channel.

```
python experiments/run_extract_fuzzy_activation.py \
    -i "./data_images/ovary_stage-2/image/*.png" \
    -o ./data_images/ovary_stage-2/gene
```
#### Ovary in development stage 2

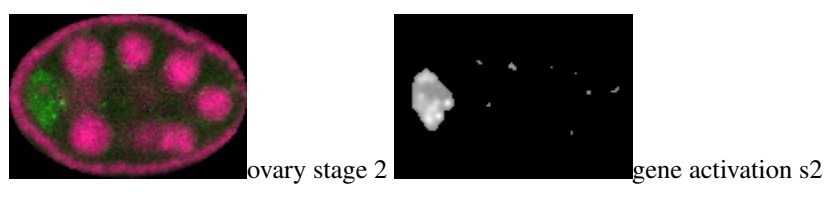

Ovary in development stage 3

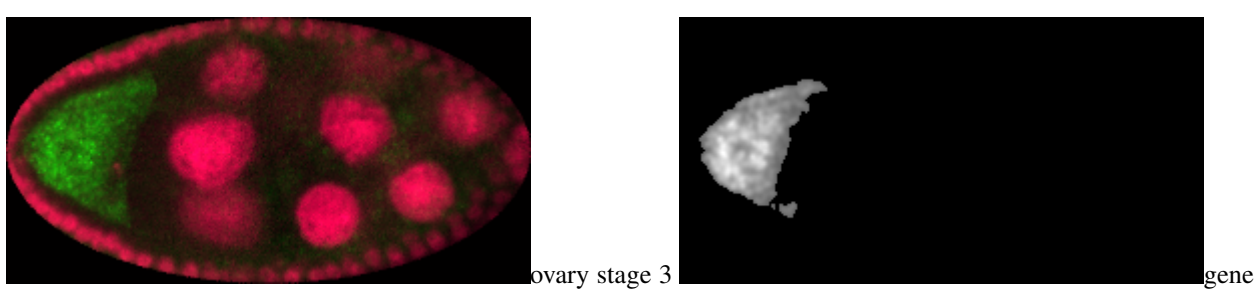

activation s3

### **1.1.4 Experiments**

We run an experiment for debugging and also evaluating performances. To collect the results we use run\_parse\_experiments\_result.py which visit all experiments and aggregate the configurations with results together into one large CSV file.

```
python run_parse_experiments_result.py \
   -i ~/Medical-drosophila/TEMPORARY/experiments_APDL_synth \
   --fname_results results.csv --func_stat mean
```
#### **Binary Pattern Dictionary Learning**

We run just our method on both synthetic/real images using run experiment apd bpdl.py where each configuration have several runs in debug mode (saving more log information and also exporting all partially estimated atlases)

#### 1. Synthetic datasets

```
python experiments/run_experiments.py \
    --type synth --method BPDL \
    -i ./data_images/syntheticDataset_vX \
    -o ./results -c ./data_images/sample_config.yml \
    --debug
```
2. Real images - drosophila

```
python experiments/run_experiments.py \
    --type real --method BPDL \
   -i ~/Medical-drosophila/TEMPORARY/type_1_segm_reg_binary \
    -o ~/Medical-drosophila/TEMPORARY/experiments_APDL_real \
    --dataset gene_small
```
Using configuration YAML file  $-c \leq g$  we can set several parameters without changing the code and parametrise experiments such way that we can integrate over several configurations. While a parameter is a list it is aromatically iterated, and you set several iterations, then it runs as each to each option, for instance

```
nb_labels: [5, 10]
init_tp: 'random'
connect_diag: true
overlap_major: true
gc_reinit: true
ptn_compact: false
```
(continues on next page)

(continued from previous page)

```
ptn_split: false
gc_regul: 0.000000001
tol: 0.001
max_iter: 25
runs: 1
deform_coef: [null, 0.0, 1.0, 0.5]
```
will run  $2 * 4 = 8$  experiment - two numbers of patterns and four deformation coefficients.

#### **All methods**

We can run all methods in the equal configuration mode on given synthetic/real data using run\_experiments\_all.py running in info mode, just a few printing

#### 1. Synthetic datasets

```
python experiments/run_experiments.py \
   -i ~/Medical-drosophila/synthetic_data/atomicPatternDictionary_v1 \
    -o ~/Medical-drosophila/TEMPORARY/experiments_APDL_synth1 \
    --method PCA ICA DL NMF BPDL
```
#### 2. Real images - drosophila

```
python experiments/run_experiments.py --type real \
   -i ~/Medical-drosophila/TEMPORARY/type_1_segm_reg_binary \
   -o ~/Medical-drosophila/TEMPORARY/experiments_APD_real \
   --dataset gene_small
```
## **1.1.5 Visualisations**

Since we have a result in the form of estimated atlas and encoding (binary weights) for each image, we can simply see the back reconstruction

```
python experiments/run_reconstruction.py \
    -e ./results/ExperimentBPDL_real_imaginal_disc_gene_small \
    --nb_workers 1 --visual
       original segmentation
                                         reconstructed segmentation
                                                                             selected vs not selected seam.
                                                                                                      reconstruction
```
#### **Aggregating results**

The result from multiple experiments can be simple aggregated into single CVS file

```
python experiments/run_parse_experiments_results.py \
    --path ./results --name_results results.csv \
    --name_config config.yaml --func_stat none
```
In case you need to add or change an evaluation you do not need to return all experiment since the aliases and encoding is done, you can just rerun the elevation phase generating new results results\_NEW.csv

```
python experiments/run_recompute_experiments_result.py -i ./results
```
and parsing the new results

```
python experiments/run_parse_experiments_results.py \
    --path ./results --name_results results_NEW.csv \
    --name_config config.yaml --func_stat none
```
## **1.1.6 References**

For complete references see [bibtex.](https://github.com/Borda/pyBPDL/blob/master/docs/references.bib)

1. Borovec J., Kybic J. (2016) Binary Pattern Dictionary Learning for Gene Expression Representation in Drosophila Imaginal Discs. In: Computer Vision – ACCV 2016 Workshops. Lecture Notes in Computer Science, vol 10117, Springer, [DOI: 10.1007/978-3-319-54427-4\\_40.](http://doi.org/10.1007/978-3-319-54427-4_40)

## <span id="page-10-0"></span>**1.2 bpdl package**

#### **1.2.1 Submodules**

**bpdl.data\_utils module**

**bpdl.dictionary\_learning module**

**bpdl.metric\_similarity module**

Introducing some used similarity measures fro atlases and etc.

Copyright (C) 2015-2020 Jiri Borovec [<jiri.borovec@fel.cvut.cz>](mailto:jiri.borovec@fel.cvut.cz)

bpdl.metric\_similarity.**compare\_atlas\_adjusted\_rand**(*a1*, *a2*)

using adjusted rand and transform original values from  $(-1, 1)$  to  $(0, 1)$  [http://scikit-learn.org/stable/modules/](http://scikit-learn.org/stable/modules/generated/sklearn.metrics.adjusted_rand_score.html) [generated/sklearn.metrics.adjusted\\_rand\\_score.html](http://scikit-learn.org/stable/modules/generated/sklearn.metrics.adjusted_rand_score.html)

**Parameters** 

- **a1** np.array<height, width>
- **a2** np.array<height, width>

Return float with 0 means no difference

```
\Rightarrow atlas1 = np.zeros((7, 15), dtype=int)
>>> atlas1[1:4, 5:10] = 1
>>> atlas1[5:7, 6:13] = 2
\Rightarrow atlas2 = np.zeros((7, 15), dtype=int)
>>> atlas2[2:5, 7:12] = 1
>>> atlas2[4:7, 7:14] = 2
>>> compare_atlas_adjusted_rand(atlas1, atlas1)
0.0
>>> compare_atlas_adjusted_rand(atlas1, atlas2)
0.656...
```
bpdl.metric\_similarity.**compare\_atlas\_rnd\_pairs**(*a1*, *a2*, *rand\_seed=None*)

compare two atlases as taking random pixels pairs from both and evaluate that the are labeled equally of differently

#### Parameters

- **a1** np.array<height, width>
- **a2** np.array<height, width>
- **rand\_seed** random initialization

Return float with 0 means no difference

```
>>> atlas1 = np.zeros((7, 15), dtype=int)
>>> atlas1[1:4, 5:10] = 1
>>> atlas1[5:7, 6:13] = 2
\Rightarrow atlas2 = np.zeros((7, 15), dtype=int)
>>> atlas2[2:5, 7:12] = 1
>>> atlas2[4:7, 7:14] = 2
>>> compare_atlas_rnd_pairs(atlas1, atlas1)
0.0
>>> round(compare_atlas_rnd_pairs(atlas1, atlas2, rand_seed=0), 5)
0.37143
```
bpdl.metric\_similarity.**compare\_matrices**(*m1*, *m2*) sum all element differences and divide it by number of elements

#### **Parameters**

- $m1$  np.array<height, width>
- **m2** np.array<height, width>

Return float

```
\Rightarrow seg1 = np.zeros((7, 15), dtype=int)
>>> seg1[1:4, 5:10] = 3
>>> seg1[5:7, 6:13] = 2
\Rightarrow \text{seg2} = \text{np} \cdot \text{zeros}((7, 15), \text{ dtype} = \text{int})>>> seg2[2:5, 7:12] = 1
>>> seg2[4:7, 7:14] = 3
>>> compare_matrices(seg1, seg1)
0.0
>>> compare_matrices(seg1, seg2)
0.819...
```
bpdl.metric\_similarity.**compare\_weights**(*c1*, *c2*)

**Parameters** 

- **c1** np.array<height, width>
- **c2** np.array<height, width>

Return float

```
>>> np.random.seed(0)
>>> compare_weights(np.random.randint(0, 2, (10, 5)),
... np.random.randint(0, 2, (10, 5)))
0.44
```
bpdl.metric\_similarity.**compute\_classif\_metrics**(*y\_true*, *y\_pred*, *met-*

*ric\_averages=('macro'*, *'weighted')*)

compute standard metrics for multi-class classification

**Parameters** 

- **metric averages** ([list\(](https://docs.python.org/3/library/stdtypes.html#list)[str\)](https://docs.python.org/3/library/stdtypes.html#str)) –
- **y\_true** ([list\(](https://docs.python.org/3/library/stdtypes.html#list)[int\)](https://docs.python.org/3/library/functions.html#int)) –
- $y\_pred(list(int)) y\_pred(list(int)) y\_pred(list(int)) y\_pred(list(int)) -$

Return {str float}:

```
>>> y_true = np.array([0] \times 3 + [1] \times 5)>>> y_pred = np.array([0] * 5 + [1] * 3)
>>> dist_sm = compute_classif_metrics(y_true, y_pred)
>>> pair_sm = [(n, dist_sm[n]) for n in sorted(dist_sm.keys())]
>>> pair_sm
[('ARS', 0.138...)('accuracy', 0.75),
 ('confusion', [[3, 0], [2, 3]]),
 ('f1_macro', 0.800...), ('f1_weighted', 0.849...),
 ('precision_macro', 0.800...), ('precision_weighted', 0.75),
 ('recall_macro', 0.749...), ('recall_weighted', 0.749...),
 ('support_macro', None), ('support_weighted', None)]
>>> y_true = np.array([0] * 5 + [1] * 5 + [2] * 5)
>>> y_pred = np.array([0] * 5 + [1] * 3 + [2] * 7)
>>> dist_sm = compute_classif_metrics(y_true, y_pred)
>>> pair_sm = [(n, dist_sm[n]) for n in sorted(dist_sm.keys())]
>>> pair_sm
[('ARS', 0.641...),
 ('accuracy', 0.866...),
 ('confusion', [[5, 0, 0], [0, 3, 2], [0, 0, 5]]),
 ('f1_macro', 0.904...), ('f1_weighted', 0.904...),
 ('precision_macro', 0.866...), ('precision_weighted', 0.866...),
 ('recall_macro', 0.861...), ('recall_weighted', 0.861...),
 ('support_macro', None), ('support_weighted', None)]
```
bpdl.metric\_similarity.**compute\_labels\_overlap\_matrix**(*seg1*, *seg2*) compute overlap between tho segmentation atlasess) with same sizes

#### **Parameters**

- **seg1** np.array<height, width>
- **seg2** np.array<height, width>

Return ndarray np.array<height, width>

```
\Rightarrow seg1 = np.zeros((7, 15), dtype=int)
>>> seg1[1:4, 5:10] = 3
>>> seg1[5:7, 6:13] = 2
\Rightarrow \text{seg2} = \text{np} \cdot \text{zeros}((7, 15), \text{ dtype} = \text{int})>>> seg2[2:5, 7:12] = 1
>>> seg2[4:7, 7:14] = 3
>>> compute_labels_overlap_matrix(seg1, seg1)
array([[76, 0, 0, 0],
        [ 0, 0, 0, 0],
        [0, 0, 14, 0],[0, 0, 0, 15]]>>> compute_labels_overlap_matrix(seg1, seg2)
array([[63, 4, 0, 9],
        [ 0, 0, 0, 0],
        [ 2, 0, 0, 12],[ 9, 6, 0, 0]])
```
bpdl.metric\_similarity.**relabel\_max\_overlap\_merge**(*seg\_ref*, *seg\_relabel*, *keep\_bg=True*) relabel the second segmentation cu that maximise relative overlap for each pattern (object), if one pattern in reference atlas is likely composed from multiple patterns in relabel atlas, it merge them NOTE: it skips background class - 0

**Parameters** 

- **seg\_ref** (ndarray) segmentation
- **seg\_relabel** (ndarray) segmentation
- $keep\_bg(bool)$  $keep\_bg(bool)$  $keep\_bg(bool)$  –

Return ndarray

```
\Rightarrow atlas1 = np.zeros((7, 15), dtype=int)
>>> atlas1[1:4, 5:10] = 1
>>> atlas1[5:7, 3:13] = 2
\Rightarrow atlas2 = np.zeros((7, 15), dtype=int)
>>> atlas2[0:3, 7:12] = 1
>>> atlas2[3:7, 1:7] = 2
>>> atlas2[4:7, 7:14] = 3
>>> atlas2[:2, :3] = 5
>>> relabel_max_overlap_merge(atlas1, atlas2, keep_bg=True)
array([[1, 1, 1, 0, 0, 0, 0, 1, 1, 1, 1, 1, 0, 0, 0],
       [1, 1, 1, 0, 0, 0, 0, 1, 1, 1, 1, 1, 0, 0, 0],
       [0, 0, 0, 0, 0, 0, 0, 1, 1, 1, 1, 1, 0, 0, 0],
       [0, 2, 2, 2, 2, 2, 2, 0, 0, 0, 0, 0, 0, 0, 0],
       [0, 2, 2, 2, 2, 2, 2, 2, 2, 2, 2, 2, 2, 2, 0],
       [0, 2, 2, 2, 2, 2, 2, 2, 2, 2, 2, 2, 2, 2, 0],
       [0, 2, 2, 2, 2, 2, 2, 2, 2, 2, 2, 2, 2, 2, 0]])
>>> relabel_max_overlap_merge(atlas2, atlas1, keep_bg=True)
array([[0, 0, 0, 0, 0, 0, 0, 0, 0, 0, 0, 0, 0, 0, 0],
       [0, 0, 0, 0, 0, 1, 1, 1, 1, 1, 0, 0, 0, 0, 0],
       [0, 0, 0, 0, 0, 1, 1, 1, 1, 1, 0, 0, 0, 0, 0],
       [0, 0, 0, 0, 0, 1, 1, 1, 1, 1, 0, 0, 0, 0, 0],
       [0, 0, 0, 0, 0, 0, 0, 0, 0, 0, 0, 0, 0, 0, 0],
       [0, 0, 0, 2, 2, 2, 2, 2, 2, 2, 2, 2, 2, 0, 0],
       [0, 0, 0, 2, 2, 2, 2, 2, 2, 2, 2, 2, 2, 2, 0, 0]])
>>> relabel_max_overlap_merge(atlas1, atlas2, keep_bg=False)
array([[0, 0, 0, 0, 0, 0, 0, 0, 0, 0, 0, 0, 0, 0, 0],
       [0, 0, 0, 0, 0, 0, 0, 0, 0, 0, 0, 0, 0, 0, 0],
```
(continues on next page)

(continued from previous page)

[0, 0, 0, 0, 0, 0, 0, 0, 0, 0, 0, 0, 0, 0, 0], [0, 0, 0, 0, 0, 0, 0, 0, 0, 0, 0, 0, 0, 0, 0], [0, 0, 0, 0, 0, 0, 0, 2, 2, 2, 2, 2, 2, 2, 0], [0, 0, 0, 0, 0, 0, 0, 2, 2, 2, 2, 2, 2, 2, 0],  $[0, 0, 0, 0, 0, 0, 0, 0, 2, 2, 2, 2, 2, 2, 2, 0$ ]

```
bpdl.metric_similarity.relabel_max_overlap_unique(seg_ref, seg_relabel,
```
*keep\_bg=True*)

relabel the second segmentation cu that maximise relative overlap for each pattern (object), the relation among patterns is 1-1 NOTE: it skips background class - 0

#### **Parameters**

- **seg\_ref** (ndarray) segmentation
- **seg\_relabel** (ndarray) segmentation
- **keep\_bg**  $(b \circ \circ l)$  –

Return ndarray

```
\Rightarrow atlas1 = np.zeros((7, 15), dtype=int)
>>> atlas1[1:4, 5:10] = 1
>>> atlas1[5:7, 3:13] = 2
\Rightarrow atlas2 = np.zeros((7, 15), dtype=int)
>>> atlas2[0:3, 7:12] = 1
>>> atlas2[3:7, 1:7] = 2
>>> atlas2[4:7, 7:14] = 3
>>> atlas2[:2, :3] = 5
>>> relabel_max_overlap_unique(atlas1, atlas2, keep_bg=True)
array([5, 5, 5, 0, 0, 0, 0, 1, 1, 1, 1, 1, 0, 0, 0],[5, 5, 5, 0, 0, 0, 0, 1, 1, 1, 1, 1, 0, 0, 0],[0, 0, 0, 0, 0, 0, 0, 1, 1, 1, 1, 1, 0, 0, 0],
       [0, 3, 3, 3, 3, 3, 3, 0, 0, 0, 0, 0, 0, 0, 0],
       [0, 3, 3, 3, 3, 3, 3, 2, 2, 2, 2, 2, 2, 2, 0],
       [0, 3, 3, 3, 3, 3, 3, 2, 2, 2, 2, 2, 2, 2, 0],
       [0, 3, 3, 3, 3, 3, 3, 3, 2, 2, 2, 2, 2, 2, 2, 0]
>>> relabel_max_overlap_unique(atlas2, atlas1, keep_bg=True)
array([[0, 0, 0, 0, 0, 0, 0, 0, 0, 0, 0, 0, 0, 0, 0],
       [0, 0, 0, 0, 0, 1, 1, 1, 1, 1, 0, 0, 0, 0, 0],
       [0, 0, 0, 0, 0, 1, 1, 1, 1, 1, 0, 0, 0, 0, 0],
       [0, 0, 0, 0, 0, 1, 1, 1, 1, 1, 0, 0, 0, 0, 0],
       [0, 0, 0, 0, 0, 0, 0, 0, 0, 0, 0, 0, 0, 0, 0],
       [0, 0, 0, 3, 3, 3, 3, 3, 3, 3, 3, 3, 3, 0, 0],
       [0, 0, 0, 3, 3, 3, 3, 3, 3, 3, 3, 3, 3, 0, 0>>> relabel_max_overlap_unique(atlas1, atlas2, keep_bg=False)
array([[5, 5, 5, 0, 0, 0, 0, 1, 1, 1, 1, 1, 0, 0, 0],
       [5, 5, 5, 0, 0, 0, 0, 1, 1, 1, 1, 1, 0, 0, 0],
       [0, 0, 0, 0, 0, 0, 0, 1, 1, 1, 1, 1, 0, 0, 0],
       [0, 3, 3, 3, 3, 3, 3, 3, 0, 0, 0, 0, 0, 0, 0, 0][0, 3, 3, 3, 3, 3, 3, 2, 2, 2, 2, 2, 2, 2, 0],
       [0, 3, 3, 3, 3, 3, 3, 2, 2, 2, 2, 2, 2, 2, 0],
       [0, 3, 3, 3, 3, 3, 3, 3, 2, 2, 2, 2, 2, 2, 2, 0]
```
#### **bpdl.pattern\_atlas module**

#### **bpdl.pattern\_weights module**

Estimating pattern weight vector for each image

Copyright (C) 2015-2020 Jiri Borovec [<jiri.borovec@fel.cvut.cz>](mailto:jiri.borovec@fel.cvut.cz)

bpdl.pattern\_weights.**convert\_weights\_binary2indexes**(*weights*) convert binary matrix oof weights to list of indexes o activated ptns

Parameters weights  $(ndarray)$  – np.array<nb\_imgs, nb\_lbs>

Return list(list(int))

```
\Rightarrow weights = np.array([0, 0, 1, 0],
... [ 0, 0, 0, 1],
... [ 1, 0, 0, 0],<br>
... [ 0, 0, 1, 1],
... [ 0, 0, 1, 1],
... [ 1, 0, 0, 0]])
>>> convert_weights_binary2indexes(weights)
[array([2]), array([3]), array([0]), array([2, 3]), array([0])]
```
bpdl.pattern\_weights.**initialise\_weights\_random**(*nb\_imgs*, *nb\_patterns*, *ratio\_select=0.2*, *rand\_seed=None*)

#### **Parameters**

- **nb** imgs  $(int)$  $(int)$  $(int)$  number of all images
- **nb\_patterns** ([int](https://docs.python.org/3/library/functions.html#int)) number of all available labels
- **ratio** select  $(f$ loat) number <0, 1> defining how many should be set on, 1 means all and 0 means none
- **rand\_seed** random initialization

Return ndarray np.array<nb\_imgs, nb\_labels>

```
>>> initialise_weights_random(5, 3, rand_seed=0)
array([0., 0., 1., 0.],
      [0., 0., 0., 1.],[1., 0., 0., 0.],[0., 0., 1., 1.],[ 1., 0., 0., 0.1] )
```
bpdl.pattern\_weights.**weights\_image\_atlas\_overlap\_major**(*img*, *atlas*)

**Parameters** 

- $\mathbf{img}$  ( $ndarray$ ) image np.array<height, width>
- **atlas** (ndarray) image np.array<height, width>

**Return list(int)** list(int)  $*$  nb\_lbs of values  $\{0, 1\}$ 

```
>>> atlas = np.zeros((8, 10), dtype=int)
>>> atlas[:3, 0:4] = 1
>>> atlas[3:7, 5:10] = 2
\Rightarrow img = np.array([0, 1, 0])[atlas]
>>> weights_image_atlas_overlap_major(img, atlas)
[1, 0]
```
(continues on next page)

(continued from previous page)

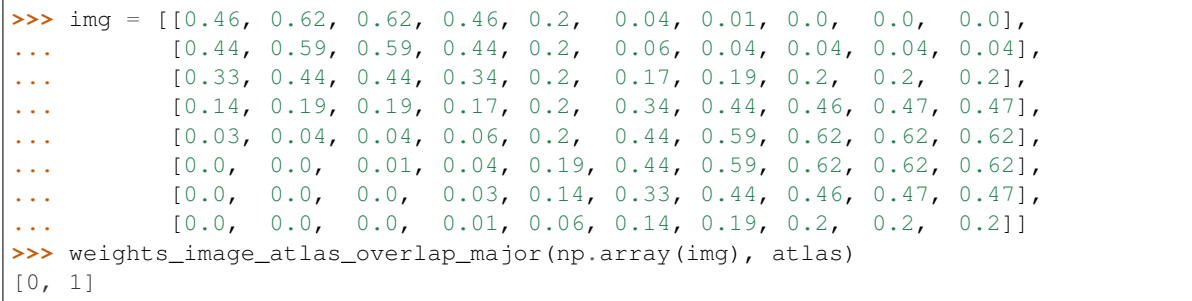

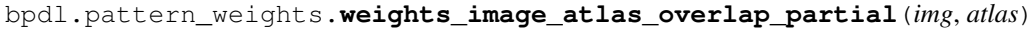

#### Parameters

- **img** (ndarray) image np.array<height, width>
- **atlas** (ndarray) image np.array<height, width>

**Return list(int)** list(int)  $*$  nb lbs of values  $\{0, 1\}$ 

```
>>> atlas = np.zeros((8, 10), dtype=int)
>>> atlas[:3, 0:4] = 1
>>> atlas[3:7, 5:10] = 2
\Rightarrow img = np.array([0, 1, 0])[atlas]
>>> weights_image_atlas_overlap_partial(img, atlas)
[1, 0]
>>> img = [[0.46, 0.62, 0.62, 0.46, 0.2, 0.04, 0.01, 0.0, 0.0, 0.0],
... [0.44, 0.59, 0.59, 0.44, 0.2, 0.06, 0.04, 0.04, 0.04, 0.04],
... [0.33, 0.44, 0.44, 0.34, 0.2, 0.17, 0.19, 0.2, 0.2, 0.2],
... [0.14, 0.19, 0.19, 0.17, 0.2, 0.34, 0.44, 0.46, 0.47, 0.47],
... [0.03, 0.04, 0.04, 0.06, 0.2, 0.44, 0.59, 0.62, 0.62, 0.62],
... [0.0, 0.0, 0.01, 0.04, 0.19, 0.44, 0.59, 0.62, 0.62, 0.62],
... [0.0, 0.0, 0.0, 0.03, 0.14, 0.33, 0.44, 0.46, 0.47, 0.47],
... [0.0, 0.0, 0.0, 0.01, 0.06, 0.14, 0.19, 0.2, 0.2, 0.2]]
>>> weights_image_atlas_overlap_partial(np.array(img), atlas)
[1, 1]
```
bpdl.pattern\_weights.**weights\_image\_atlas\_overlap\_threshold**(*img*, *atlas*, *threshold=1.0*)

estimate what patterns are activated with given atlas and input image compute overlap matrix and eval nr of overlapping and non pixels and threshold

#### **Parameters**

- $\mathbf{img}$  ( $ndarray$ ) image np.array<height, width
- **atlas** (ndarray) image np.array<height, width>
- **threshold**  $(f\text{load})$  represent the ration between overlapping and non pixels

**Return list(int)** list(int)  $*$  nb lbs of values  $\{0, 1\}$ 

bpdl.pattern\_weights.**weights\_label\_atlas\_overlap\_threshold**(*imgs*, *atlas*, *label*,

*threshold=1.0*)

estimate what patterns are activated with given atlas and input image compute overlap matrix and eval nr of overlapping and non pixels and threshold

#### **Parameters**

• **imgs** (list (ndarray)) – list of images np.array<height, width>

- **atlas** (ndarray) image np.array<height, width>
- **label**  $(int)$  $(int)$  $(int)$  –
- **threshold**  $(fload)$  represent the ration between overlapping and non pixels

**Return ndarray** np.array<nb\_imgs> of values  $\{0, 1\}$ 

```
>>> atlas = np.zeros((8, 12), dtype=int)
>>> atlas[:3, 1:5] = 1
>>> atlas[3:7, 6:12] = 2
>>> luts = np.array([[0, 1, 0]] * 3 + [[0, 0, 1]] * 3 + [[0, 1, 1]] * 3)
>>> imgs = [lut[atlas] for lut in luts]
\Rightarrow \Rightarrow atlas [atlas == 2] = 0
>>> weights_label_atlas_overlap_threshold(imgs, atlas, 2)
array([0, 0, 0, 0, 0, 0, 0, 0, 0])
```
#### **bpdl.registration module**

#### **bpdl.utilities module**

The basic module for generating synthetic images and also loading / exporting

Copyright (C) 2015-2020 Jiri Borovec [<jiri.borovec@fel.cvut.cz>](mailto:jiri.borovec@fel.cvut.cz)

```
bpdl.utilities.convert_numerical(s)
```
try to convert a string tu numerical

**Parameters**  $\mathbf{s}$  ( $s \text{tr}$ ) – input [str](https://docs.python.org/3/library/stdtypes.html#str)ing

Returns

```
>>> convert_numerical('-1')
-1>>> convert_numerical('-2.0')
-2.0>>> convert_numerical('.1')
0.1
>>> convert_numerical('-0.')
-0.0>>> convert_numerical('abc58')
'abc58'
```
bpdl.utilities.**create\_clean\_folder**(*path\_dir*) create empty folder and while the folder exist clean all files

```
Parameters path_dir str) – path
```
Return str

```
>>> path_dir = os.path.abspath('sample_dir')
>>> path_dir = create_clean_folder(path_dir)
>>> os.path.exists(path_dir)
True
>>> shutil.rmtree(path_dir, ignore_errors=True)
```
bpdl.utilities.**estimate\_max\_circle**(*point*, *direction*, *points*, *max\_diam=1000*, *step\_tol=0.001*) find maximal circe from a given pont in orthogonal direction which just touch the curve with points

**Parameters** 

- **point** ([tuple\(](https://docs.python.org/3/library/stdtypes.html#tuple)float, float)) particular point on curve
- direction ([tuple\(](https://docs.python.org/3/library/stdtypes.html#tuple)float, float)) orthogonal direction
- **float]] points** ([[\[float,](https://docs.python.org/3/library/functions.html#float)) list of point on curve
- max\_diam  $(fload)$  maximal diameter
- **step tol** ([float](https://docs.python.org/3/library/functions.html#float)) tolerance step in dividing diameter interval

Returns

```
\Rightarrow \Rightarrow y = [1] \cdot 10>>> pts = np.array(list(zip(range(len(y)), y)))
>>> estimate_max_circle([5, 1], [0, 1], pts)
999.99...
\Rightarrow \Rightarrow y = [1] \cdot 6 + [2] \cdot 4>>> pts = np.array(list(zip(range(len(y)), y)))
>>> estimate_max_circle([4, 1], [0, 1], pts)
4.99...
```
bpdl.utilities.**estimate\_point\_max\_circle**(*idx*, *points*, *tangent\_smooth=1*, *orient=1.0*, *max\_diam=1000000.0*, *step\_tol=0.001*)

estimate maximal circle from a particular point on curve

#### **Parameters**

- $idx$  ([int](https://docs.python.org/3/library/functions.html#int)) index or point on curve
- **float]] points** ([[\[float,](https://docs.python.org/3/library/functions.html#float)) list of point on curve
- **tangent\_smooth** ([int](https://docs.python.org/3/library/functions.html#int)) distance for tangent
- **direct**  $(f$ *loat*) positive or negative ortogonal
- $max$   $diam(fload) maximal diameter$
- **step\_tol** (*[float](https://docs.python.org/3/library/functions.html#float)*) tolerance step in dividing diameter interval

#### Returns

```
\Rightarrow y = [1] \times 25 + \text{list}(\text{range}(1, 50)) + [50] \times 25>>> pts = np.array(list(zip(range(len(y)), y)))
>>> estimate_point_max_circle(0, pts)
60.38...
>>> estimate_point_max_circle(30, pts)
17.14...
>>> estimate_point_max_circle(90, pts)
999999.99...
```
bpdl.utilities.**estimate\_rolling\_ball**(*points*, *tangent\_smooth=1*, *max\_diam=1000000.0*,

*step\_tol=0.001*)

roll a ball over curve and get for each particular position a maximal ball which does not intersect the rest of curve

#### Parameters

- **points** –
- **tangent\_smooth** –
- **max\_diam** –
- **step\_tol** –

Returns

```
>>> y = [1] * 6 + [2] * 4>>> pts = np.array(list(zip(range(len(y)), y)))
>>> diams = estimate_rolling_ball(pts)
>>> list(map(int, diams[0]))
[24, 18, 12, 8, 4, 1, 9, 999999, 999999, 999999]
>>> list(map(int, diams[1]))
[999999, 999999, 999999, 999999, 999999, 10, 1, 4, 8, 12]
```
bpdl.utilities.**generate\_gauss\_2d**(*mean*, *std*, *im\_size=None*, *norm=None*) Generating a Gaussian distribution in 2D image

#### **Parameters**

- $norm(fload)$  normalise the maximal value
- **mean**  $(llist(int))$  $(llist(int))$  $(llist(int))$  $(llist(int))$  mean position
- $std(iist(iint)) STD$  $std(iist(iint)) STD$  $std(iist(iint)) STD$
- **im\_size** ([tuple\(](https://docs.python.org/3/library/stdtypes.html#tuple)int, int)) optional image size

Return ndarray

```
>>> im = generate_gauss_2d([4, 5], [[1, 0], [0, 2]], (8, 10), norm=1.)
>>> np.round(im, 1)
array([[ 0., 0., 0., 0., 0., 0., 0., 0., 0., 0., 0.],
      [ 0. , 0. , 0. , 0. , 0. , 0. , 0. , 0. , 0. , 0. ],
      [ 0. , 0. , 0. , 0.1, 0.1, 0.1, 0.1, 0.1, 0. , 0. ],
      [ 0., 0.1, 0.2, 0.4, 0.5, 0.6, 0.5, 0.4, 0.2, 0.1 ][ 0. , 0.1, 0.3, 0.6, 0.9, 1. , 0.9, 0.6, 0.3, 0.1],
      [ 0., 0.1, 0.2, 0.4, 0.5, 0.6, 0.5, 0.4, 0.2, 0.1 ][ 0. , 0. , 0. , 0.1, 0.1, 0.1, 0.1, 0.1, 0.1, 0. , 0.],<br>[ 0. , 0. , 0. , 0. , 0. , 0. , 0. , 0. , 0. ][ 0. , 0. , 0. , 0. , 0. , 0. , 0. , 0. , 0. , 0. ]]>>> im = generate_gauss_2d([2, 3], [[1., 0], [0, 1.2]])
>>> np.round(im, 2)
array([[ 0. , 0. , 0.01, 0.02, 0.01, 0. , 0. , 0. ],
      [ 0. , 0.02, 0.06, 0.08, 0.06, 0.02, 0. , 0. ],
      [ 0.01, 0.03, 0.09, 0.13, 0.09, 0.03, 0.01, 0. ],
      [0. , 0.02, 0.06, 0.08, 0.06, 0.02, 0. , 0. ][0. , 0. , 0.01, 0.02, 0.01, 0. , 0. , 0. ]]
```

```
bpdl.utilities.is_iterable(var)
     check if the variable is iterable
```
Parameters **var** –

Return bool

```
>>> is_iterable('abc')
False
>>> is_iterable(123.)
False
>>> is_iterable((1, ))
True
>>> is_iterable(range(2))
True
```
bpdl.utilities.**is\_list\_like**(*var*) check if the variable is iterable

#### Parameters **var** –

#### Return bool

```
>>> is_list_like('abc')
False
>>> is_list_like(123.)
False
>>> is_list_like([0])
True
>>> is_list_like((1, ))
True
>>> is_list_like(range(2))
True
```
## **1.2.2 Module contents**

BPDL - Binary pattern Dictionary Learning

## <span id="page-20-0"></span>**1.3 experiments package**

## **1.3.1 Submodules**

**experiments.experiment\_general module**

**experiments.experiment\_methods module**

### **1.3.2 Module contents**

## <span id="page-20-1"></span>**1.4 Examples**

## **1.4.1 Binary Pattern Dictionary Learning**

We present an image processing pipeline which accepts a large number of images, containing spatial expression information for thou- sands of genes in Drosophila imaginal discs. We assume that the gene activations are binary and can be expressed as a union of a small set of non-overlapping spatial patterns, yielding a compact representation of the spatial activation of each gene. This lends itself well to further automatic analysis, with the hope of discovering new biological relation- ships. Traditionally, the images were labeled manually, which was very time consuming. The key part of our work is a binary pattern dictionary learning algorithm, that takes a set of binary images and determines a set of patterns, which can be used to represent the input images with a small error.

```
[1]: %matplotlib inline
    %load_ext autoreload
    %autoreload 2
    import os, sys
    import numpy as np
    from skimage import io
    import matplotlib.pylab as plt
    sys.path += [os.path.dbspath('.''), os.path.abspath('.'') # Add path to root
    import notebooks.notebook_utils as uts
```
:0: FutureWarning: IPython widgets are experimental and may change in the future.

#### **load datset**

```
[2]: p_dataset = os.path.join(uts.DEFAULT_PATH, uts.SYNTH_DATASETS_FUZZY[0])
    print ('loading dataset: ({}) exists -> {}'.format(os.path.exists(p_dataset), p_
    ˓→dataset))
    p_atlas = os.path.join(uts.DEFAULT_PATH, 'dictionary/atlas.png')
    atlas_gt = io.imread(p_atlas)
    nb_patterns = len(np.unique(atlas_gt))
    print ('loading ({}) <- {}'.format(os.path.exists(p_atlas), p_atlas))
    plt.imshow(atlas_gt, interpolation='nearest')
    _ = plt.title('Atlas; unique %i' % nb_patterns)
    loading dataset: (True) exists -> /mnt/30C0201EC01FE8BC/TEMP/atomicPatternDictionary_
     ˓→v0/datasetFuzzy_raw
    loading (True) <- /mnt/30C0201EC01FE8BC/TEMP/atomicPatternDictionary_v0/dictionary/
     ˓→atlas.png
                 Atlas; unique 7
      \mathbf 0
```
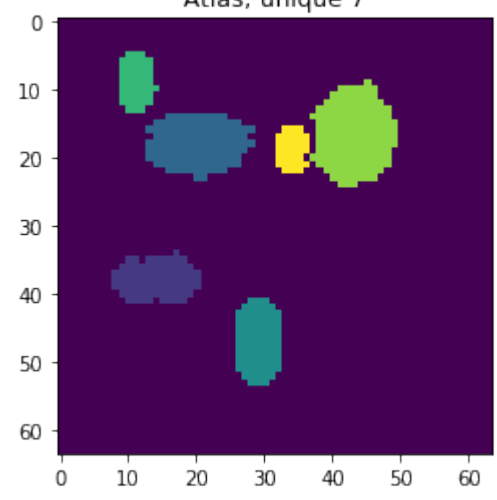

[3]: list\_imgs = uts.load\_dataset(p\_dataset) print ('loaded # images: ', len(list\_imgs)) img\_shape = list\_imgs[0].shape print ('image shape:', img\_shape) ('loaded # images: ', 800) ('image shape:', (64, 64))

```
[8]: plt.figure(figsize=(10, 2))
    for i in range(5):
        plt.subplot(1, 5, i + 1), plt.imshow(list_imgs[i], cmap=plt.cm.Greys_r)
```
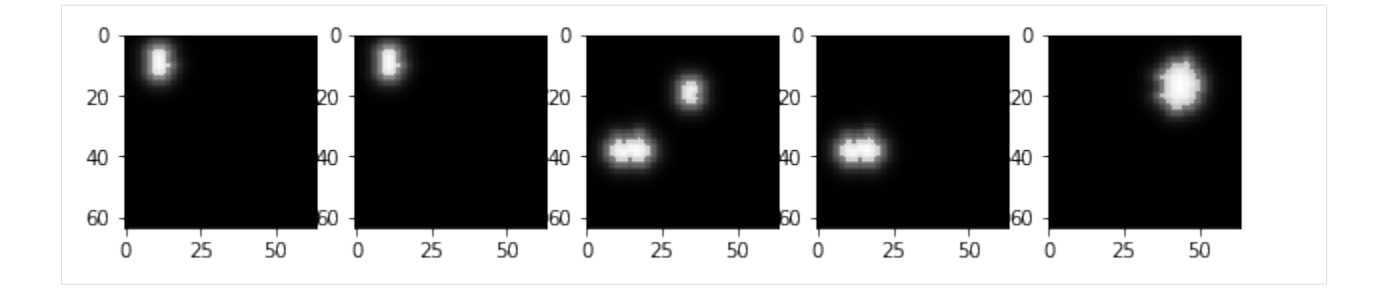

### **BPDL**

```
[9]: from bpdl import dictionary_learning as dl
    from bpdl import pattern_atlas as ptn_dict
    init_atlas_msc = ptn_dict.init_atlas_mosaic(list_imgs[0].shape, 6)
    # init_encode_rnd = ptn_weigth.initialise_weights_random(len(imgs), np.max(atlas))
    atlas, w_bins, deforms = dl.bpdl_pipeline(list_imgs, init_atlas=init_atlas_msc, max_
    ˓→iter=9)
```
#### show the estimated components - dictionary

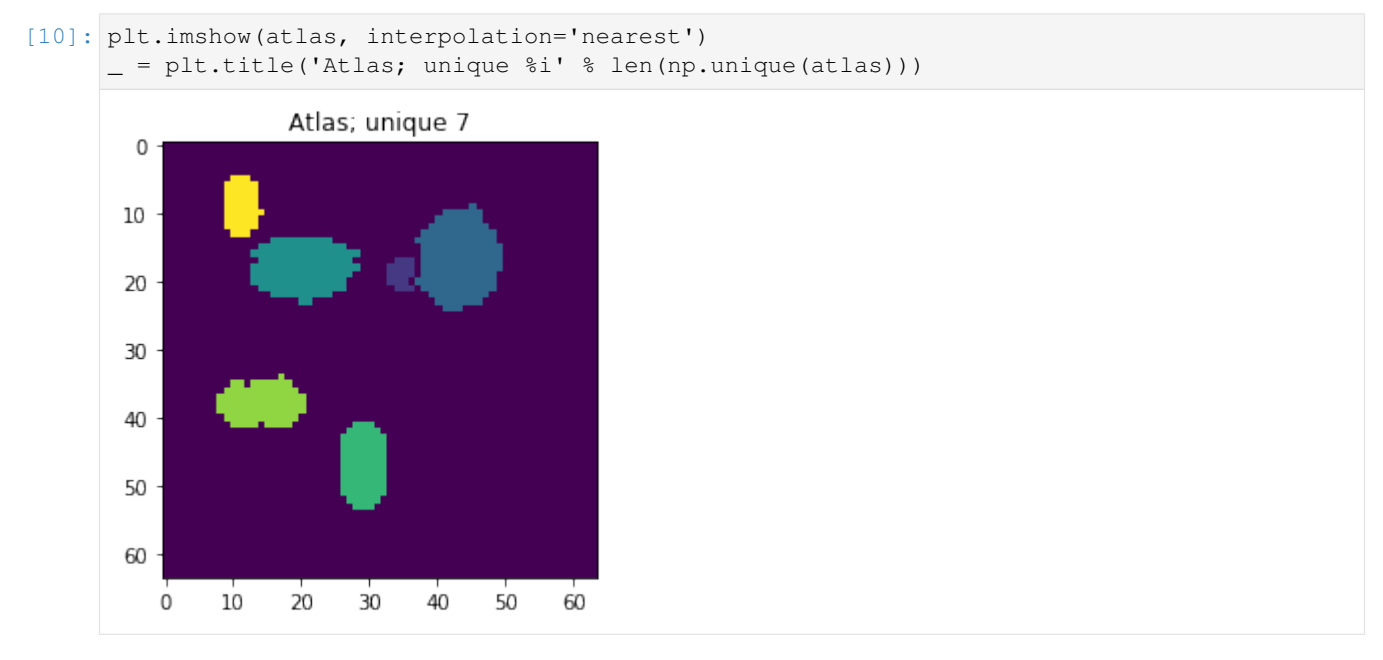

### particular coding of each sample

```
[11]: plt.figure(figsize=(7, 3))
     plt.imshow(w_bins[:20, :], interpolation='nearest', aspect='auto'), plt.colorbar()
     _= plt.xlabel('components'), plt.ylabel('samples')
```
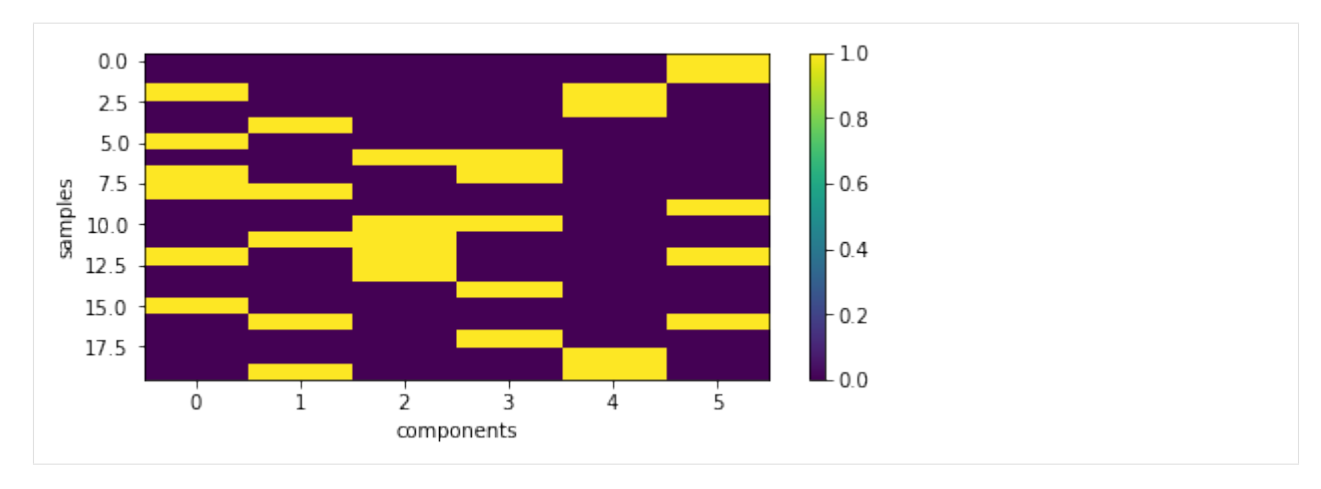

#### backword reconstruction from encoding and dictionary

 $[12]$ : img\_rct = ptn\_dict.reconstruct\_samples(atlas, w\_bins)  $[17]$ : plt.figure(figsize=(6, 4)) for i in range(6): plt.subplot(2, 3, i + 1), plt.imshow(img\_rct[i], cmap=plt.cm.Greys\_r), plt.axis(  $ightharpoonup$ 'Off')  $[ ]:$ 

## **1.4.2 Generic dictionary learning**

#### Reference: [Dictionary Learning](http://scikit-learn.org/stable/modules/decomposition.html#dictionarylearning)

Dictionary learning is a matrix factorization problem that amounts to finding a(usually overcomplete) dictionary that will perform good at sparsely encoding the fitted data.

Representing data as sparse combinations of atoms from an overcomplete dictionary is suggested to be the way the mammal primary visual cortex works. Consequently, dictionary learning applied on image patches has been shown to give good results in image processing tasks such as image completion, inpainting and denoising, as well as for supervised recognition tasks.

Dictionary learning is an optimization problem solved by alternatively updating the sparse code, as a solution to multiple Lasso problems, considering the dictionary fixed, and then updating the dictionary to best fit the sparse code.

$$
(U^{\cdot}V^{\cdot}) = argmin_{(U,V)} 0.5||Y - UV||_2^2 + alpha*||U||_1
$$

with  $||V_k||_2 = 1$  for all  $0 \le k \le n_{components}$ 

After using such a procedure to fit the dictionary, the transform is simply a sparse coding step that shares the same implementation with all dictionary learning objects(see Sparse coding with a precomputed dictionary).

Using: [sklearn.decomposition.DictionaryLearning](http://scikit-learn.org/stable/modules/generated/sklearn.decomposition.DictionaryLearning.html)

```
[1]: $matplotlib inline
    %load_ext autoreload
    %autoreload 2
    import os, sys
    import numpy as np
    from skimage import io
    import matplotlib.pylab as plt
    sys.path += [os.path.abspath('.''), os.path.abspath('.'') \# Add path to root
    import notebooks.notebook_utils as uts
    :0: FutureWarning: IPython widgets are experimental and may change in the future.
```
#### **load datset**

```
[2]: p_dataset = os.path.join(uts.DEFAULT_PATH, uts.SYNTH_DATASETS_FUZZY[0])
    print ('loading dataset: ({}) exists -> {}'.format(os.path.exists(p_dataset), p_
    ˓→dataset))
    p_atlas = os.path.join(uts.DEFAULT_PATH, 'dictionary/atlas.png')
    atlas_qt = io.imread(p_atlas)
    nb_patterns = len(np.unique(atlas_gt))
    print ('loading ({}) <- {}'.format(os.path.exists(p_atlas), p_atlas))
    plt.imshow(atlas_gt, interpolation='nearest')
    _ = plt.title('Atlas; unique %i' % nb_patterns)
    loading dataset: (True) exists -> /mnt/30C0201EC01FE8BC/TEMP/atomicPatternDictionary_
    ˓→v0/datasetFuzzy_raw
    loading (True) <- /mnt/30C0201EC01FE8BC/TEMP/atomicPatternDictionary_v0/dictionary/
    ˓→atlas.png
```
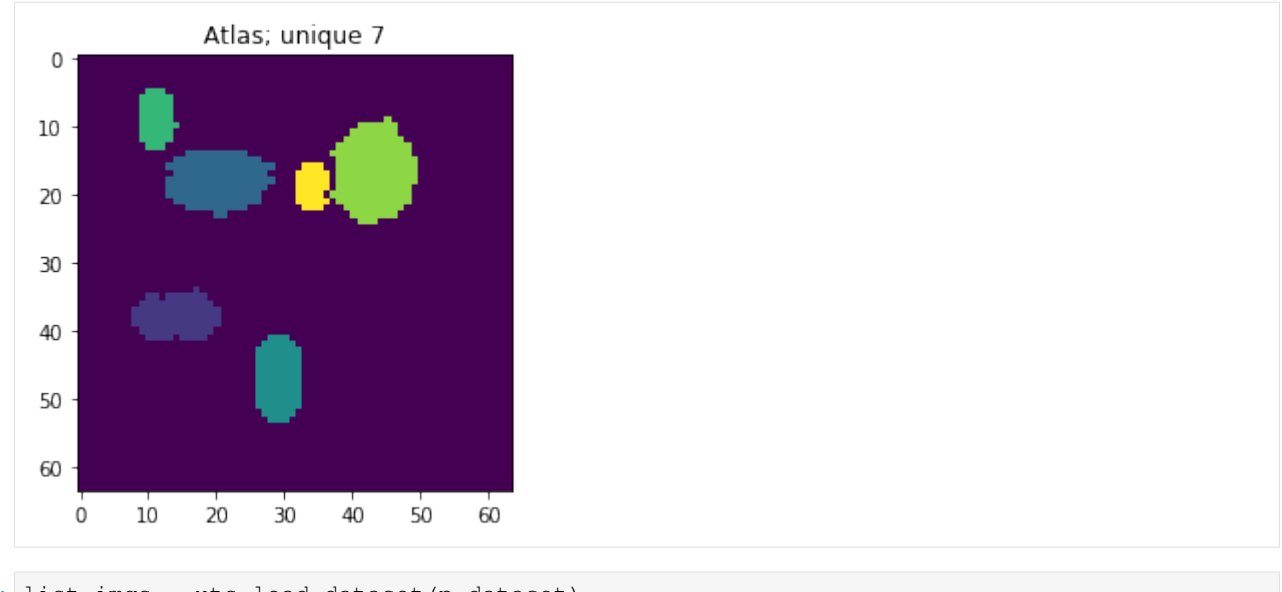

[3]: list\_imgs = uts.load\_dataset(p\_dataset) print ('loaded # images: ', len(list\_imgs)) img\_shape = list\_imgs[0].shape print ('image shape:', img\_shape) loaded # images: 800 image shape: (64, 64)

#### **Pre-Processing**

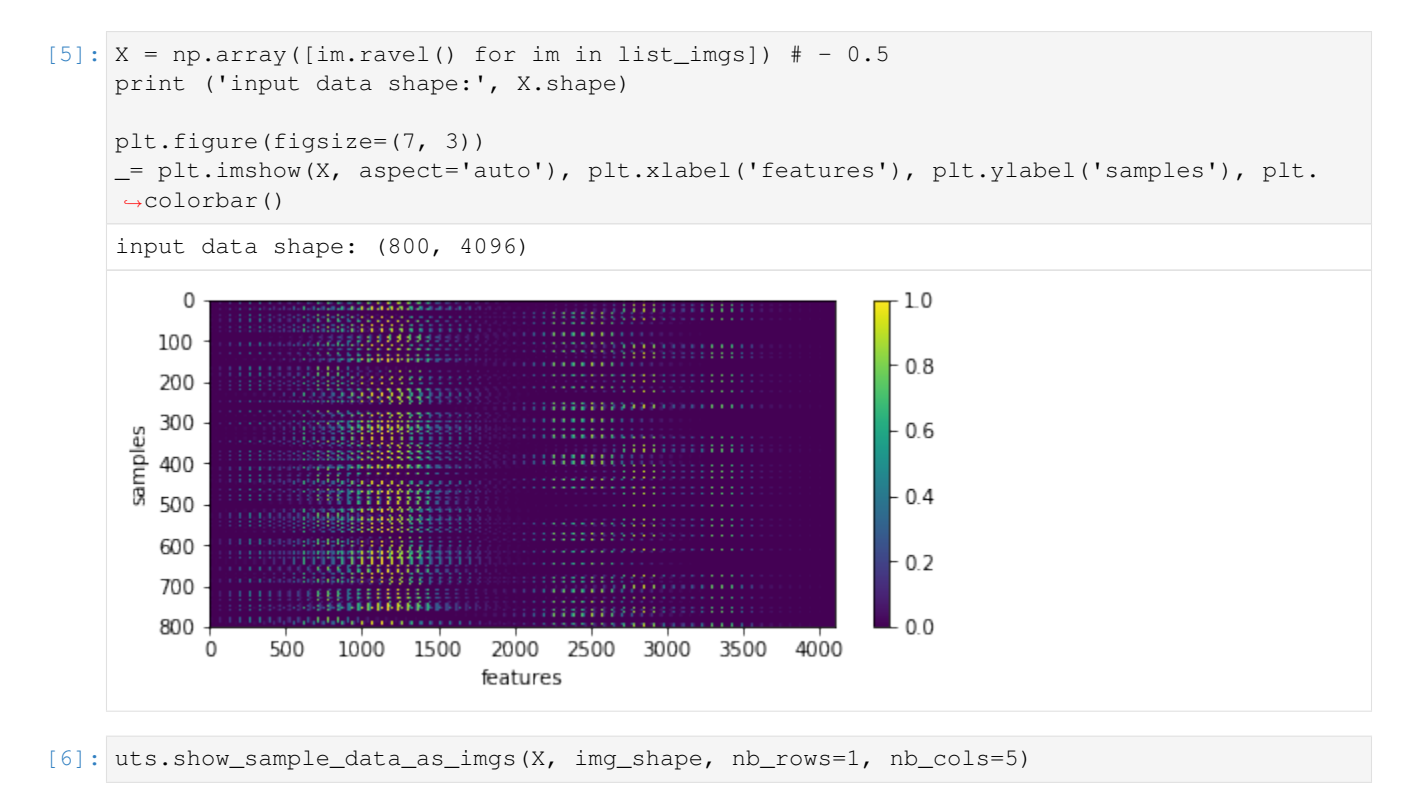

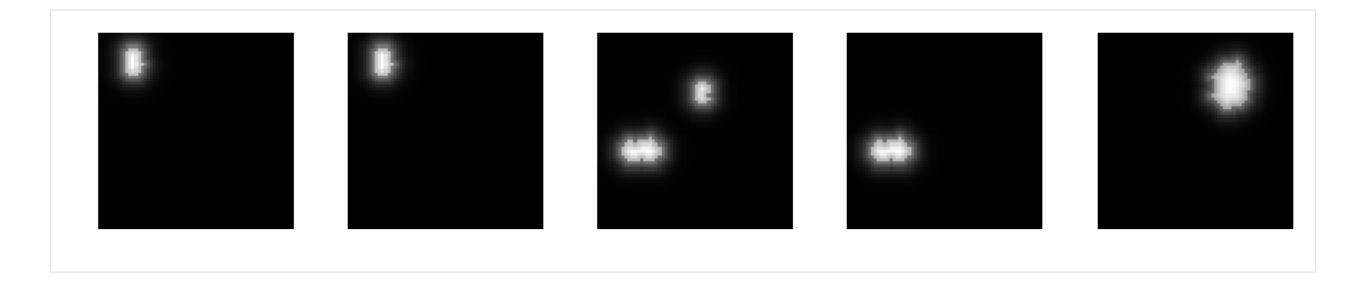

#### **Generic dictionary learning**

```
[7]: from sklearn.decomposition import DictionaryLearning
    dl = DictionaryLearning(n_components=nb_patterns, fit_algorithm='lars', transform_
     ˓→algorithm='omp',
                            n_jobs=-1, max_iter=200, split_sign=False)
    X_new = dl.fit_transform(X[:1200, :])print ('fitting parameters:', dl.get_params())
    print ('number of iteration:', dl.n_iter_)
    fitting parameters: {'n_jobs': -1, 'code_init': None, 'max_iter': 200, 'dict_init':
    ˓→None, 'fit_algorithm': 'lars', 'random_state': None, 'n_components': 7, 'tol': 1e-
    ˓→08, 'transform_algorithm': 'omp', 'alpha': 1, 'transform_alpha': None, 'transform_n_
     ˓→nonzero_coefs': None, 'split_sign': False, 'verbose': False}
    number of iteration: 50
```
#### show the estimated components - dictionary

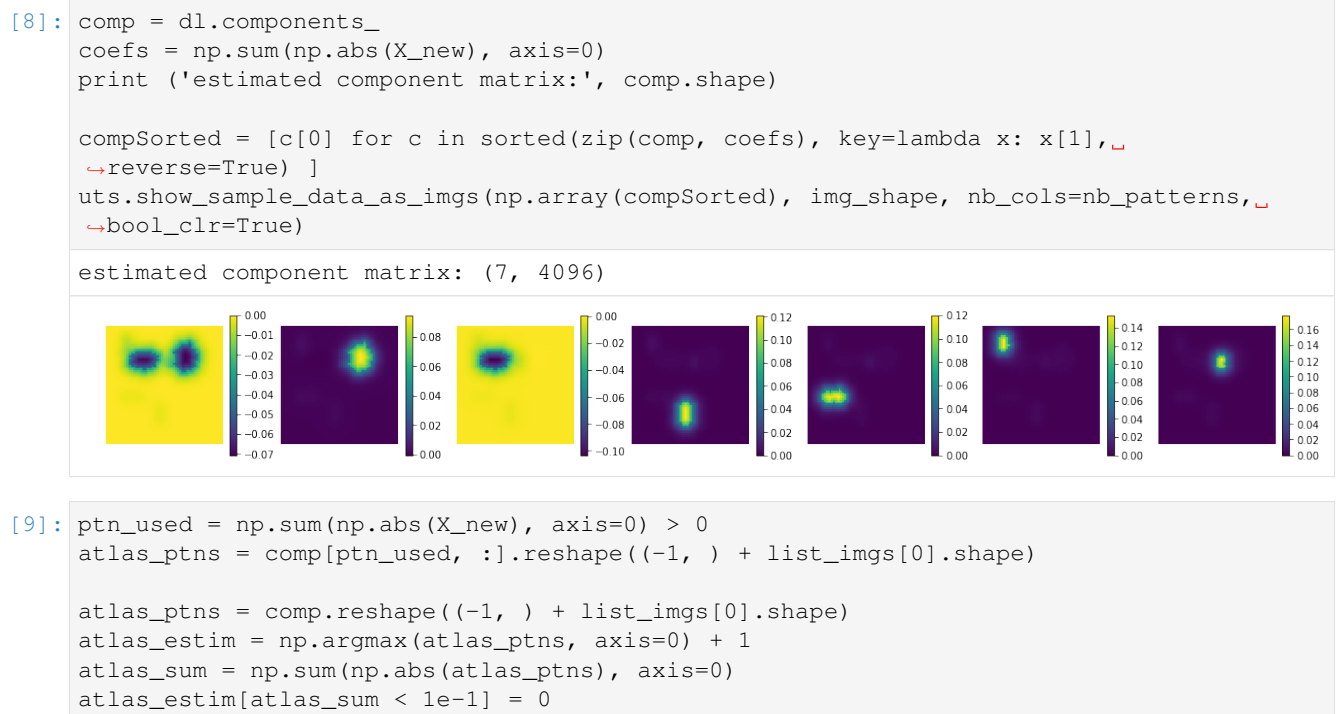

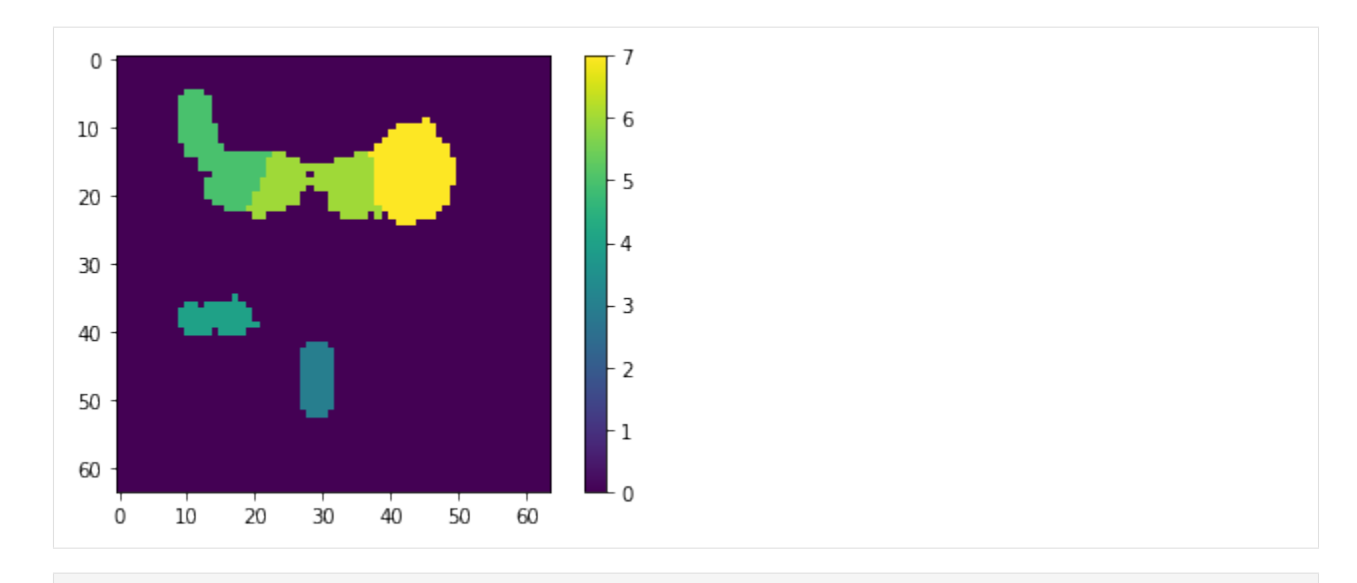

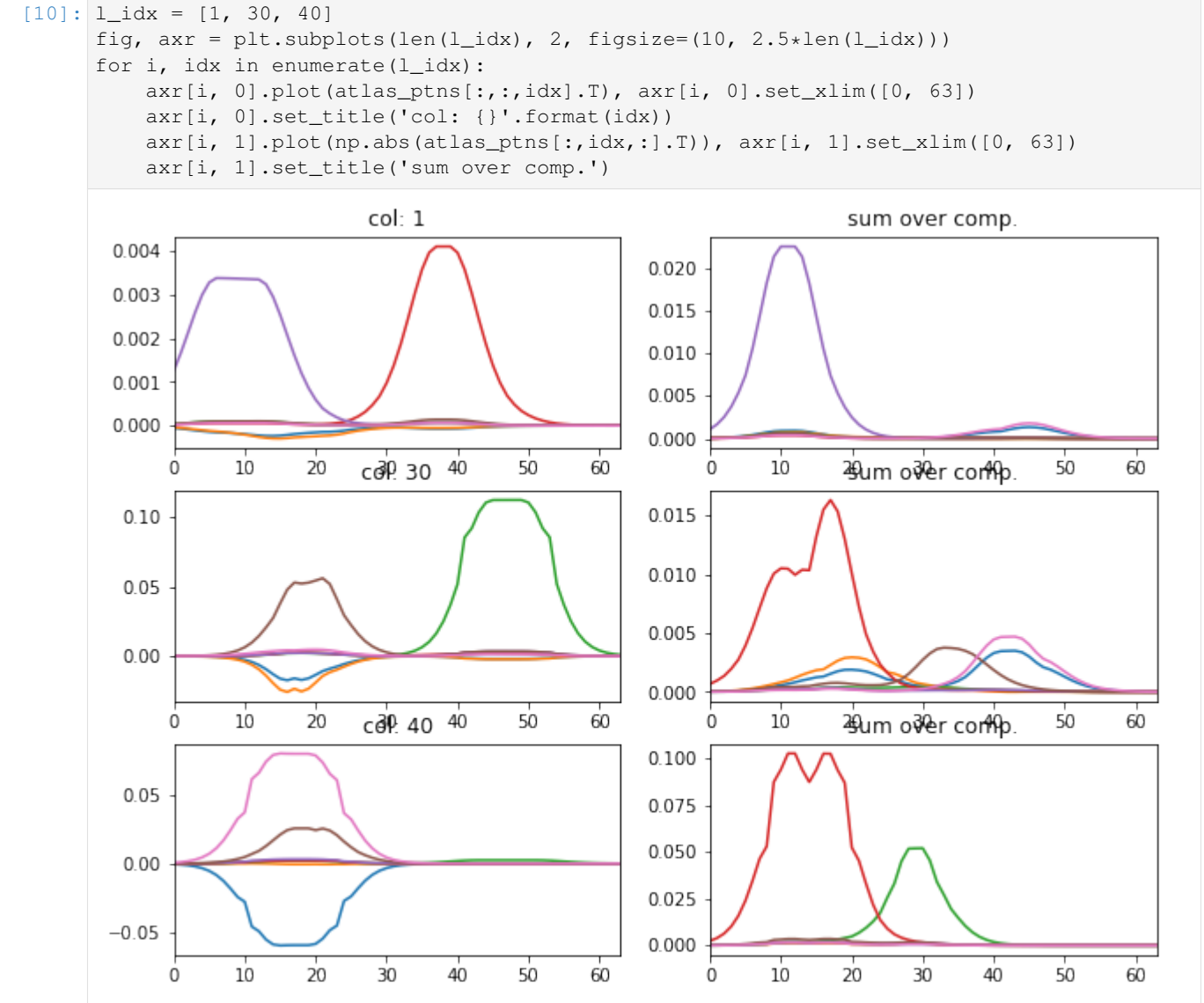

#### particular coding of each sample

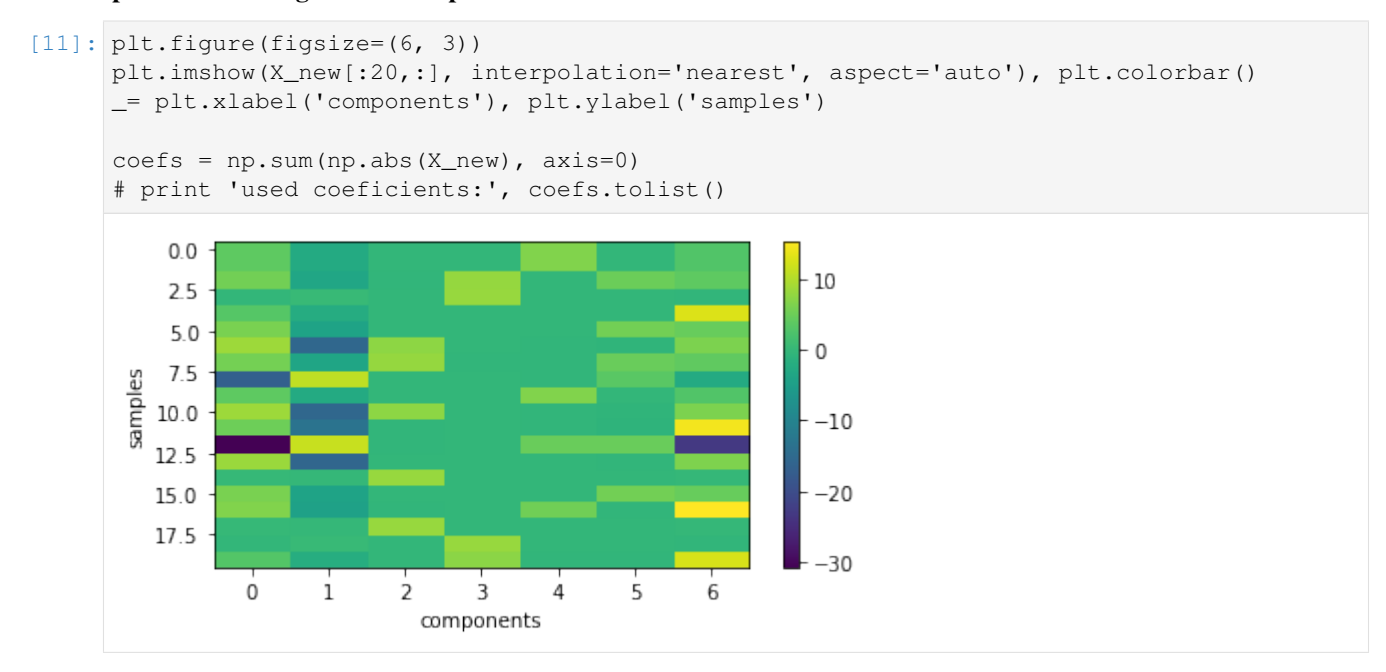

#### backword reconstruction from encoding and dictionary

 $0.4$ 

 $0.2$ 

 $0.0$ 

```
[12]: res = np.dot(X_new, comp)print ('model applies by reverting the unmixing', res.shape)
     model applies by reverting the unmixing (200, 4096)
```
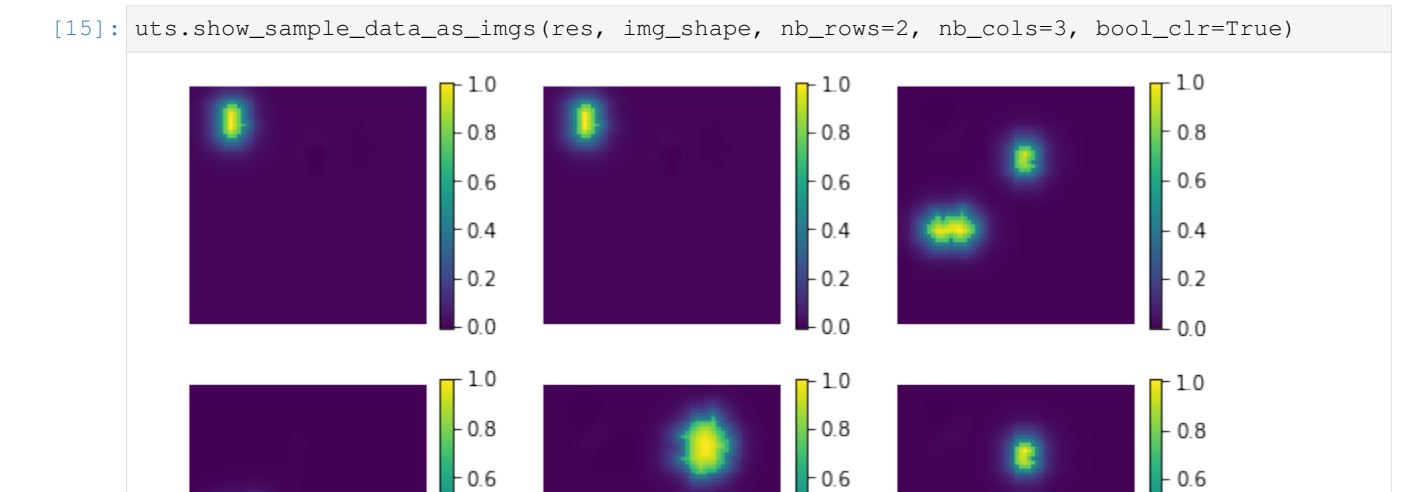

 $0.4$ 

 $0.2$ 

 $0.0$ 

 $0.4$ 

 $0.2$ 

 $0.0$ 

### $[ 1: 1: 1]$

## **1.4.3 Indipendent Component Analyses**

#### [sklearn.decomposition.FastICA](http://scikit-learn.org/stable/modules/generated/sklearn.decomposition.FastICA.html)

Independent component analysis separates a multivariate signal into additive subcomponents that are maximally independent. It is implemented in scikit-learn using the Fast ICA algorithm. Typically, ICA is not used for reducing dimensionality but for separating superimposed signals. Since the ICA model does not include a noise term, for the model to be correct, whitening must be applied. This can be done internally using the whiten argument or manually using one of the PCA variants.

Usable examples: [Faces dataset decompositions](http://scikit-learn.org/stable/auto_examples/decomposition/plot_faces_decomposition.html)

```
[1]: %matplotlib inline
    %load_ext autoreload
    %autoreload 2
    import os, sys
    import numpy as np
    from skimage import io
    import matplotlib.pylab as plt
    sys.path += [os.path.abspath('.'), os.path.abspath('..')] # Add path to root
    import notebooks.notebook_utils as uts
    :0: FutureWarning: IPython widgets are experimental and may change in the future.
```
#### **load datset**

```
[2]: p_dataset = os.path.join(uts.DEFAULT_PATH, uts.SYNTH_DATASETS_FUZZY[0])
    print ('loading dataset: ({}) exists -> {}'.format(os.path.exists(p_dataset), p_
    ˓→dataset))
    p_atlas = os.path.join(uts.DEFAULT_PATH, 'dictionary/atlas.png')
    atlas_gt = io.imread(p_atlas)
    nb_patterns = len(np.unique(atlas_gt))
    print ('loading ({}) <- {}'.format(os.path.exists(p_atlas), p_atlas))
    plt.imshow(atlas_gt, interpolation='nearest')
    _ = plt.title('Atlas; unique %i' % nb_patterns)
    loading dataset: (True) exists -> /mnt/30C0201EC01FE8BC/TEMP/atomicPatternDictionary_
    ˓→v0/datasetFuzzy_raw
    loading (True) <- /mnt/30C0201EC01FE8BC/TEMP/atomicPatternDictionary_v0/dictionary/
     ˓→atlas.png
```
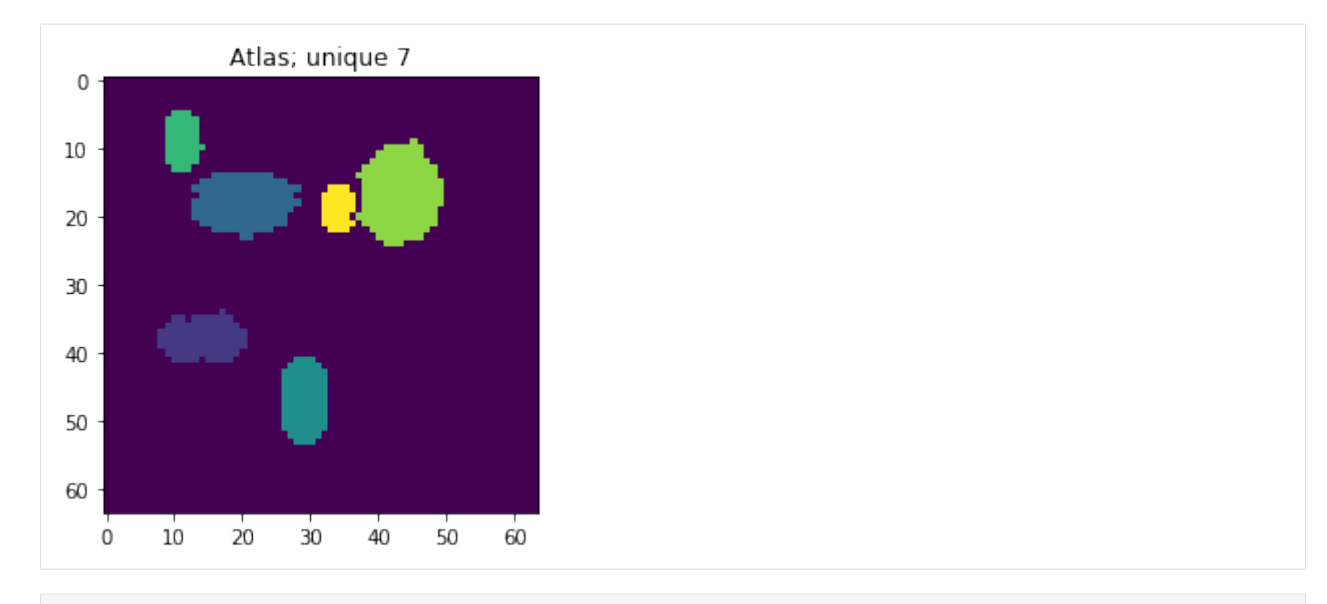

[3]: list\_imgs = uts.load\_dataset(p\_dataset) print ('loaded images #', len(list\_imgs)) img\_shape = list\_imgs[0].shape print ('image shape:', img\_shape) loaded images # 800

image shape: (64, 64)

#### Pre-Processing

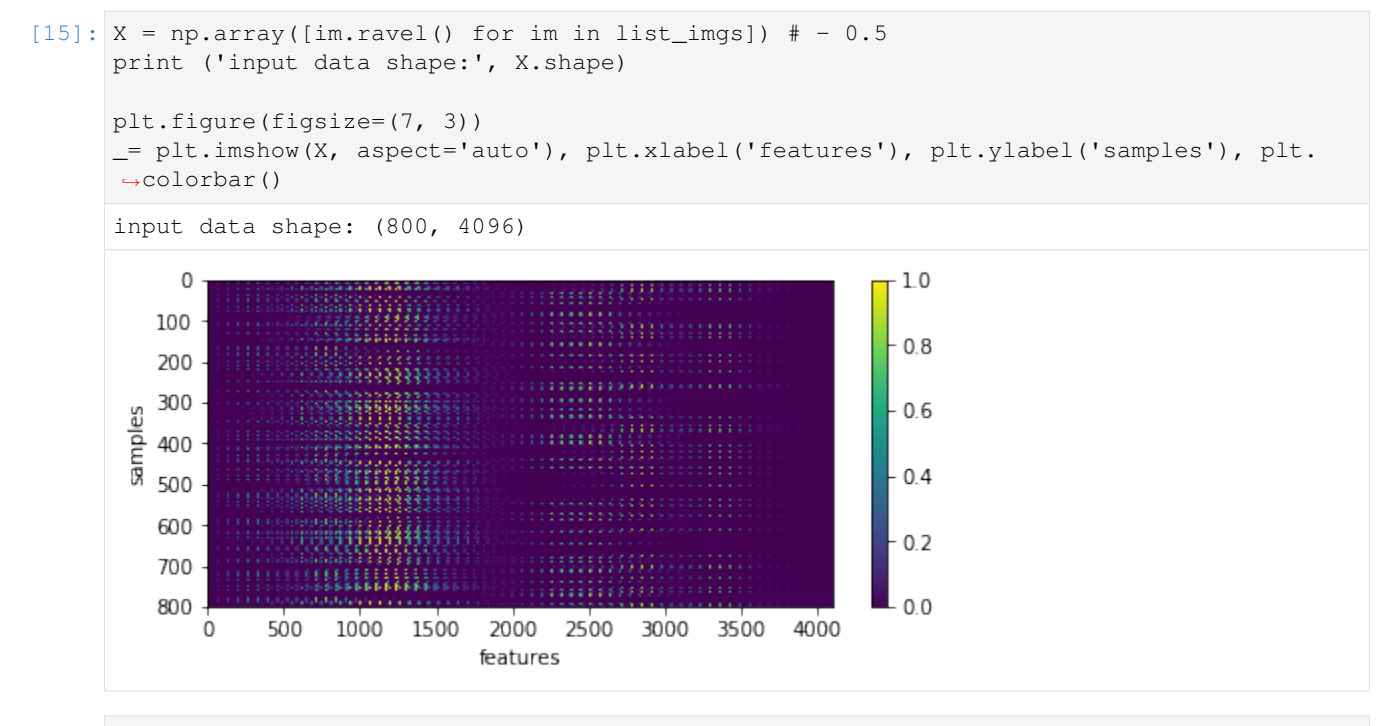

[6]: uts.show\_sample\_data\_as\_imgs(X, img\_shape, nb\_rows=1, nb\_cols=5)

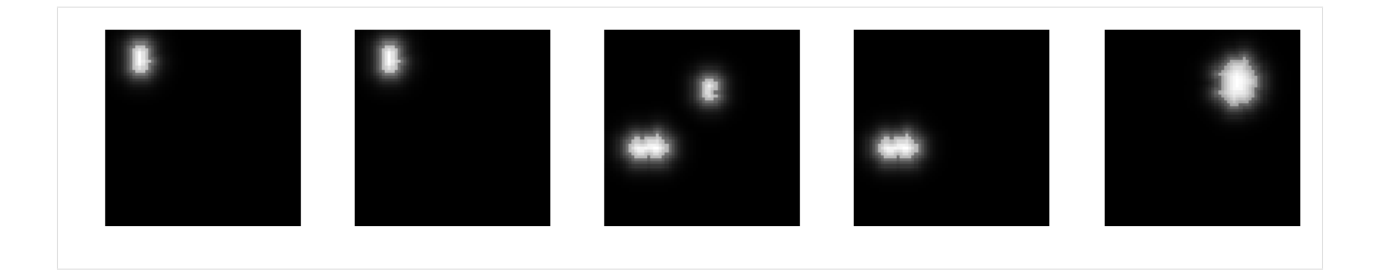

### **FastICA**

```
[7]: from sklearn.decomposition import FastICA
    ica = FastICA(n_components=nb_patterns, max_iter=999, whiten=True)
    X_new = ica.fit_transform(X) # Reconstructionprint ('fitting parameters:', ica.get_params())
    print ('number of iteration:', ica.n_iter_)
    fitting parameters: {'fun_args': None, 'algorithm': 'parallel', 'max_iter': 999,
    ˓→'random_state': None, 'n_components': 7, 'tol': 0.0001, 'fun': 'logcosh', 'w_init':
    ˓→None, 'whiten': True}
    number of iteration: 19
```
#### representation of estimated components - disctionary

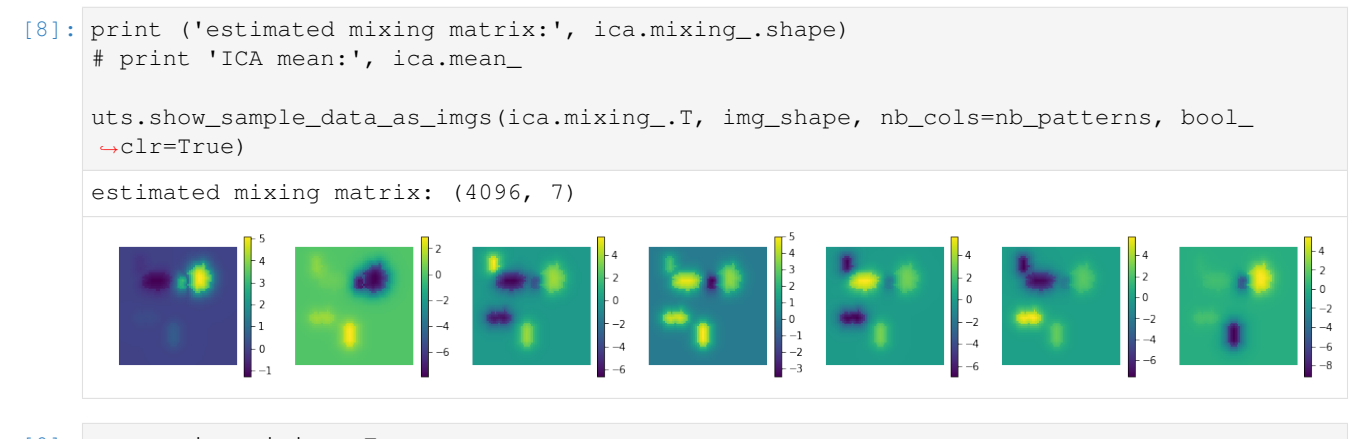

```
[9]: comp = ica.mixing.T
    ptn_used = np.sum(np.abs(X_new), axis=0) > 0
    atlas_ptns = comp[ptn_user, :].reshape((-1, ) + list_imgs[0].shape)atlas_ptns = comp.reshape((-1, ) + list_imgs[0].shape)
    atlas_estim = np.argmax(atlas_ptns, axis=0)
    atlas_sum = np.sum(np.abs(atlas_ptns), axis=0)
    atlas estim[atlas sum < 1e-1] = 0
    _ = plt.imshow(atlas_estim, interpolation='nearest'), plt.colorbar()
```
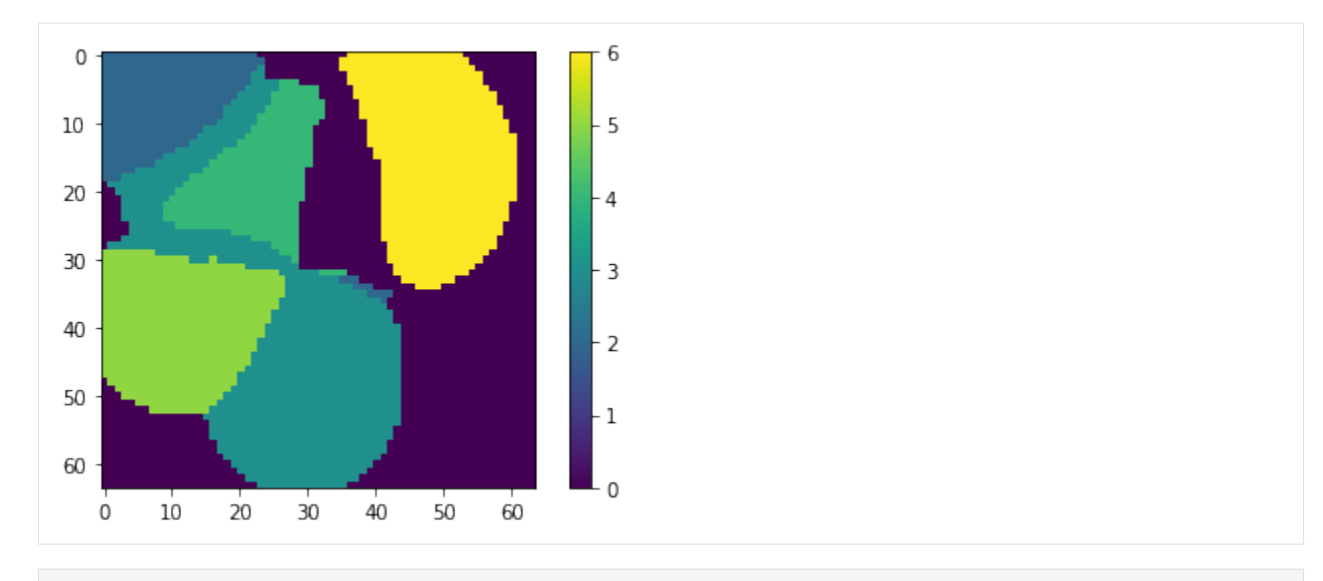

```
[11]: 1 \_\text{idx} = [0, 1, 2, 15, 40]fig, axr = plt.subplots(len(l_idx), 2, figsize=(10, 2.5 * len(l_idx)))for i, idx in enumerate(l_idx):
         axr[i, 0].plot(atlas\_ptns[:,idx,:].T), axr[i, 0].set\_xlim([0, 63])axr[i, 0].set_title('row: {}'.format(idx))
         axr[i, 1].plot(np.sum(atlas_ptns[:,idx,:].T, axis=1)), axr[i, 1].set_xlim([0, 63])
         axr[i, 1].set_title('sum over comp.')
```
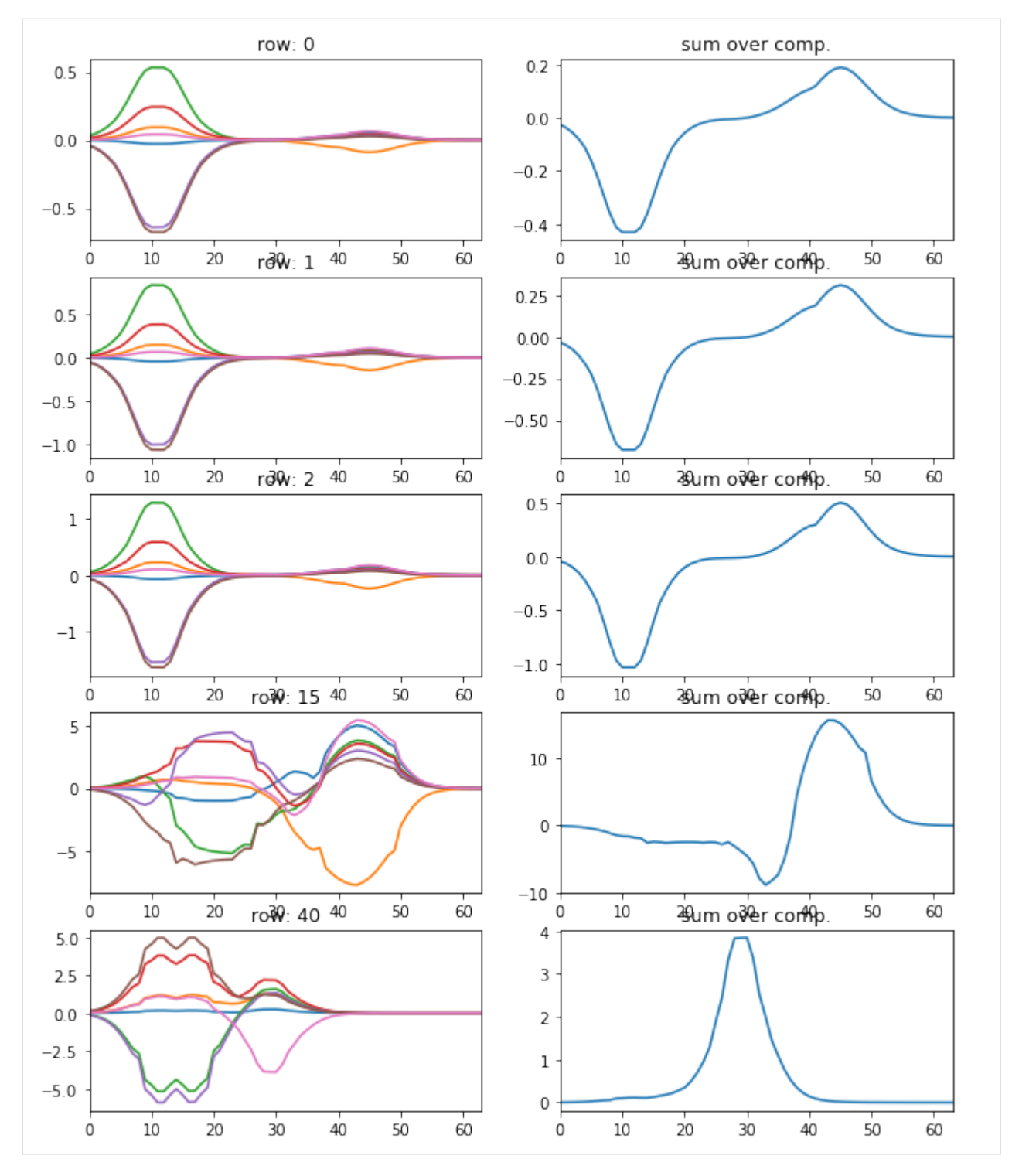

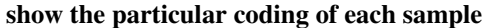

```
[12]: plt.figure(figsize=(6, 3))
     plt.imshow(X_new[:20,:], interpolation='nearest', aspect='auto'), plt.colorbar()
     _= plt.xlabel('components'), plt.ylabel('samples')
```
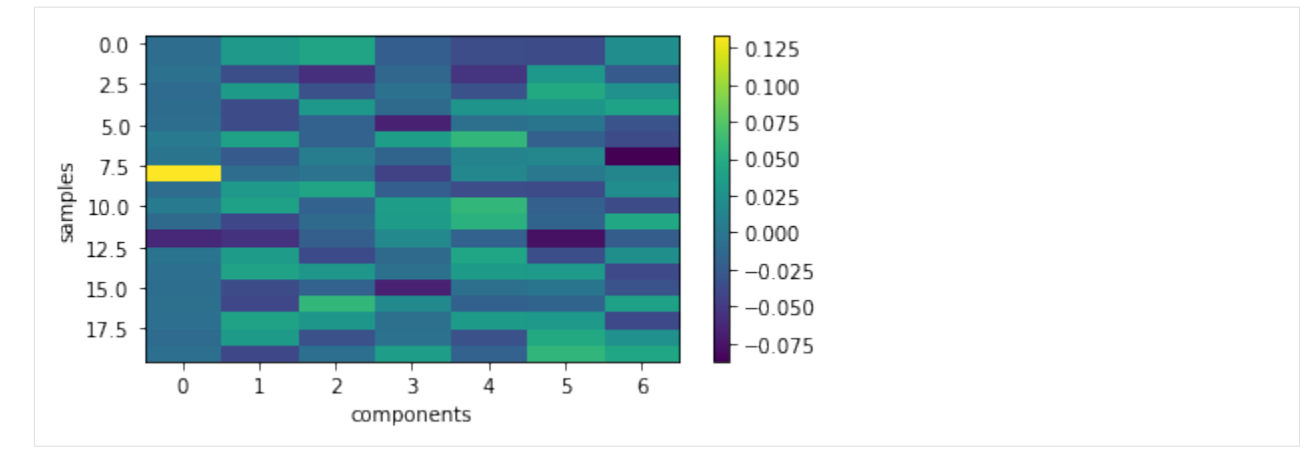

#### backword reconstruction from encoding and dictionary

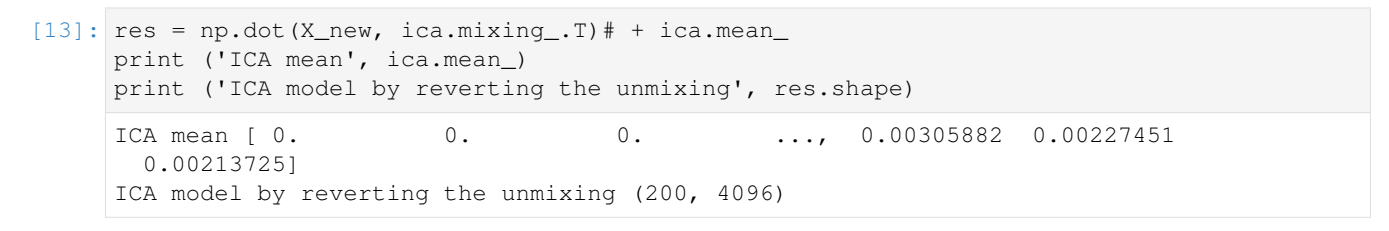

[17]: uts.show\_sample\_data\_as\_imgs(res, img\_shape, nb\_rows=2, nb\_cols=3, bool\_clr=True)

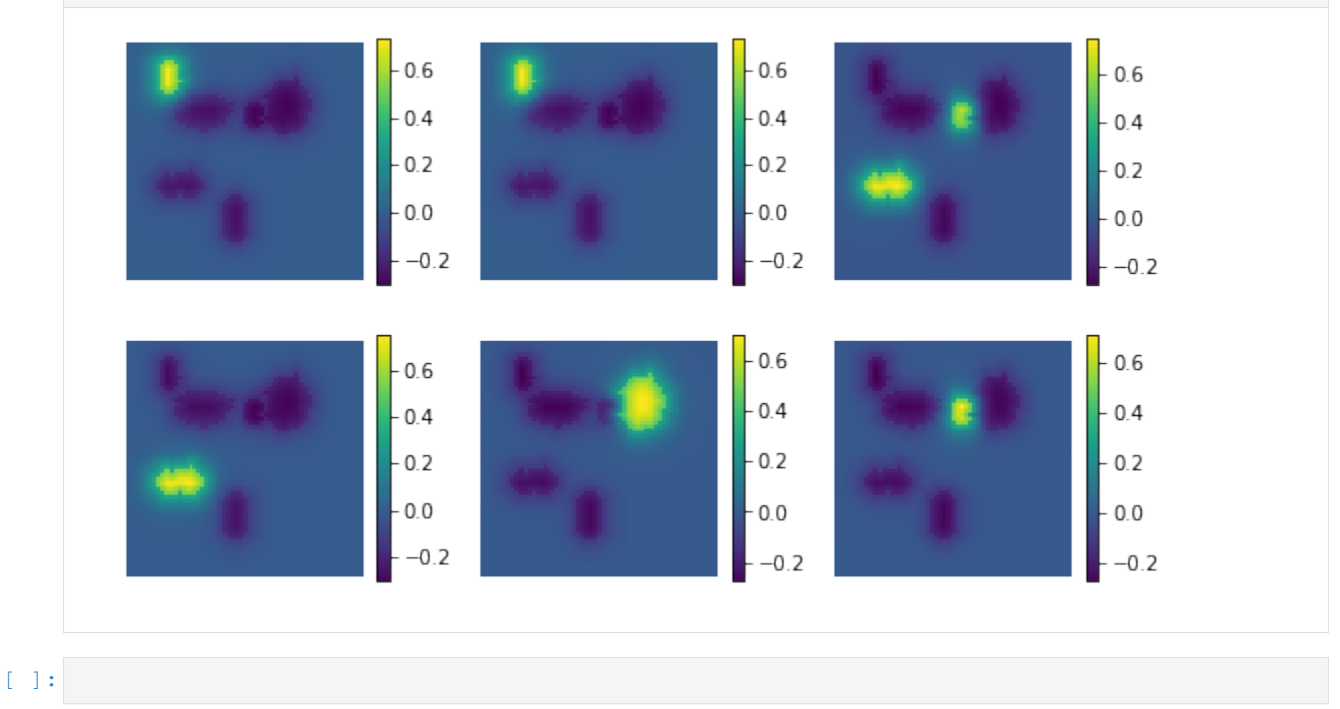

## **1.4.4 Multi-subject dictionary learning & CanICA**

#### Reference:

- [Dictionary Learning and ICA for doing group analysis of resting-state fMRI](http://nilearn.github.io/auto_examples/03_connectivity/plot_compare_resting_state_decomposition.html)
- [nilearn.decomposition.DictLearning](http://nilearn.github.io/modules/generated/nilearn.decomposition.DictLearning.html)
- [nilearn.decomposition.CanICA](http://nilearn.github.io/modules/generated/nilearn.decomposition.CanICA.html)
- [CanICA](https://github.com/GaelVaroquaux/canica)

This example applies dictionary learning and ICA to resting-state data, visualizing resulting components using atlas plotting tools.

Dictionary learning is a sparsity based decomposition method for extracting spatial maps. It extracts maps that are naturally sparse and usually cleaner than ICA. CanICA is an ICA method for group-level analysis of fMRI data. Compared to other strategies, it brings a well-controlled group model, as well as a thresholding algorithm controlling for specificity and sensitivity with an explicit model of the signal.

- G. Varoquaux et al. "A group model for stable multi-subject ICA on fMRI datasets", NeuroImage Vol 51 (2010), p. 288-299
- G. Varoquaux et al. "ICA-based sparse features recovery from fMRI datasets", IEEE ISBI 2010, p. 1177
- Gael Varoquaux et al. Multi-subject dictionary learning to segment an atlas of brain spontaneous activity Information Processing in Medical Imaging, 2011, pp. 562-573, Lecture Notes in Computer Science

```
[1]: %matplotlib inline
    %load_ext autoreload
    %autoreload 2
    import os, sys
    import numpy as np
    import nibabel as nib
    from skimage import io
    import matplotlib.pylab as plt
    sys.path += [os.path.abspath('.'), os.path.abspath('..')] # Add path to root
    import notebooks.notebook_utils as uts
    /mnt/datagrid/personal/borovec/Applications/vEnv2/lib/python2.7/site-packages/h5py/__
     →init__.py:36: FutureWarning: Conversion of the second argument of issubdtype from
     ˓→`float` to `np.floating` is deprecated. In future, it will be treated as `np.
     ˓→float64 == np.dtype(float).type`.
      from ._conv import register_converters as _register_converters
    /mnt/datagrid/personal/borovec/Applications/vEnv2/lib/python2.7/site-packages/IPython/
     ˓→html.py:14: ShimWarning: The `IPython.html` package has been deprecated. You should
     ˓→import from `notebook` instead. `IPython.html.widgets` has moved to `ipywidgets`.
      "`IPython.html.widgets` has moved to `ipywidgets`.", ShimWarning)
```
#### **load datset**

```
[2]: # uts.DEFAULT_PATH = '/datagrid/Medical/microscopy/drosophila/synthetic_data/
    ˓→atomicPatternDictionary_v0'
    p_dataset = os.path.join(uts.DEFAULT_PATH, uts.SYNTH_DATASETS_FUZZY[0])
    print ('loading dataset: ({) exists \rightarrow {}'.format(os.path.exists(p_dataset), p_
    ˓→dataset))
    p_atlas = os.path.join(uts.DEFAULT_PATH, 'dictionary/atlas.png')
    atlas_qt = io.imread(p_atlas)
```
(continues on next page)
(continued from previous page)

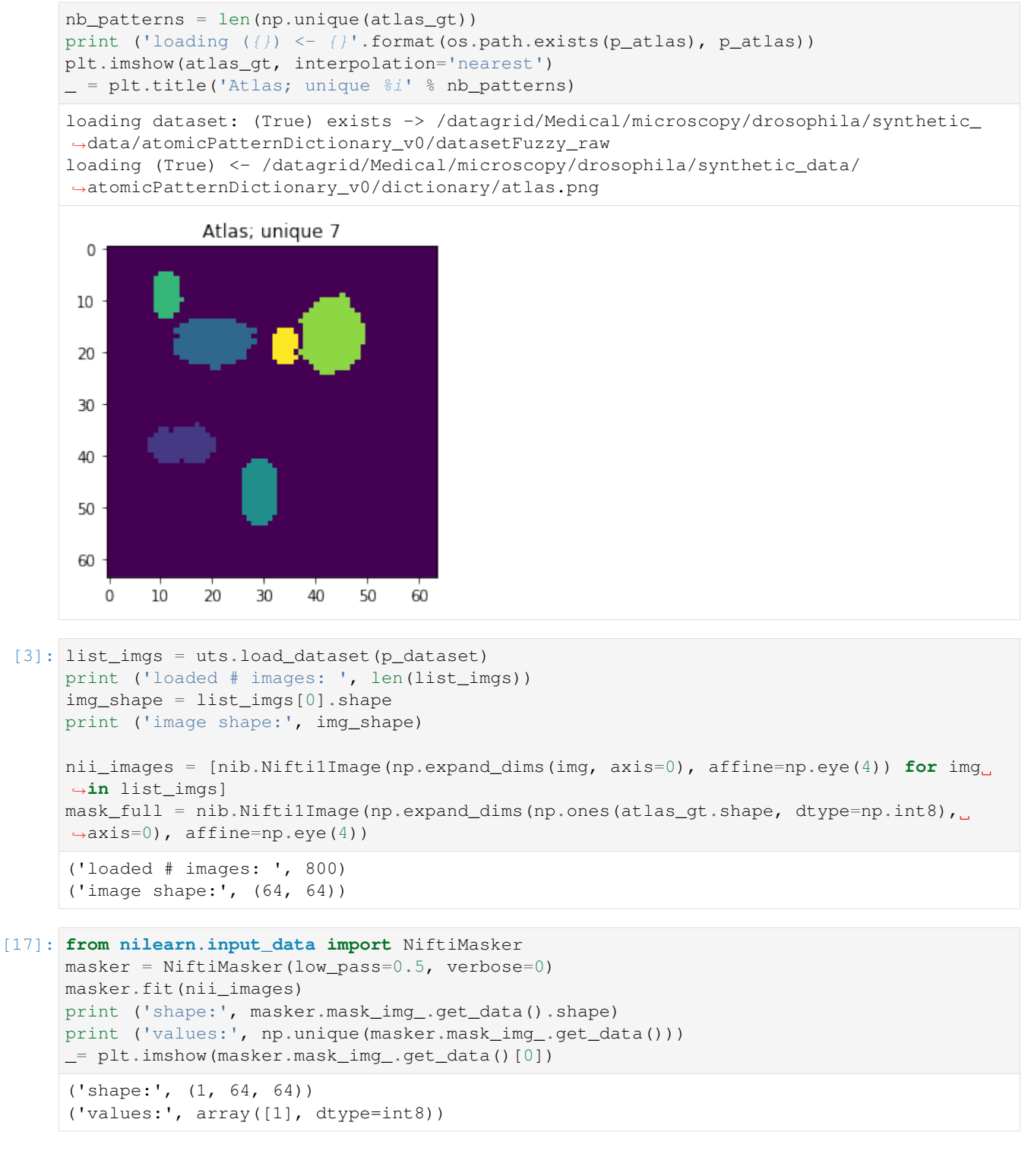

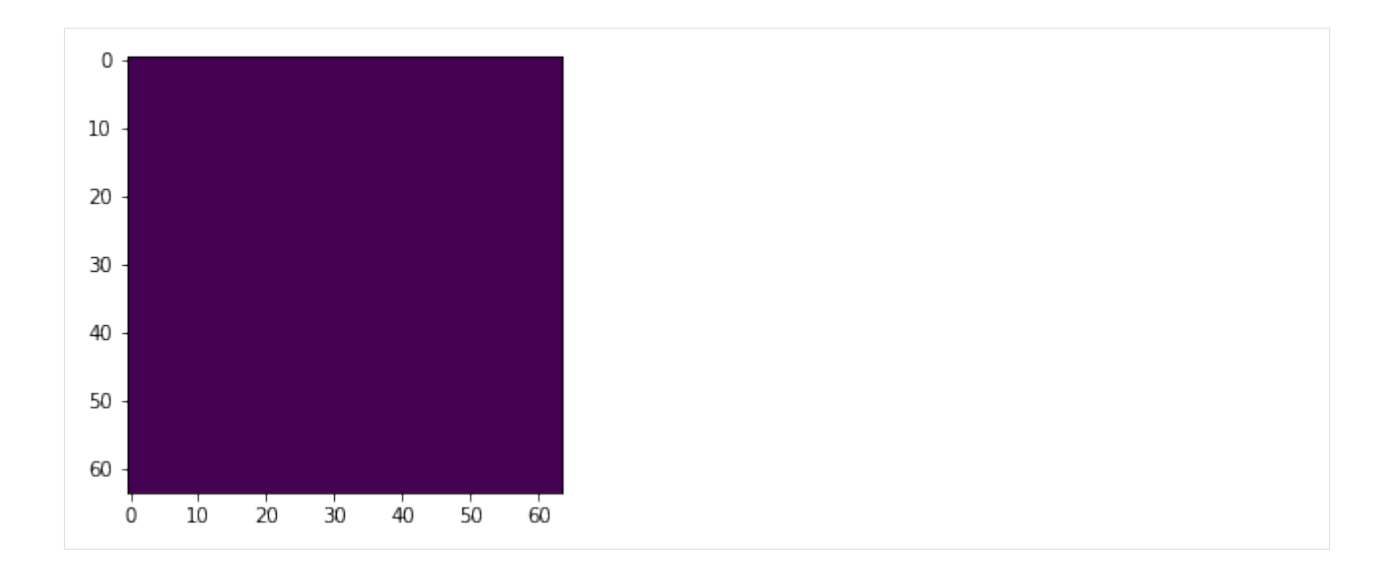

# **CanICA**

CanICA is an ICA method for group-level analysis of fMRI data. Compared to other strategies, it brings a wellcontrolled group model, as well as a thresholding algorithm controlling for specificity and sensitivity with an explicit model of the signal.

[nilearn.decomposition.CanICA](http://nilearn.github.io/modules/generated/nilearn.decomposition.CanICA.html)

```
[10]: from nilearn.decomposition import CanICA
     canica = CanICA(mask=mask_full, n_components=nb_patterns,
                     mask_strategy='background',
                     threshold='auto', n_init=5, verbose=0)
     canica.fit(nii_images)
     /mnt/datagrid/personal/borovec/Applications/vEnv2/lib/python2.7/site-packages/nilearn/
      ˓→signal.py:139: UserWarning: Detrending of 3D signal has been requested but would
      ˓→lead to zero values. Skipping.
       warnings.warn('Detrending of 3D signal has been requested but '
     /mnt/datagrid/personal/borovec/Applications/vEnv2/lib/python2.7/site-packages/nilearn/
      ˓→signal.py:51: UserWarning: Standardization of 3D signal has been requested but
      ˓→would lead to zero values. Skipping.
       warnings.warn('Standardization of 3D signal has been requested but '
[10]: CanICA(detrend=True, do_cca=True, high_pass=None, low_pass=None,
         mask=<nibabel.nifti1.Nifti1Image object at 0x7f8634425510>,
         mask_args=None, mask_strategy='background',
         memory=Memory(cachedir=None), memory_level=0, n_components=7, n_init=5,
         n_jobs=1, random_state=None, smoothing_fwhm=6, standardize=True,
         t_r=None, target_affine=None, target_shape=None, threshold='auto',
         verbose=0)
[11]: components = np.argmax(canica.components_, axis=0) + 1
     atlas = components.reshape(atlas_gt.shape)
     plt.imshow(atlas)
```
[11]: <matplotlib.image.AxesImage at 0x7f862c411ed0>

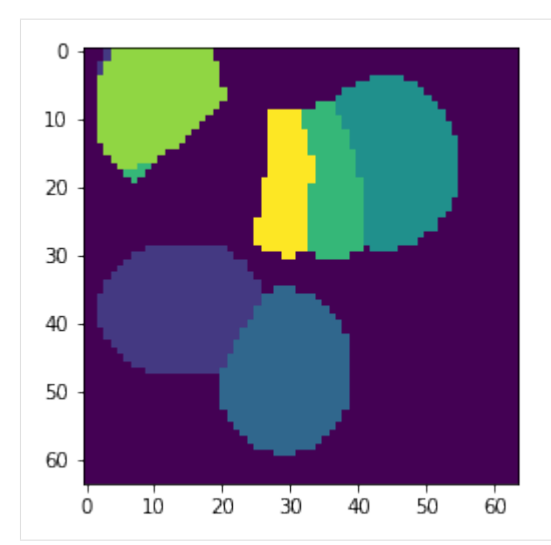

- [12]: max\_ptn = np.max(canica.components\_, axis=0).reshape(atlas\_gt.shape) atlas[max\_ptn < np.mean(max\_ptn[max\_ptn > 0])] = 0 plt.imshow(atlas)
- [12]: <matplotlib.image.AxesImage at 0x7f862c31c190>

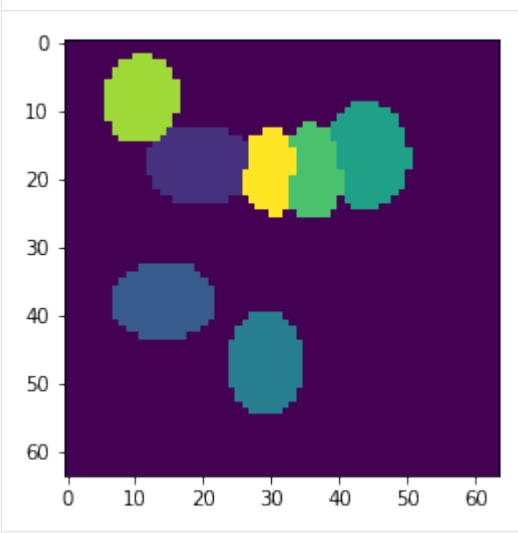

# **Dictionary Learning**

Perform a map learning algorithm based on spatial component sparsity, over a CanICA initialization. This yields more stable maps than CanICA.

[nilearn.decomposition.DictLearning](http://nilearn.github.io/modules/generated/nilearn.decomposition.DictLearning.html)

```
[15]: from nilearn.decomposition import DictLearning
     dict_learn = DictLearning(mask=mask_full, n_components=nb_patterns,
                               mask_strategy='background',
                                verbose=0, n_epochs=10)
     dict_learn.fit(nii_images)
[15]: DictLearning(alpha=10, batch_size=20, detrend=True, dict_init=None,
            high_pass=None, low_pass=None,
```
(continues on next page)

(continued from previous page)

```
mask=<nibabel.nifti1.Nifti1Image object at 0x7f8634425510>,
mask_args=None, mask_strategy='background',
memory=Memory(cachedir=None), memory_level=0, method='cd',
n_components=7, n_epochs=10, n_jobs=1, random_state=None,
reduction_ratio='auto', smoothing_fwhm=4, standardize=True,
t_r=None, target_affine=None, target_shape=None, verbose=0)
```

```
[16]: components = np.argmax(dict_learn.components_, axis=0) + 1
     atlas = components.reshape(atlas_gt.shape)
     plt.imshow(atlas)
```

```
[16]: <matplotlib.image.AxesImage at 0x7f862c25f3d0>
```
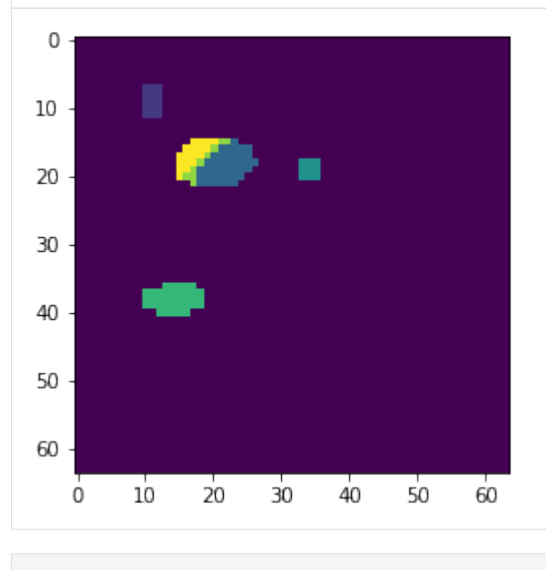

 $[ ]:$ 

# **1.4.5 Non-negative matrix factorization**

Reference: [Non-negative matrix factorization](http://scikit-learn.org/stable/modules/decomposition.html#non-negative-matrix-factorization-nmf-or-nnmf)

NMF is an alternative approach to decomposition that assumes that the data and the components are non-negative. NMF can be plugged in instead of PCA or its variants, in the cases where the data matrix does not contain negative values. It finds a decomposition of samples X into two matrices W and H of non-negative elements, by optimizing for the squared Frobenius norm:

$$
\arg\min_{W,H} \frac{1}{2} ||X - WH||_{Fro}^{2} = \frac{1}{2} \sum_{i,j} (X_{ij} - WH_{ij})^{2}
$$

This norm is an obvious extension of the Euclidean norm to matrices. (Other optimization objectives have been suggested in the NMF literature, in particular Kullback-Leibler divergence, but these are not currently implemented.)

Using: [sklearn.decomposition.NMF](http://scikit-learn.org/stable/modules/generated/sklearn.decomposition.NMF.html)

```
[1]: %matplotlib inline
    %load_ext autoreload
    %autoreload 2
    import os, sys
    import numpy as np
```
(continues on next page)

(continued from previous page)

```
from skimage import io
import matplotlib.pylab as plt
sys.path += [os.path.abspath('.'), os.path.abspath('..')] # Add path to root
import notebooks.notebook_utils as uts
:0: FutureWarning: IPython widgets are experimental and may change in the future.
```
# **load datset**

```
[2]: p_dataset = os.path.join(uts.DEFAULT_PATH, uts.SYNTH_DATASETS_FUZZY[0])
    print ('loading dataset: ({}) exists -> {}'.format(os.path.exists(p_dataset), p_
    ˓→dataset))
    p_atlas = os.path.join(uts.DEFAULT_PATH, 'dictionary/atlas.png')
    atlas_gt = io.imread(p_atlas)
    nb_patterns = len(np.unique(atlas_gt))
    print ('loading (\}) <- {}'.format(os.path.exists(p_atlas), p_atlas))
    plt.imshow(atlas_gt, interpolation='nearest')
    _ = plt.title('Atlas; unique %i' % nb_patterns)
    loading dataset: (True) exists -> /mnt/30C0201EC01FE8BC/TEMP/atomicPatternDictionary_
     ˓→v0/datasetFuzzy_raw
    loading (True) <- /mnt/30C0201EC01FE8BC/TEMP/atomicPatternDictionary_v0/dictionary/
     ˓→atlas.png
                 Atlas; unique 7
      \mathbf 010
     20
     30
     40
     50
     60
            10
                  20
                       30
                            40
                                50
                                      60
        0
```
[3]: list\_imgs = uts.load\_dataset(p\_dataset) print ('loaded # images: ', len(list\_imgs)) img\_shape = list\_imgs[0].shape print ('image shape:', img\_shape) loaded # images: 800 image shape: (64, 64)

**Pre-Processing**

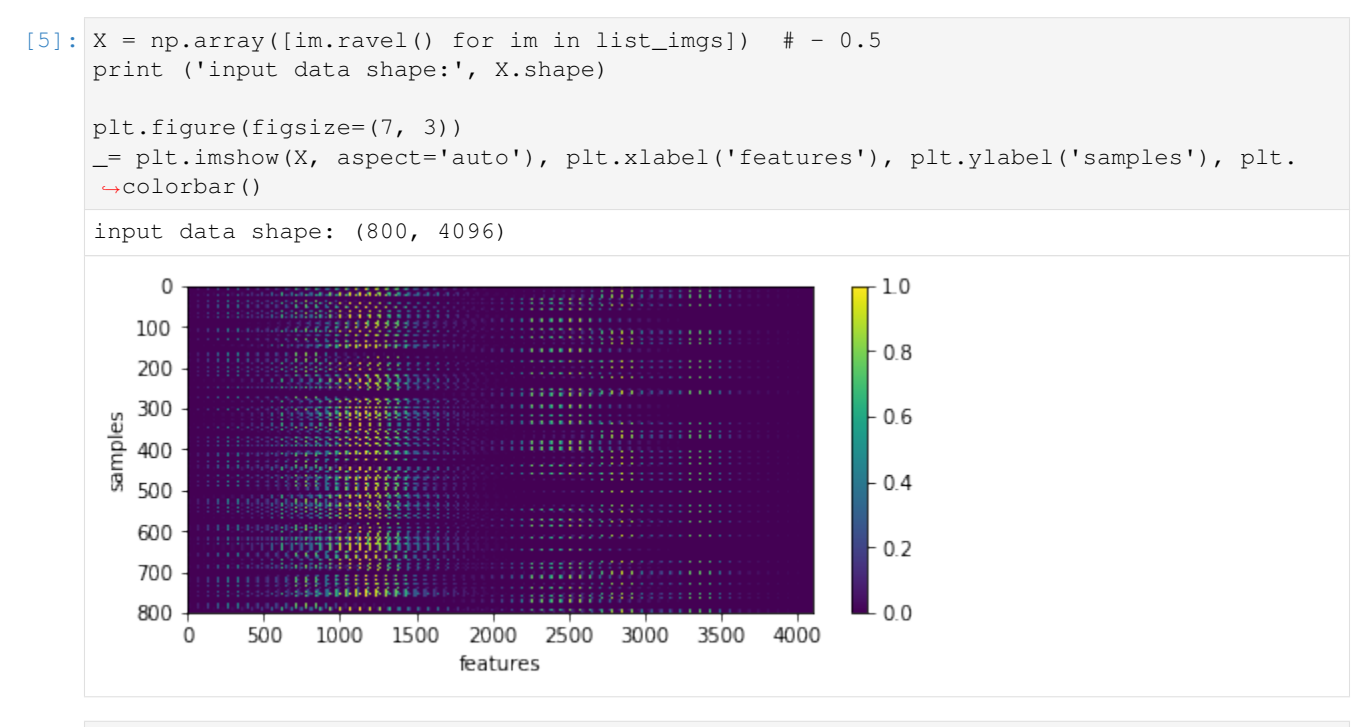

```
[6]: uts.show_sample_data_as_imgs(X, img_shape, nb_rows=1, nb_cols=5)
```
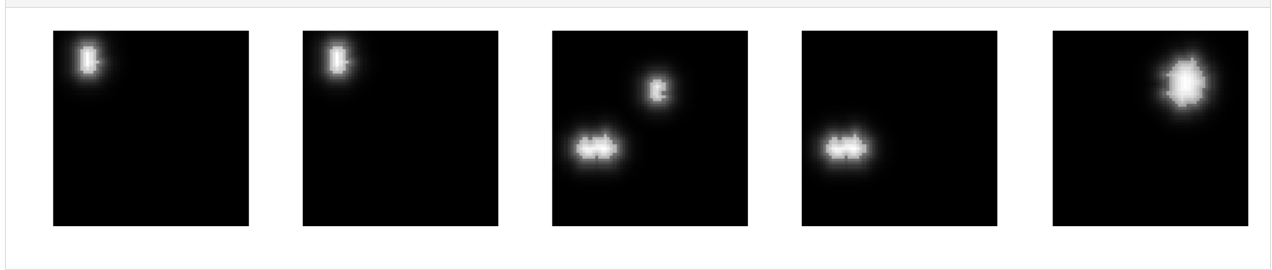

# **Non-negative matrix factorization**

```
[7]: from sklearn.decomposition import NMF
    nmf = NMF(n_components=nb_patterns, max_iter=99)
    X_new = nmf.fit_transform(X[:1200,:])print ('fitting parameters:', nmf.get_params())
    print ('number of iteration:', nmf.n_iter_)
    fitting parameters: {'beta_loss': 'frobenius', 'shuffle': False, 'verbose': 0, 'solver
    ˓→': 'cd', 'l1_ratio': 0.0, 'max_iter': 99, 'init': None, 'random_state': None, 'n_
     ˓→components': 7, 'tol': 0.0001, 'alpha': 0.0}
    number of iteration: 98
```
## show the estimated components - dictionary

```
[8]: comp = nmf.components
    coefs = np.sum(np.abs(X_new), axis=0)
    print ('estimated component matrix:', comp.shape)
```
(continues on next page)

(continued from previous page)

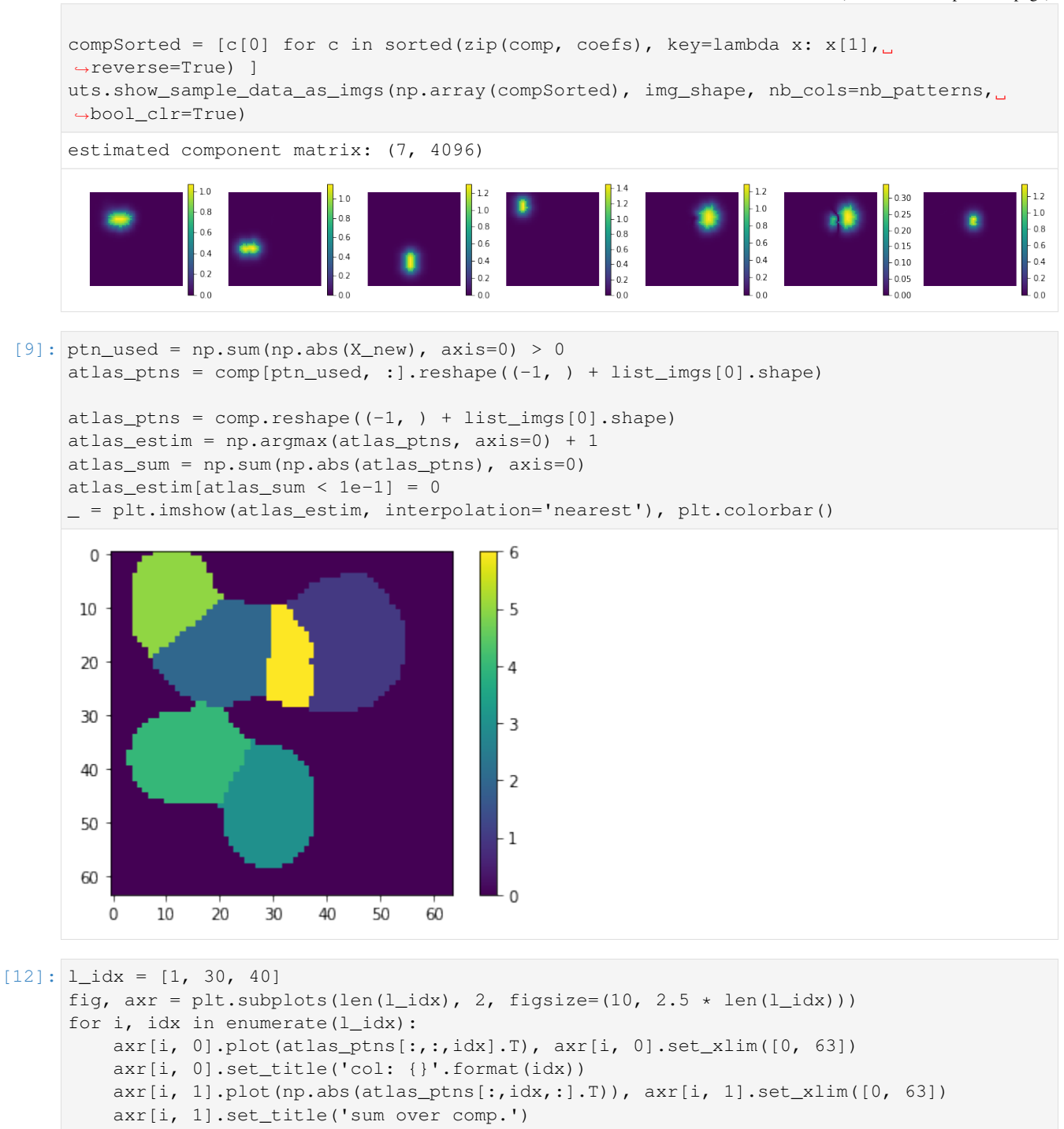

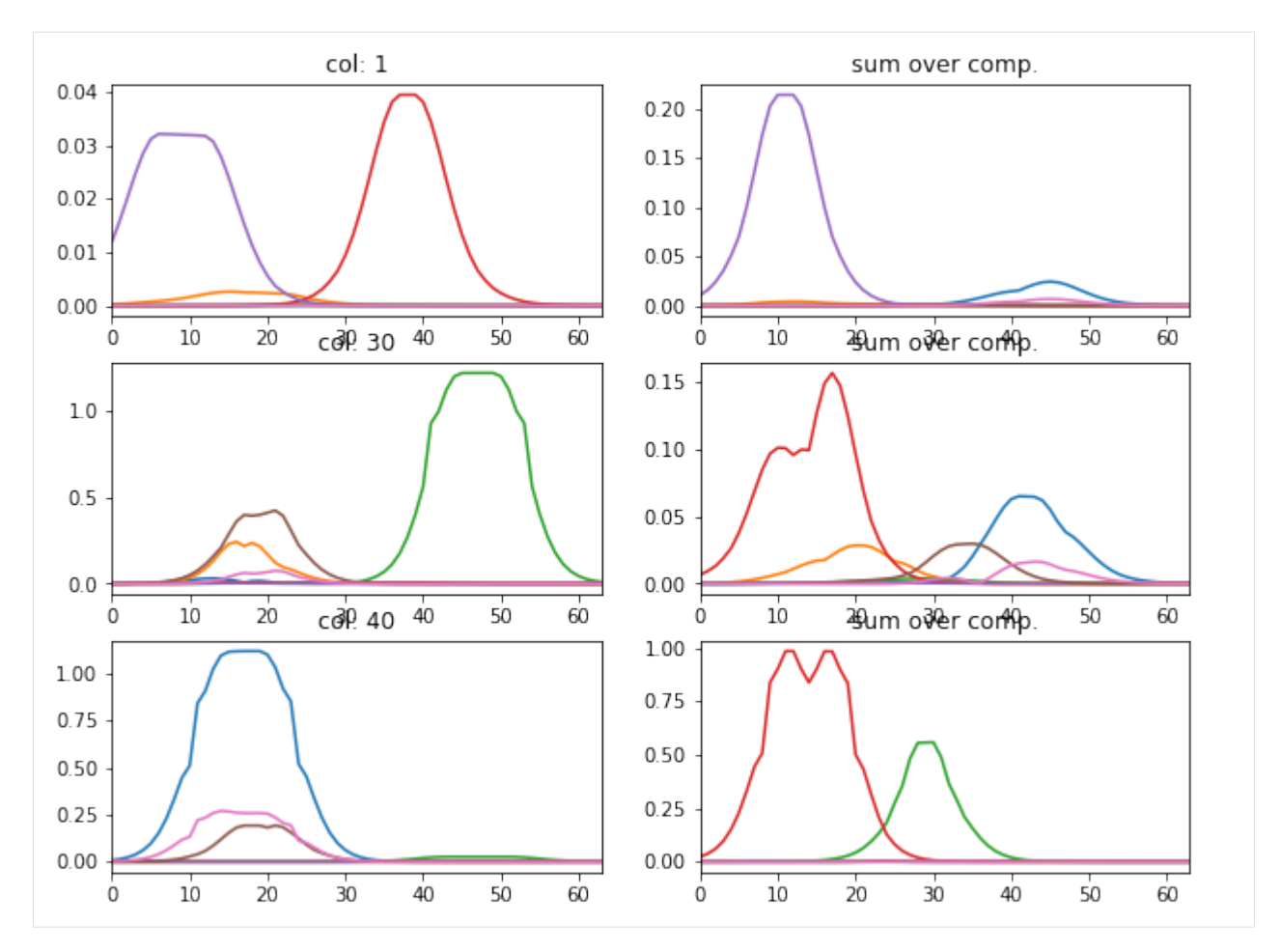

#### particular coding of each sample

```
[16]: plt.figure(figsize=(6, 3))
      plt.imshow(X_new[:20,:], interpolation='nearest', aspect='auto'), plt.colorbar()
      _= plt.xlabel('components'), plt.ylabel('samples')
      coefs = np.sum(np.abs(X_new), axis=0)
      # print 'used coeficients:', coefs.tolist()
           0.01.42.5
                                                                1.25.01.07.5
       samples
                                                                0.810.00.612.50.415.00.217.5
                                                                0.0\ddot{\mathbf{0}}\overline{1}\mathbf 23
                                           4
                                                 5
                                                       6
                                components
```
backword reconstruction from encoding and dictionary

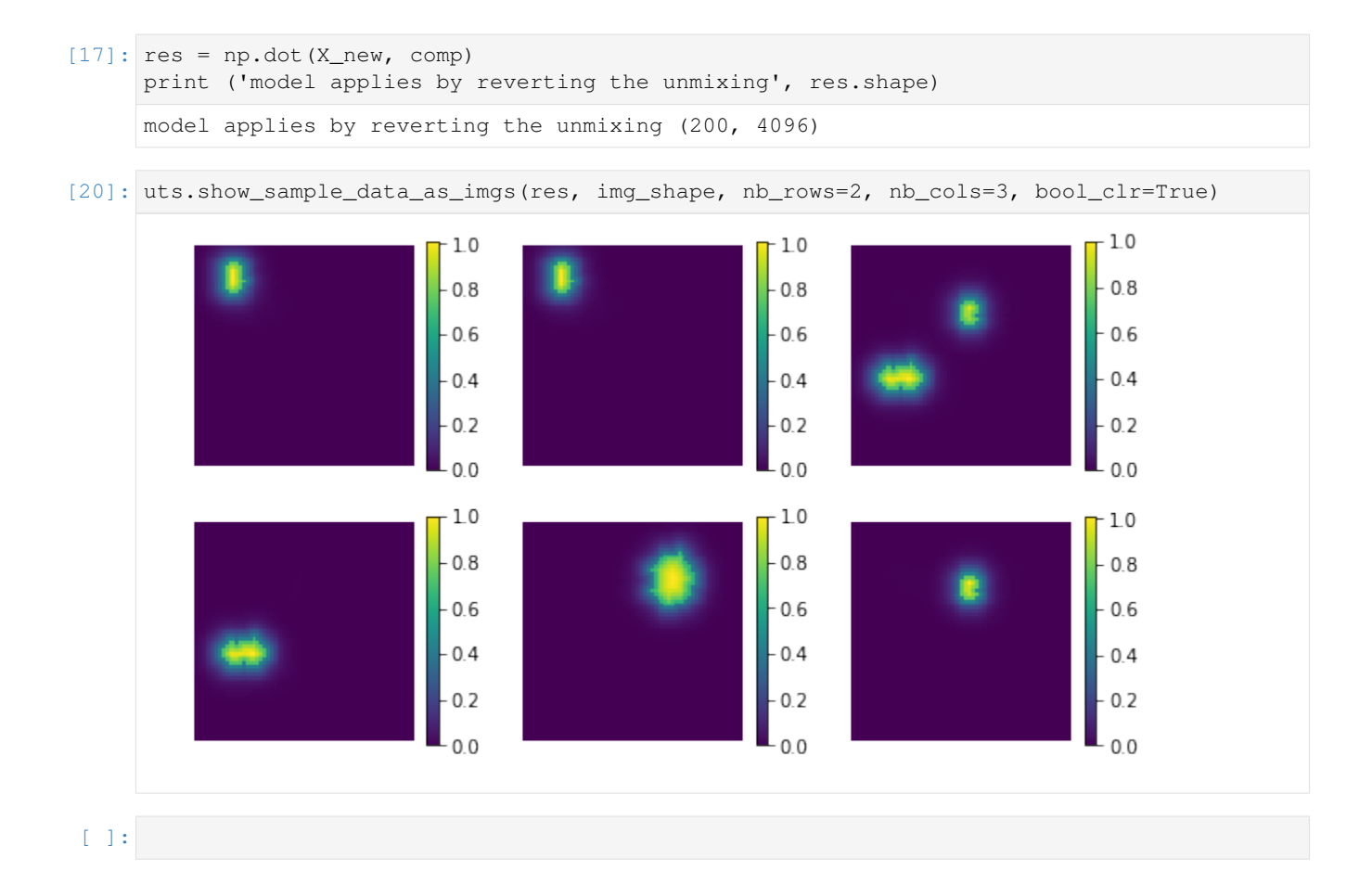

# **1.4.6 Sparse PCA**

#### [sklearn.decomposition.SparsePCA](http://scikit-learn.org/stable/modules/generated/sklearn.decomposition.SparsePCA.html)

Principal component analysis (PCA) has the disadvantage that the components extracted by this method have exclusively dense expressions, i.e. they have non-zero coefficients when expressed as linear combinations of the original variables. This can make interpretation difficult. In many cases, the real underlying components can be more naturally imagined as sparse vectors; for example in face recognition, components might naturally map to parts of faces.

Sparse principal components yields a more parsimonious, interpretable representation, clearly emphasizing which of the original features contribute to the differences between samples.

Usable examples: [Faces dataset decompositions](http://scikit-learn.org/stable/auto_examples/decomposition/plot_faces_decomposition.html)

```
[1]: %matplotlib inline
    %load_ext autoreload
    %autoreload 2
    import os, sys
    import numpy as np
    from skimage import io
    import matplotlib.pylab as plt
    sys.path += [os.path.abspath('.'), os.path.abspath('..')] # Add path to root
    import notebooks.notebook_utils as uts
    :0: FutureWarning: IPython widgets are experimental and may change in the future.
```
# **load datset**

```
[2]: p_dataset = os.path.join(uts.DEFAULT_PATH, uts.SYNTH_DATASETS_FUZZY[0])
    print ('loading dataset: ({}) exists -> {}'.format(os.path.exists(p_dataset), p_
    ˓→dataset))
    p_atlas = os.path.join(uts.DEFAULT_PATH, 'dictionary/atlas.png')
    atlas_gt = io.imread(p_atlas)
    nb_patterns = len(np.unique(atlas_gt))
    print ('loading ({}) <- {}'.format(os.path.exists(p_atlas), p_atlas))
    plt.imshow(atlas_gt, interpolation='nearest')
    _ = plt.title('Atlas; unique i'' % nb patterns)
    loading dataset: (True) exists -> /mnt/30C0201EC01FE8BC/TEMP/atomicPatternDictionary_
     ˓→v0/datasetFuzzy_raw
    loading (True) <- /mnt/30C0201EC01FE8BC/TEMP/atomicPatternDictionary_v0/dictionary/
    ˓→atlas.png
                 Atlas; unique 7
      \mathbf 010
     20
     30
     40
     50
     60
        0
            10
                  20
                      30
                            40
                                50
                                     60
```
 $[3]$ : list\_imgs = uts.load\_dataset(p\_dataset) print ('loaded # images: ', len(list\_imgs)) img\_shape = list\_imgs[0].shape print ('image shape:', img\_shape) loaded # images: 800

#### **Pre-Processing**

image shape: (64, 64)

```
[13]: X = np.array([im.ravel]) for im in list_imgs]) # - 0.5print ('input data shape:', X.shape)
     plt.figure(figsize=(7, 3))
     _= plt.imshow(X, aspect='auto'), plt.xlabel('features'), plt.ylabel('samples'), plt.
     ˓→colorbar()
     input data shape: (800, 4096)
```
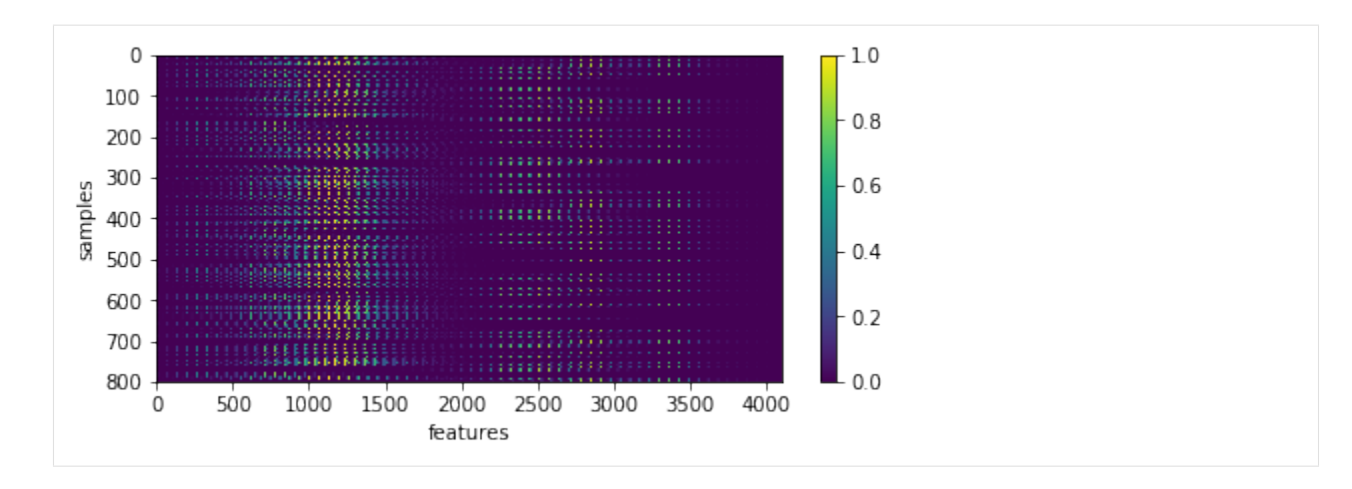

[5]: uts.show\_sample\_data\_as\_imgs(X, img\_shape, nb\_rows=1, nb\_cols=5)

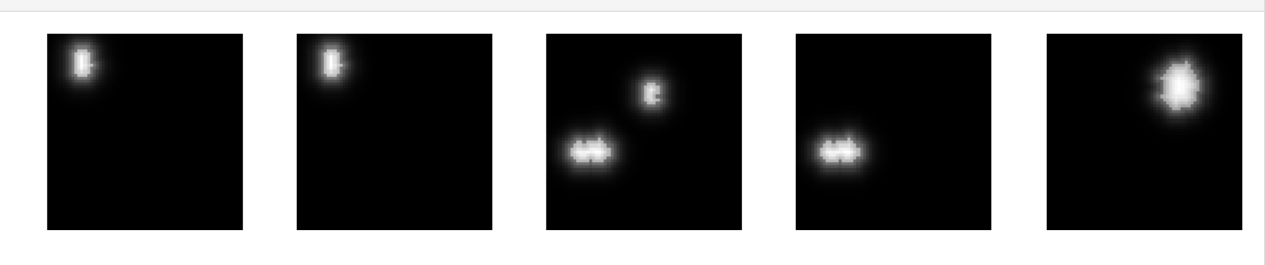

# **SparsePCA**

```
[6]: from sklearn.decomposition import SparsePCA
    spca = SparsePCA(n_components=nb_patterns, max_iter=999, n_jobs=-1)
    X_new = spca.fit_transform(X[:1200,:])
    print ('fitting parameters:', spca.get_params())
    print ('number of iteration:', spca.n_iter_)
    fitting parameters: {'n_jobs': -1, 'verbose': False, 'ridge_alpha': 0.01, 'max_iter':
    ˓→999, 'V_init': None, 'U_init': None, 'random_state': None, 'n_components': 7, 'tol':
     ˓→ 1e-08, 'alpha': 1, 'method': 'lars'}
    number of iteration: 46
```
#### show the estimated components - dictionary

```
[7]: comp = spca.components_
    coeffs = np.sum(np(abs(X_new), axis=0)# print 'used coeficients:', coefs.tolist()
    print ('estimated component matrix:', comp.shape)
    compSorted = [c[0] for c in sorted(zip(comp, coefs), key=lambda x: x[1],
    ˓→reverse=True) ]
    uts.show_sample_data_as_imgs(np.array(compSorted), img_shape, nb_cols=nb_patterns, 
    ˓→bool_clr=True)
    estimated component matrix: (7, 4096)
```
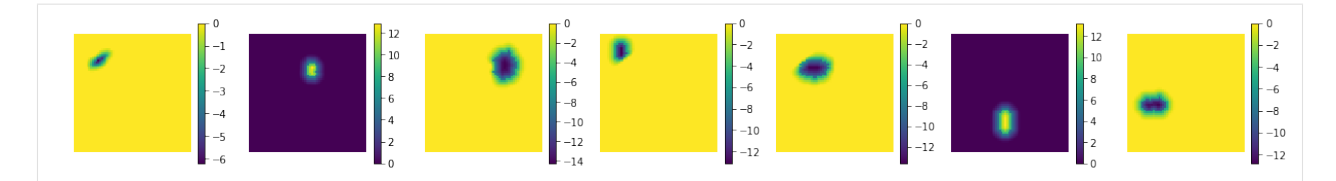

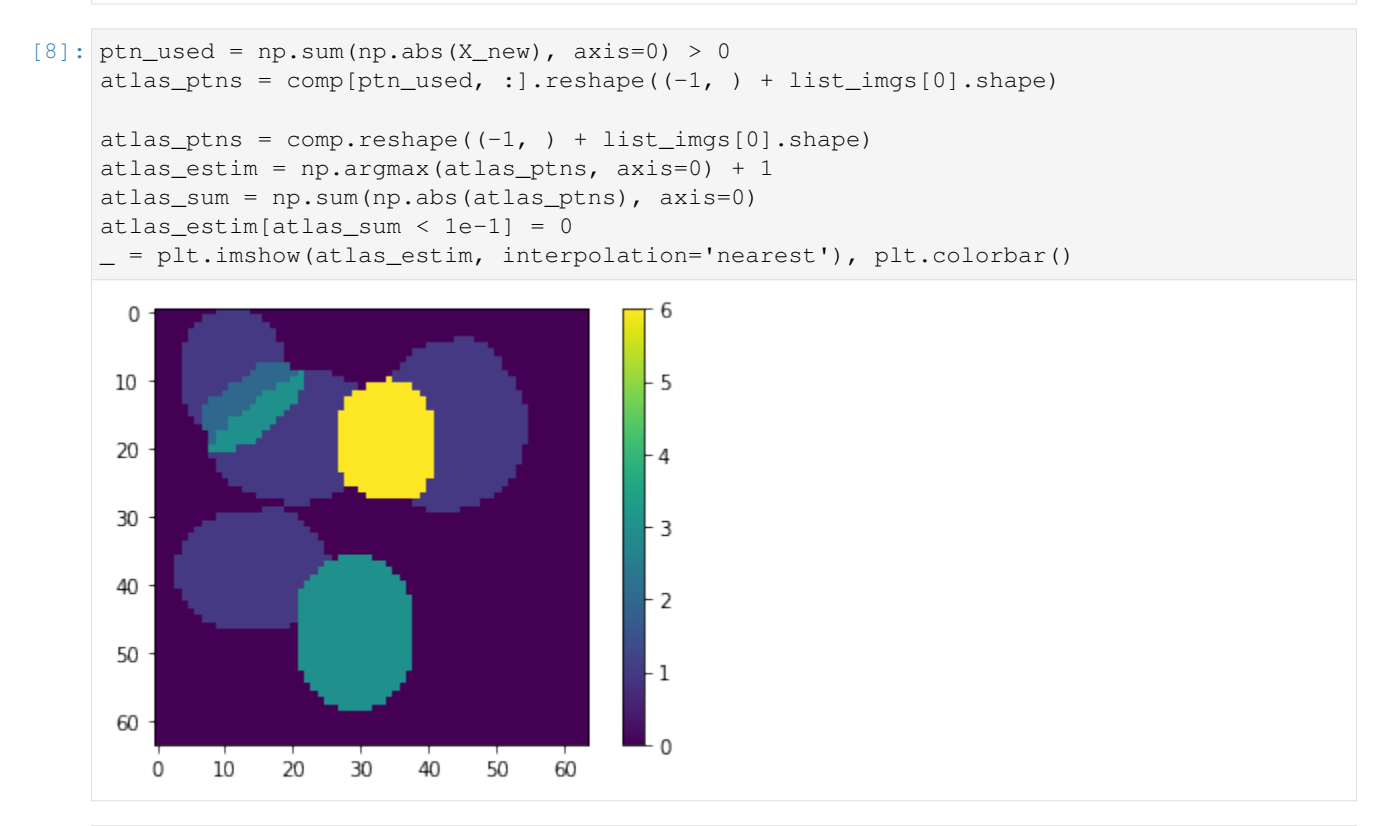

 $[9]:$   $1\_idx = [30, 40]$ 

```
fig, axr = plt.subplots(len(l_idx), 2, figsize=(10, 2.5 * len(l_idx)))for i, idx in enumerate(l_idx):
  axr[i, 0].plot(atlas_ptns[:,:,idx].T), axr[i, 0].set_xlim([0, 63])
   axr[i, 0].set_title('col: {}'.format(idx))
   axr[i, 1].plot(np.abs( atlas\_ptrs[:, j.idx].T)), axr[i, 1].set\_xlim([0, 63])axr[i, 1].set_title('abs over comp.')
```
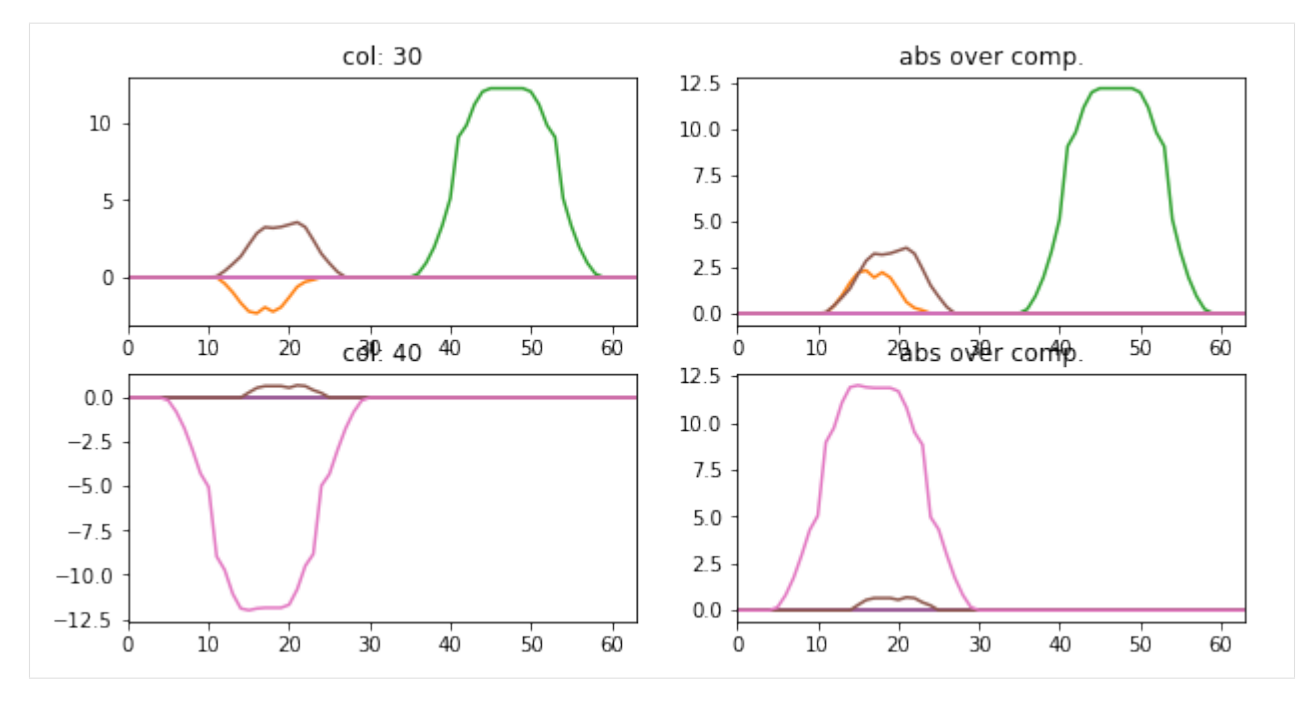

## particular coding of each sample

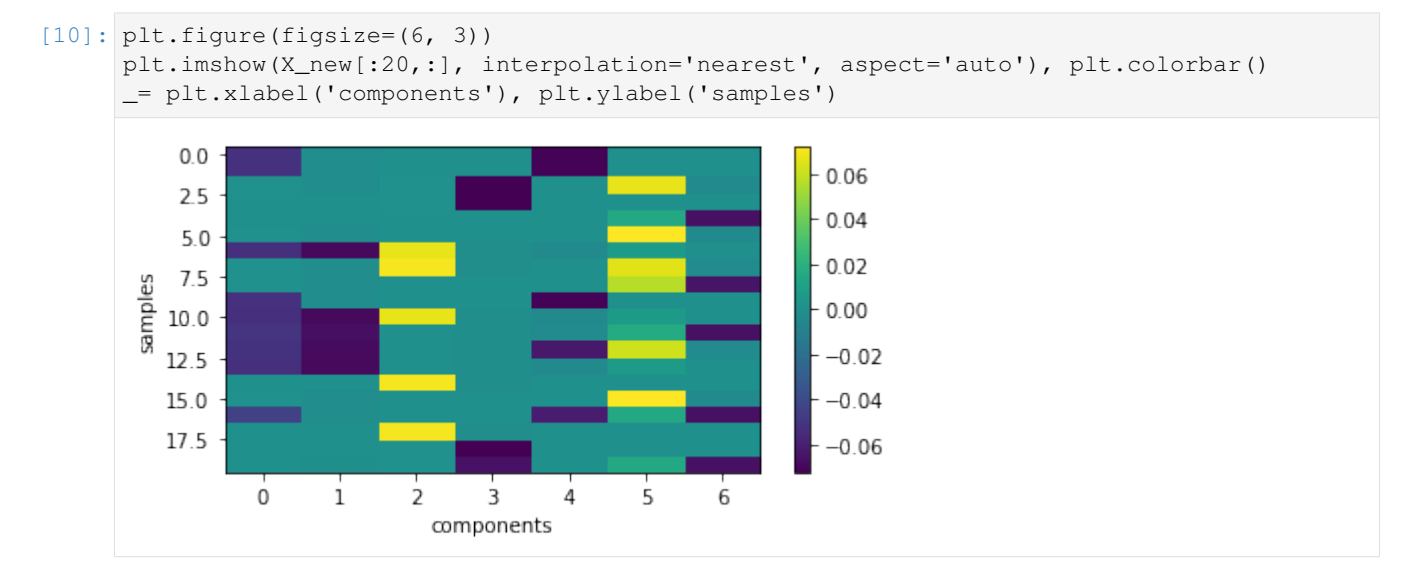

#### backword reconstruction from encoding and dictionary

```
[11]: res = np.dot(X_new, comp)print ('model applies by reverting the unmixing', res.shape)
     model applies by reverting the unmixing (800, 4096)
```
[15]: uts.show\_sample\_data\_as\_imgs(res, img\_shape, nb\_rows=2, nb\_cols=3, bool\_clr=True)

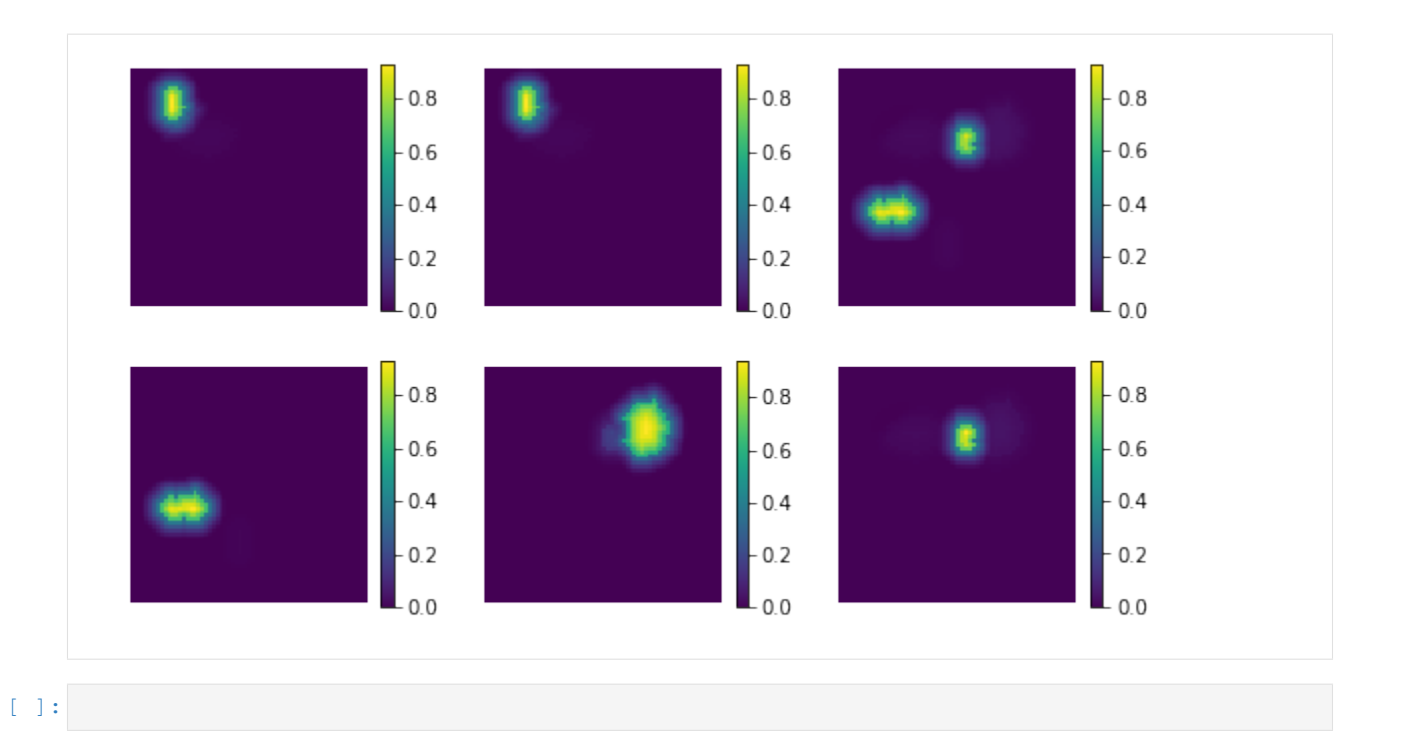

# **1.4.7 Spectral Clustering**

## [sklearn.cluster.SpectralClustering](http://scikit-learn.org/stable/modules/generated/sklearn.cluster.SpectralClustering.html)

Spectral Clustering does a low-dimension embedding of the affinity matrix between samples, followed by a KMeans in the low dimensional space. It is especially efficient if the affinity matrix is sparse and the pyamg module is installed. SpectralClustering requires the number of clusters to be specified. It works well for a small number of clusters but is not advised when using many clusters.

For two clusters, it solves a convex relaxation of the normalised cuts problem on the similarity graph: cutting the graph in two so that the weight of the edges cut is small compared to the weights of the edges inside each cluster. This criteria is especially interesting when working on images: graph vertices are pixels, and edges of the similarity graph are a function of the gradient of the image.

Usable examples: [Segmenting the picture of a raccoon face in regions](http://scikit-learn.org/stable/auto_examples/cluster/plot_face_segmentation.html)

```
[2]: %matplotlib inline
    %load_ext autoreload
    %autoreload 2
    import os, sys
    import numpy as np
    from skimage import io
    import matplotlib.pylab as plt
    sys.path += [os.path.about('.'); os.path.dbspath('.']) # Add path to rootimport notebooks.notebook_utils as uts
    The autoreload extension is already loaded. To reload it, use:
      %reload_ext autoreload
    /mnt/datagrid/personal/borovec/Applications/vEnv2/lib/python2.7/site-packages/IPython/
     →html.py:14: ShimWarning: The `IPython.html` package has been deprecated. You should
     ˓→import from `notebook` instead. `IPython.html.widgets` has moved to `ipywidgets`.
      "`IPython.html.widgets` has moved to `ipywidgets`.", ShimWarning)
```
# **load datset**

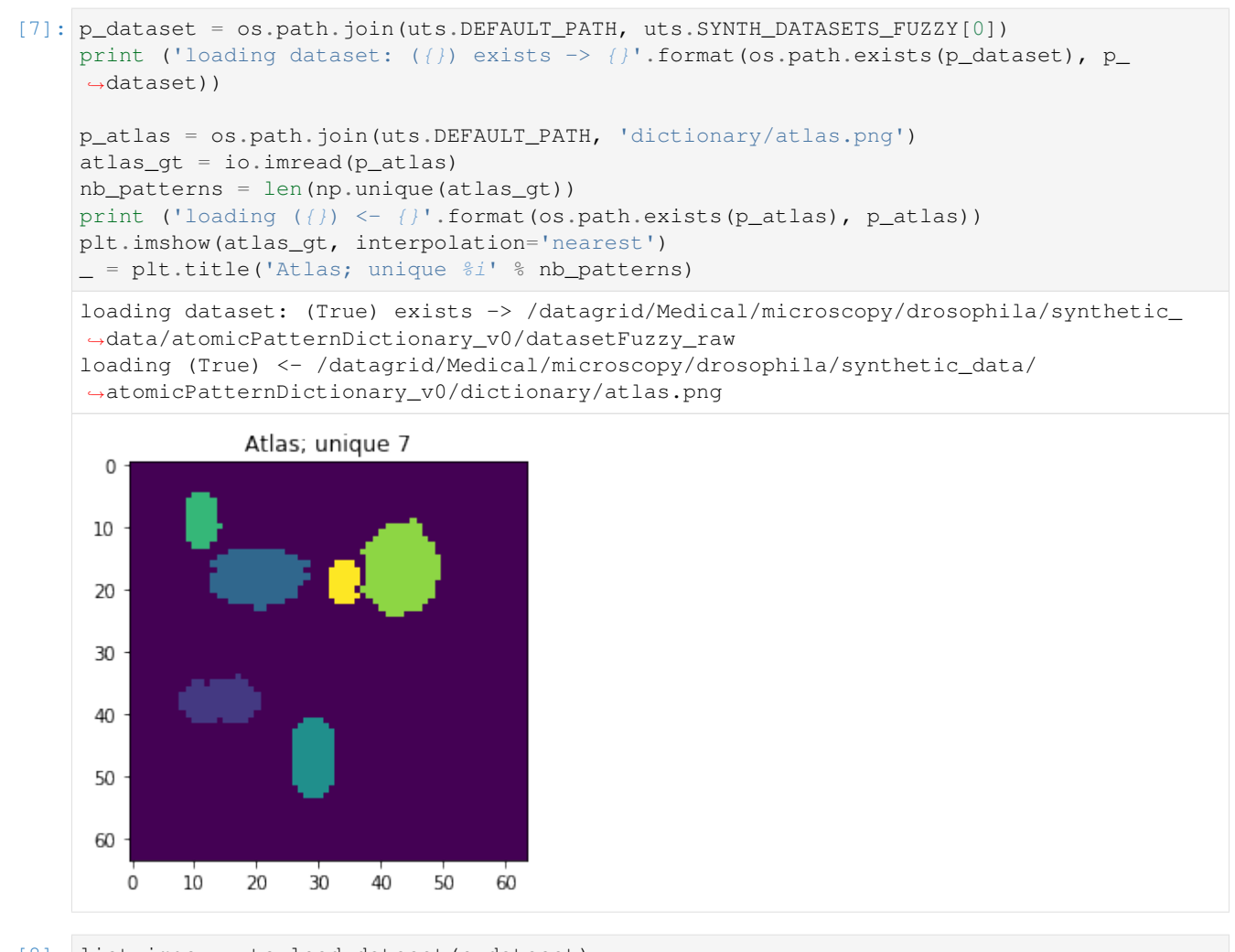

```
[8]: list_imgs = uts.load_dataset(p_dataset)
    print ('loaded # images: ', len(list_imgs))
    img_shape = list_imgs[0].shape
    print ('image shape:', img_shape)
    ('loaded # images: ', 800)
    ('image shape:', (64, 64))
```
#### **Pre-Processing**

```
[9]: X = np.array([im.ravel() for im in list_inqs]) # - 0.5print ('input data shape:', X.shape)
    plt.figure(figsize=(7, 3))
    _= plt.imshow(X, aspect='auto'), plt.xlabel('features'), plt.ylabel('samples'), plt.
     ˓→colorbar()
    ('input data shape:', (800, 4096))
```
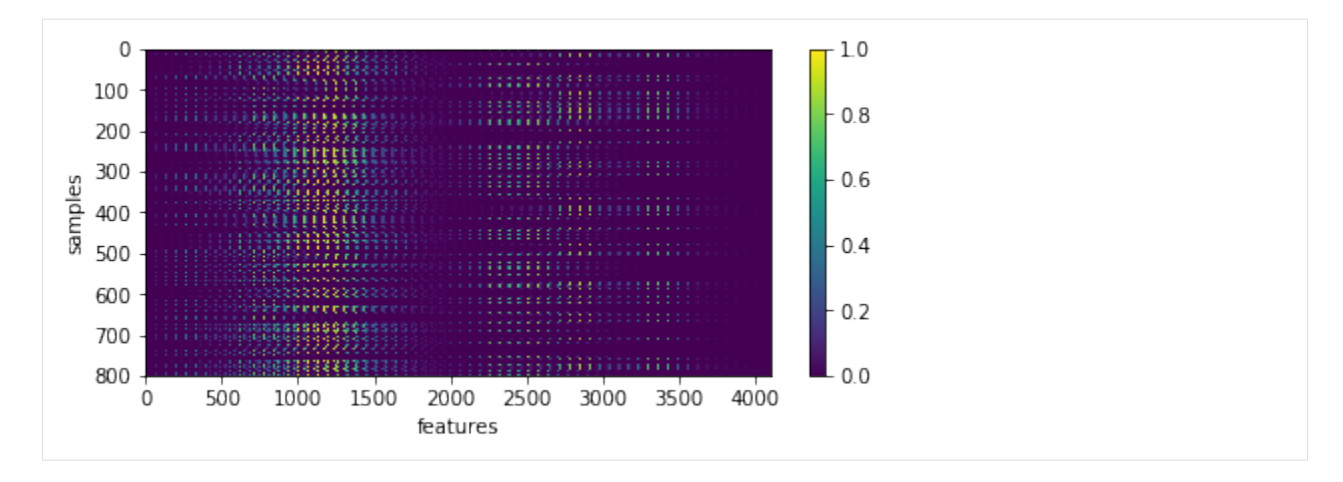

[10]: uts.show\_sample\_data\_as\_imgs(X, img\_shape, nb\_rows=1, nb\_cols=5)

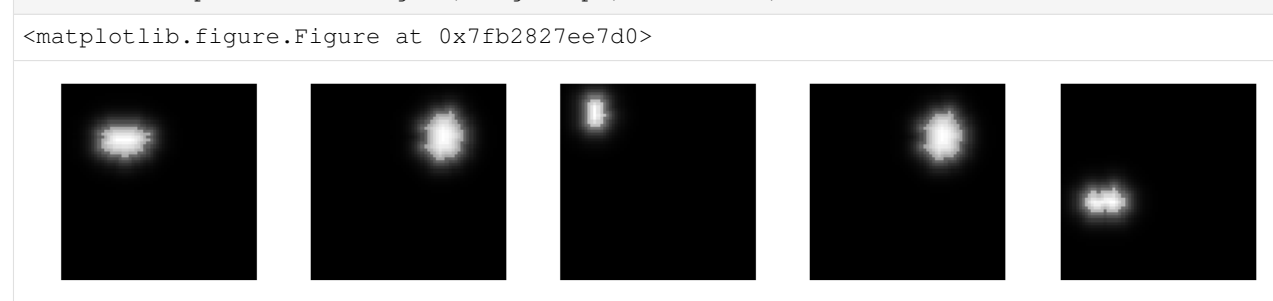

# **SparsePCA**

```
[18]: from sklearn.cluster import SpectralClustering
     sc = SpectralClustering(n_clusters=nb_patterns, n_jobs=-1) #, assign_labels=
      ˓→'discretize'
     sc.fit(X[:1200, :].T)
     atlas = sc.labels_.reshape(atlas_gt.shape)
[18]: SpectralClustering(affinity='rbf', assign_labels='kmeans', coef0=1, degree=3,
               eigen_solver=None, eigen_tol=0.0, gamma=1.0, kernel_params=None,
               n_clusters=7, n_init=10, n_jobs=-1, n_neighbors=10,
               random_state=None)
```
[19]: plt.imshow(atlas)

('labels:', (4096,))

[19]: <matplotlib.image.AxesImage at 0x7fb275e30a90>

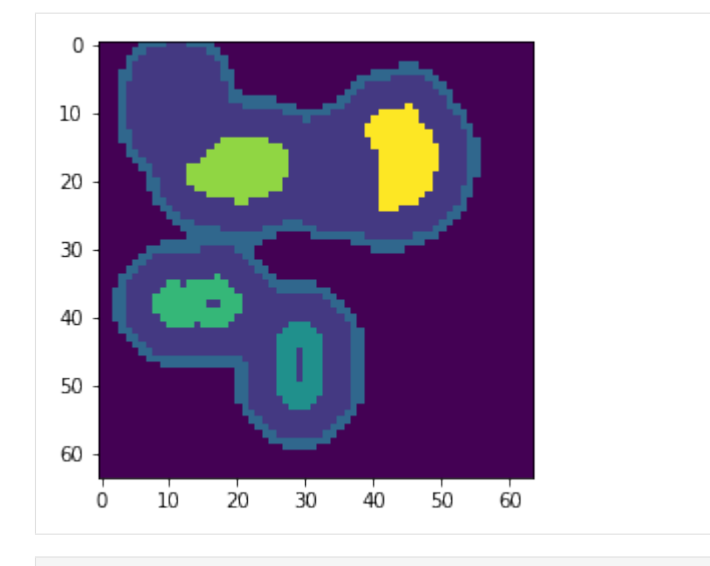

```
\lceil \rceil:
```
# **1.4.8 Synthetic datasets**

This brief presentation shows a few sample images from generated synthetic data focusing on Atomic Pattern Dictionary and sprse encoding

```
[1]: %matplotlib inline
    %load_ext autoreload
    %autoreload 2
    import os, sys, glob
    import pandas
    import numpy as np
    from skimage import io
    import matplotlib.pylab as plt
    sys.path += [os.path.abspath('.'), os.path.abspath('..')] # Add path to root
    import bpdl.data_utils as tl_utils
[3]: DEFAULT_PATH = '/mnt/30C0201EC01FE8BC/TEMP'
    DEFAULT_DATASET = 'atomicPatternDictionary_v0'
    DEFAULT_IMG_POSIX = '.png'
    pathDataset = os.path.join(DEFAULT_PATH, DEFAULT_DATASET)
    print ([os.path.basename(p) for p in glob.glob(os.path.join(pathDataset, '*'))])
    ['combination.csv', 'datasetBinary_defNoise', 'datasetBinary_deform', 'datasetBinary_
     ˓→noise', 'datasetBinary_raw', 'datasetFuzzy_defNoise', 'datasetFuzzy_deform',
     ˓→'datasetFuzzy_noise', 'datasetFuzzy_raw', 'datasetFuzzy_raw_gauss-0.001',
     ˓→'datasetFuzzy_raw_gauss-0.005', 'datasetFuzzy_raw_gauss-0.010', 'datasetFuzzy_raw_
     ˓→gauss-0.025', 'datasetFuzzy_raw_gauss-0.050', 'datasetFuzzy_raw_gauss-0.075',
     ˓→'datasetFuzzy_raw_gauss-0.100', 'datasetFuzzy_raw_gauss-0.125', 'datasetFuzzy_raw_
     ˓→gauss-0.150', 'datasetFuzzy_raw_gauss-0.200', 'dictionary']
```

```
[4]: def showDatasetImages(pathBase, dataset, imPattern='*', nbSamples=None, perRow=5):
        imgs, names = tl_utils.dataset_load_images(os.path.join(pathBase, dataset),
     ˓→imPattern, nbSamples)
        nbRows = int(np.ceil(float(len(imgs)) / perRow))
        plt.figure(figsize=(10, nbRows * perRow))
```
(continues on next page)

(continued from previous page) for i, img in enumerate(imgs): plt.subplot(nbRows, perRow, i + 1), plt.imshow(img, cmap=plt.cm.gray), plt. ˓<sup>→</sup>axis('off') plt.tight\_layout() [5]: showDatasetImages(pathDataset, 'datasetBinary\_raw', nbSamples=5) [6]: showDatasetImages(pathDataset, 'datasetFuzzy\_raw', nbSamples=5) [7]: showDatasetImages(pathDataset, 'datasetBinary\_defNoise', nbSamples=5) [9]: showDatasetImages(pathDataset, 'datasetFuzzy\_defNoise', nbSamples=5) [10]: showDatasetImages(pathDataset, 'dictionary', imPattern='pattern\_\*', nbSamples=5)

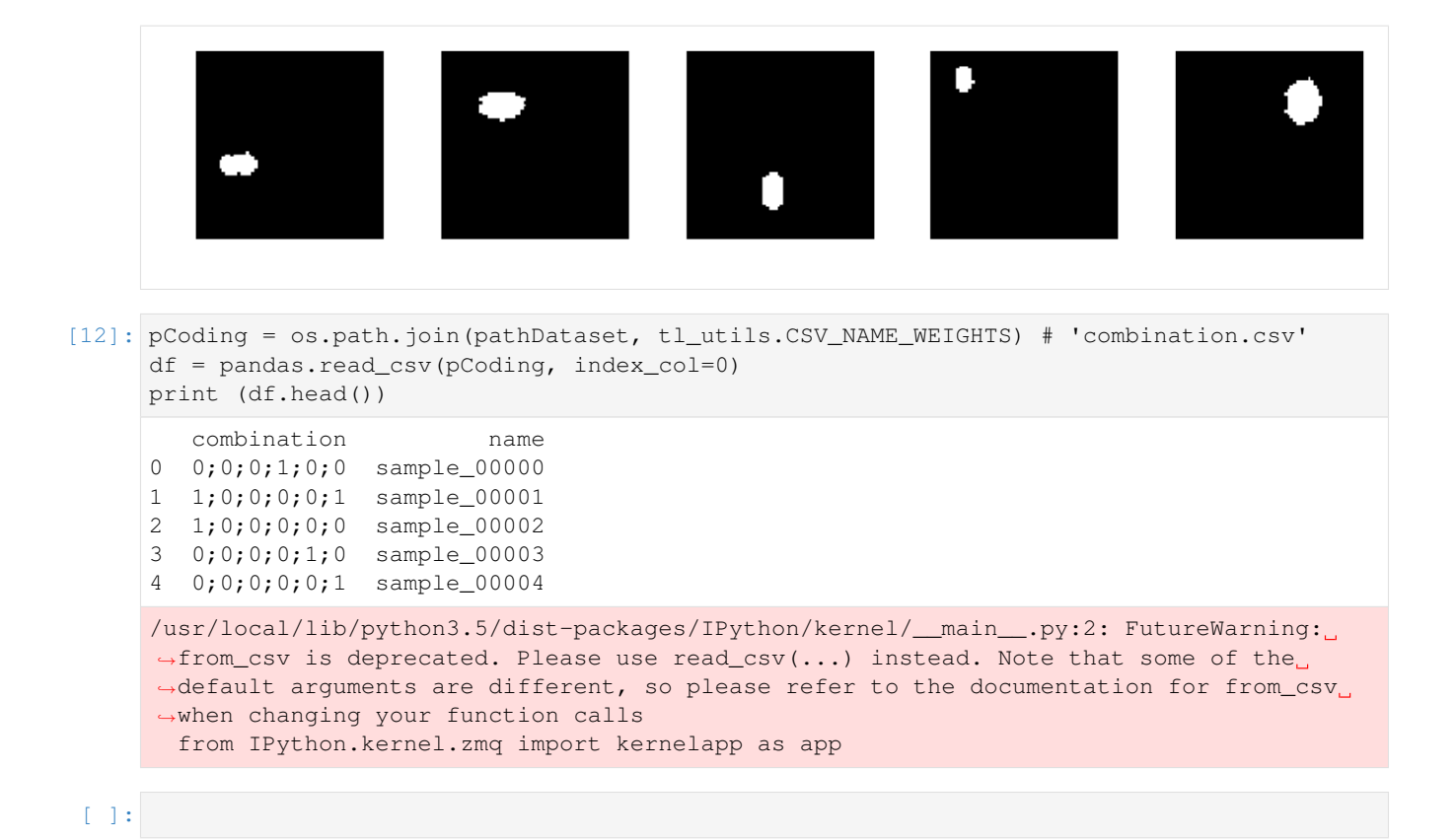

# **1.4.9 Training sigmoid funstion for gene activations**

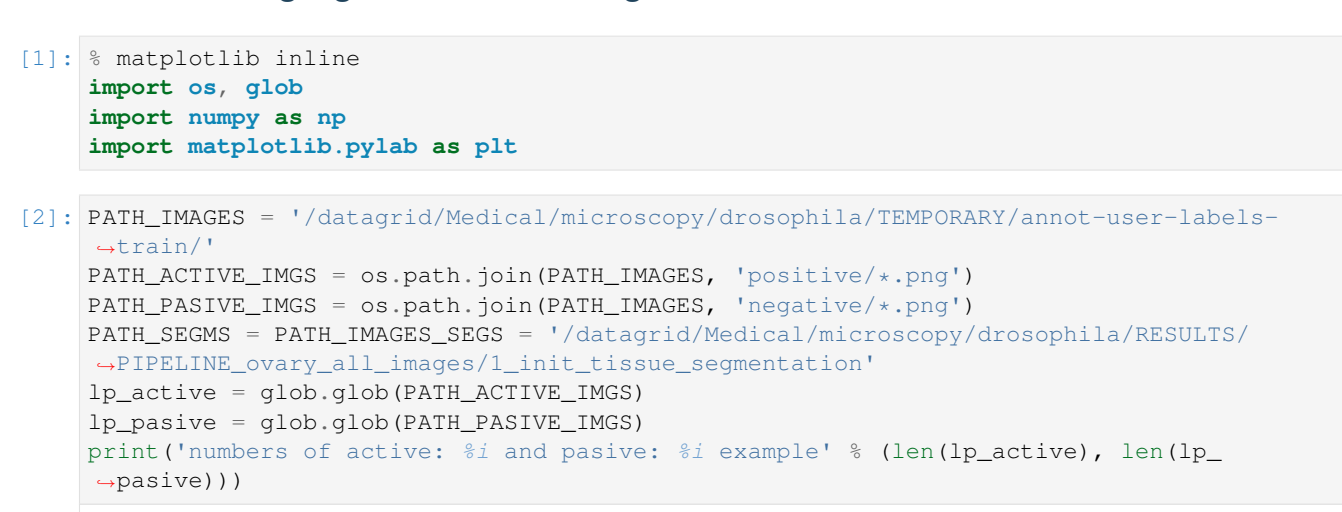

numbers of active: 185 and pasive: 47 example

# **Compute histograms**

```
[3]: def extract_images(lp_images, path_segms=None):
        imgs_px = []for p_img in lp_images:
            im = plt.imread(p_iimg)[:, :, 1]
            if path_segms is None:
                seg = np.ones(im.shape)
            else:
                p_seg = os.path.join(path_segms, os.path.splitext(os.path.basename(p_
     \rightarrowimg))[0] + '.png')
                if not os.path.isfile(p_seg):
                    continue
                 seg = plt.inread(p\_seg) > 0imgs_px.append(im.ravel()[seg.ravel() > 0])
        return imgs_px
[4]: def compute_histogram(imgs_px):
        hists = []
        for ip in imgs_px:
            hg, b = np.histogram(ip, bins=75)hg = (hg / float(np.sum(hg)))hists.append(hg)
        bins = (b[1:] + b[-1]) / 2.
        return hists, bins
[5]: def show_histogram(name, hists, bins):
        if len(hists) == 0:
            return
        plt.figure(figsize=(10, 3))
        plt.subplot(1, 2, 1), plt.plot(bins / np.max(bins), np.array(hists).T)
        plt.grid(), plt.xlabel('gene intensity'), plt.suptitle(name)
        plt.subplot(1, 2, 2), plt.semilogy(bins / np.max(bins), np.array(hists).T)
        plt.grid(), plt.xlabel('gene intensity'), plt.suptitle(name)
         # plt.xticks(range(75)[::5], [str(round(b * 255)) for b in bins[::5]])
```
histograms over all images with filtered interior

```
[6]: for name, lp_images in [('active', lp_active), ('pasive', lp_pasive)]:
        imgs_px = extract_images(lp_images, path_segms=PATH_SEGMS)
        hists, bins = compute_histogram(imgs_px)
        show_histogram(name, hists, bins)
```
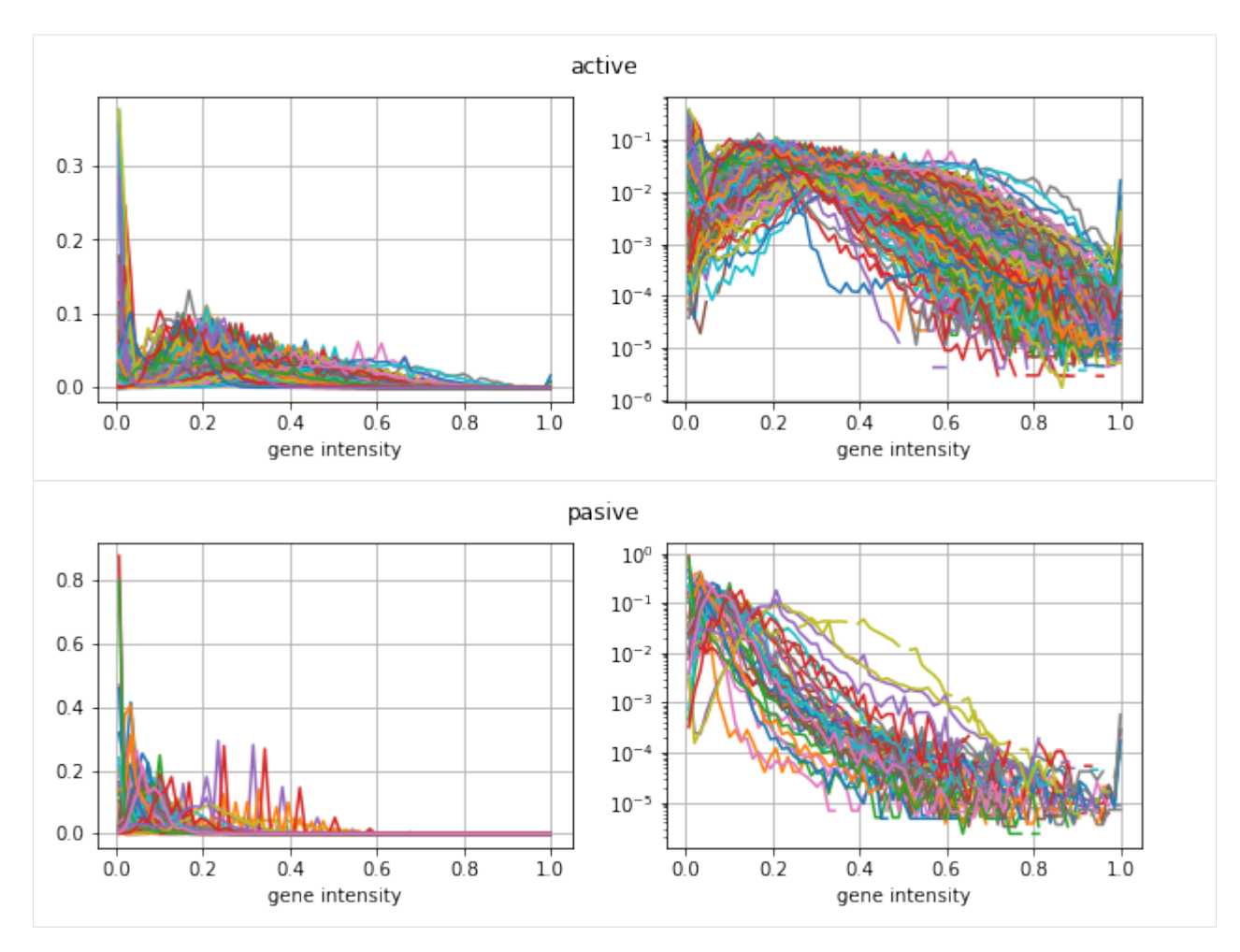

#### grouped histogram

```
[7]: d_hist = {}
    for name, lp_images in [('active', lp_active), ('pasive', lp_pasive)]:
         imgs_px = extract_images(lp_images, path_segms=PATH_SEGMS)
        imgs_px = [np.hstack(imgs_px)]
        hists, bins = compute_histogram(imgs_px)
        d\_hist[name] = hits[0]bins_norm = bins / np.max(bins)plt.figure(figsize=(10, 3))
    plt.subplot(1, 2, 1)
    for k in d_hist:
        plt.plot(bins_norm, d_hist[k], label=k)
     _= plt.grid(), plt.xlabel('gene intensity'), plt.legend()
    plt.subplot(1, 2, 2)for k in d_hist:
        plt.semilogy(bins_norm, d_hist[k], label=k)
     _= plt.grid(), plt.xlabel('gene intensity'), plt.legend()
```
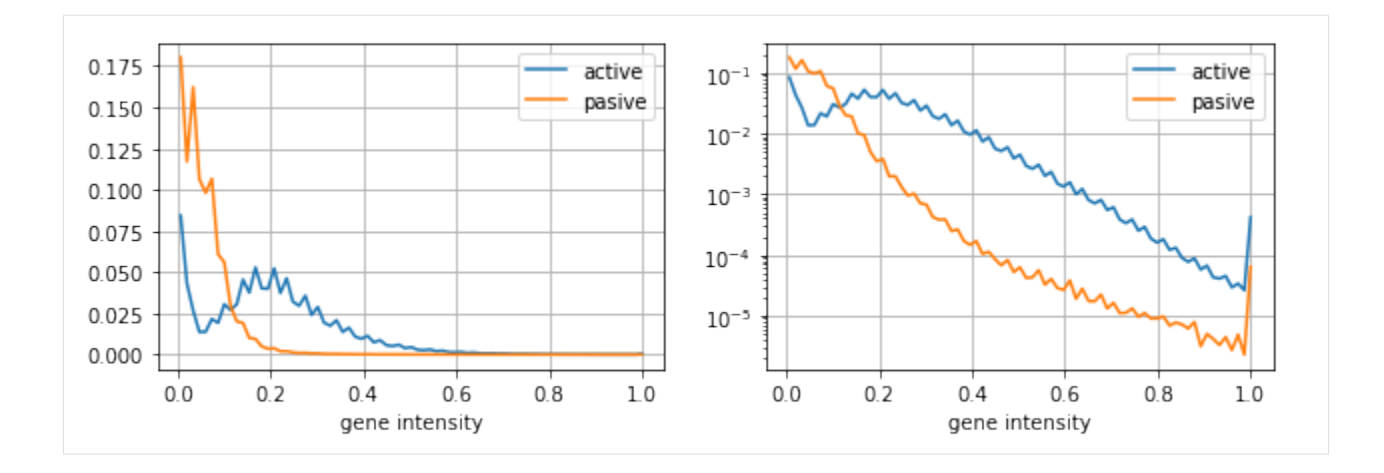

# **Fuzzy activations**

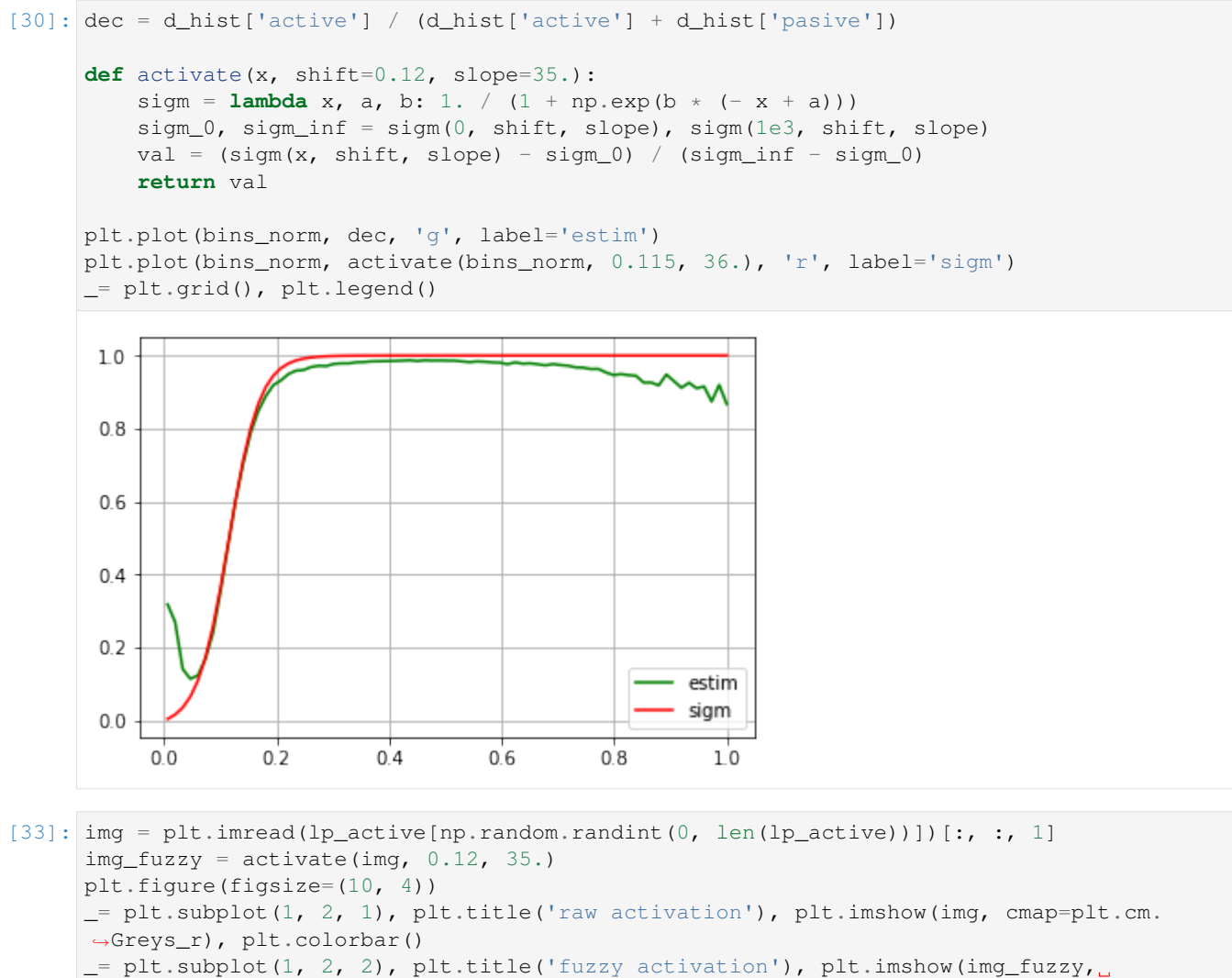

```
˓→cmap=plt.cm.Greys_r), plt.colorbar()
```
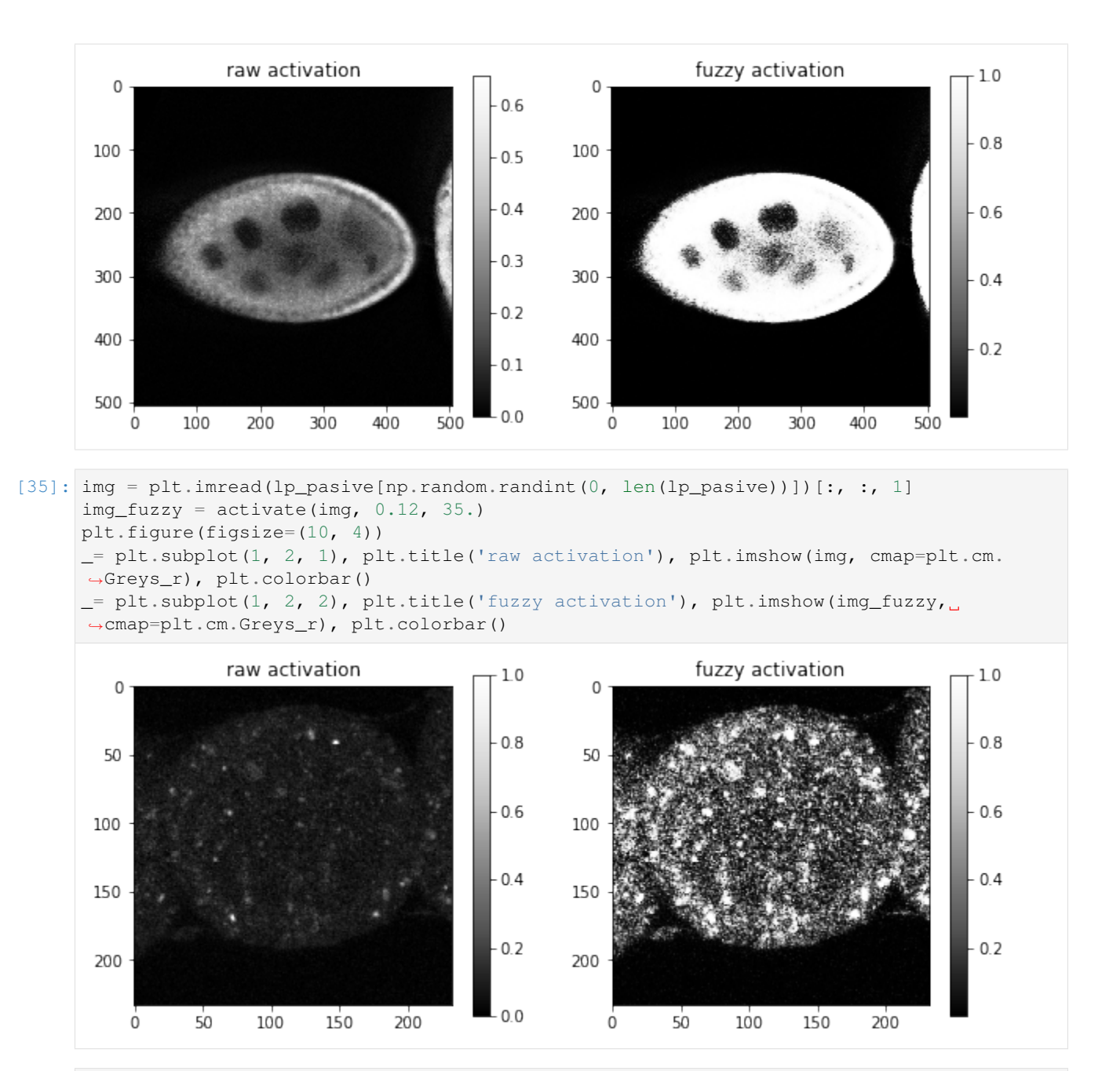

[ ]:

# **1.4.10 Sample registration of an image to patterns - Deamons**

Since thre is still an deformation among input images and its representation we look for a descriptive transformations. . .

```
[1]: %matplotlib inline
```

```
%load_ext autoreload
%autoreload 2
import os, sys
import time
import numpy as np
import matplotlib.pylab as plt
sys.path += [os.path.about('.''), os.path.abspath('..')] # Add path to root
from bpdl import data_utils as tl_data
import notebooks.notebook_utils as nb_utils
```
:0: FutureWarning: IPython widgets are experimental and may change in the future.

#### **Input images**

```
[2]: # STATIC IMAGE - from atlas
    img_static, img_moving = nb_utils.generate_synth_image_pair_simple()
    img_static_fuzzy = tl_data.image_transform_binary2fuzzy(img_static, coef=0.2)
    img_moving_fuzzy = tl_data.image_transform_binary2fuzzy(img_moving, coef=0.2)
```
[3]: plt.subplot(1, 3, 1), plt.imshow(img\_static, cmap=plt.cm.Greys\_r), plt.title('Static') plt.subplot(1, 3, 2), plt.imshow(img\_moving, cmap=plt.cm.Greys\_r), plt.title('Moving') im\_overlap = np.rollaxis(np.array([img\_static, img\_moving, np.zeros(img\_static.  $\rightarrow$ shape)]), 0, 3)

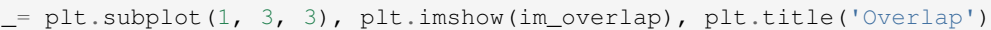

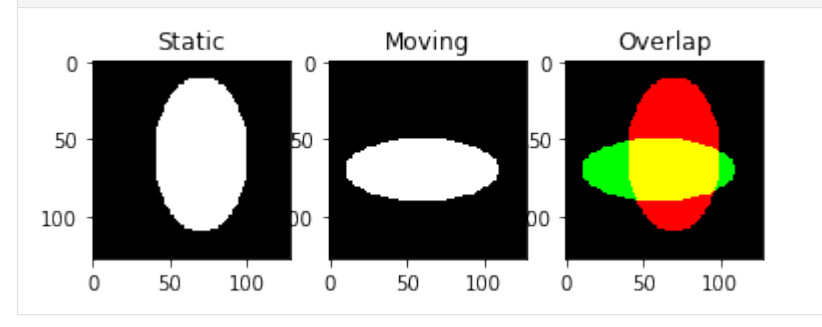

## **Symmetric Diffeomorphic Registration**

This [example](http://nipy.org/dipy/examples_built/syn_registration_2d.html#example-syn-registration-2d) explains how to register 2D images using the Symmetric Normalization (SyN) algorithm proposed by Avants et al. [Avants09](https://doi.org/10.1016/j.media.2007.06.004) (also implemented in the ANTS software [Avants11\)](http://scil.dinf.usherbrooke.ca/wp-content/courses/imn530/ants.pdf)

```
[4]: # from dipy.data import get_data
    from dipy.align.imwarp import SymmetricDiffeomorphicRegistration
    from dipy.align.metrics import SSDMetric #, CCMetric, EMMetric
     # import dipy.align.imwarp as imwarp
    from dipy.viz import regtools
    # regtools.overlay_images(img_static, img_moving, 'Static', 'Overlay', 'Moving',
```

```
/mnt/datagrid/personal/borovec/Applications/vEnv2/lib/python2.7/site-packages/h5py/__
     →init__.py:36: FutureWarning: Conversion of the second argument of issubdtype from
     →`float` to `np.floating` is deprecated. In future, it will be treated as `np.
     ˓→float64 == np.dtype(float).type`.
      from ._conv import register_converters as _register_converters
[5]: from dipy.align.imwarp import RegistrationStages as sStages
    def print_deform(obj, stage):
        if stage not in [sStages.INIT_END, sStages.ITER_END, sStages.OPT_END, sStages.
     \rightarrowITER_END]:
            return
        nb_pxls = np.product(obj.moving_to_ref.forward.shape)
        deform_f = obj.moving_to_ref.forward
        deform_b = obj.static_to_ref.forward
        print('stage:', stage, '...',
               'deform B:', np.sum(abs(deform_b)) / nb_pxls,
               'deform F:', np.sum(abs(deform_f)) / nb_pxls)
[6]: def register_dipy(img_static, img_moving, callback=None):
        sdr = SymmetricDiffeomorphicRegistration(metric=SSDMetric(img_static.ndim),
                                                  step_length=1.,
                                                  level_iters=[50, 100],
                                                  inv_iter=50,
                                                  ss_sigma_factor=1.,
                                                  opt_tol=1.e-3,
                                                  callback=callback)
        t = time.time()mapping = sdr.optimize(img_static.astype(float), img_moving.astype(float))
        print ('optimize took:', time.time() - t)
        return mapping
    mapping = register_dipy(img_static, img_static_fuzzy)
    _= regtools.plot_2d_diffeomorphic_map(mapping, 10)
    Creating scale space from the moving image. Levels: 2. Sigma factor: 1.000000.
    Creating scale space from the static image. Levels: 2. Sigma factor: 1.000000.
    Optimizing level 1
    Optimizing level 0
    ('optimize took:', 2.193876028060913)
             Direct transform
                                      Inverse transform
```
# **Experiments**

#### Register: static <- moving image

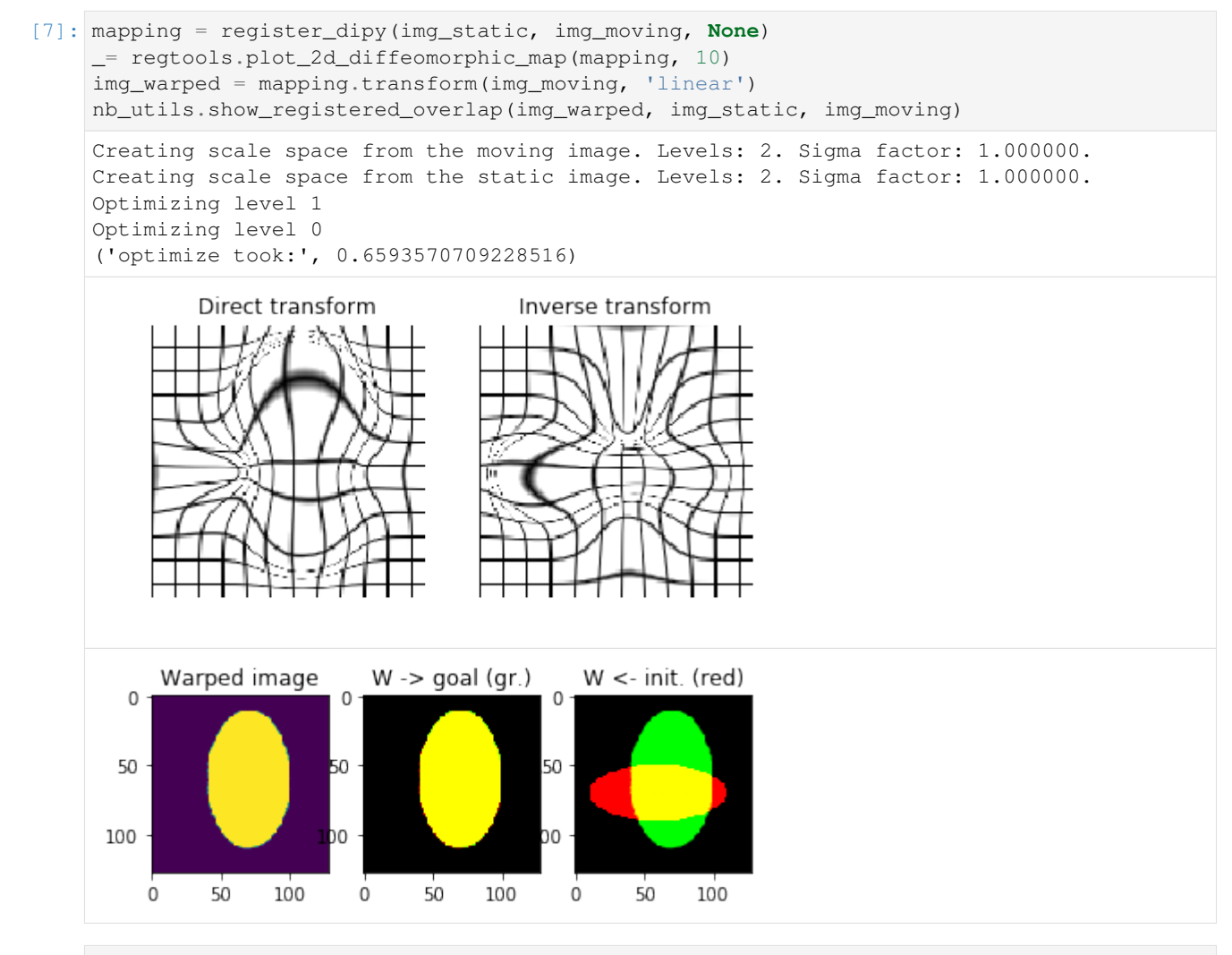

#### [8]: **from scipy.ndimage.filters import** gaussian\_filter

```
plt.subplot(2, 4, 1), plt.imshow(mapping.forward[..., 0], interpolation='nearest')
    plt.subplot(2, 4, 2), plt.imshow(mapping.forward[..., 1], interpolation='nearest')
    plt.subplot(2, 4, 3), plt.imshow(mapping.backward[..., 0], interpolation='nearest')
    plt.subplot(2, 4, 4), plt.imshow(mapping.backward[..., 1], interpolation='nearest')
    m_sigma = [10, 10, 0]mapping.forward = gaussian_filter(mapping.forward, sigma=m_sigma)
    mapping.backward = gaussian_filter(mapping.backward, sigma=m_sigma)
    plt.subplot(2, 4, 5), plt.imshow(mapping.forward[..., 0], interpolation='nearest')
    plt.subplot(2, 4, 6), plt.imshow(mapping.forward[..., 1], interpolation='nearest')
    plt.subplot(2, 4, 7), plt.imshow(mapping.backward[..., 0], interpolation='nearest')
    plt.subplot(2, 4, 8), plt.imshow(mapping.backward[..., 1], interpolation='nearest')
[8]: (<matplotlib.axes._subplots.AxesSubplot at 0x7f451b9cd350>,
     <matplotlib.image.AxesImage at 0x7f451b9468d0>)
```
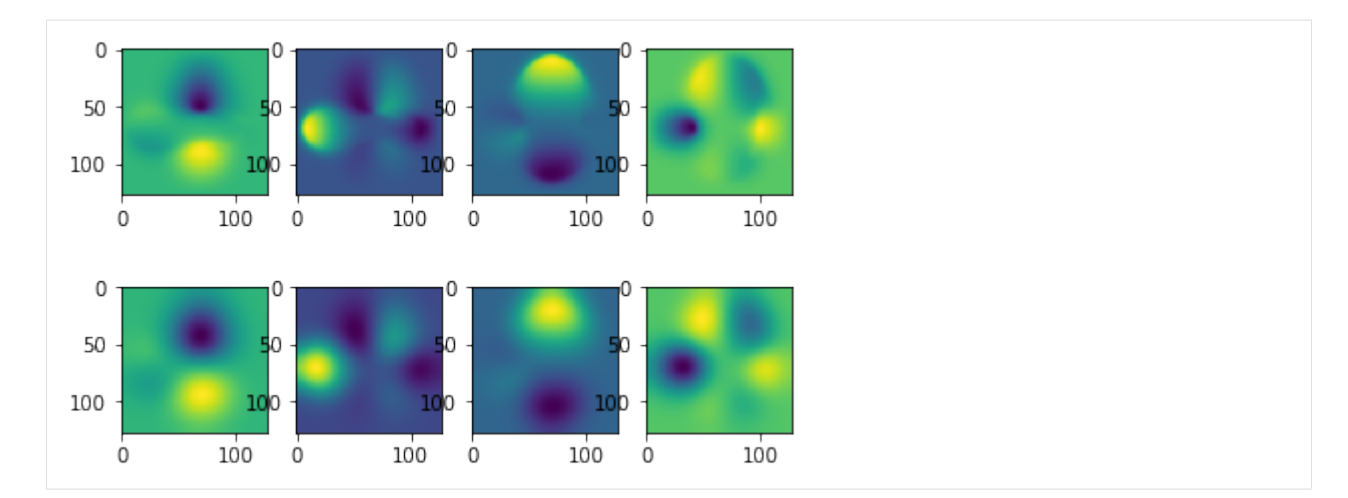

# Register: static <- static FUZZY image

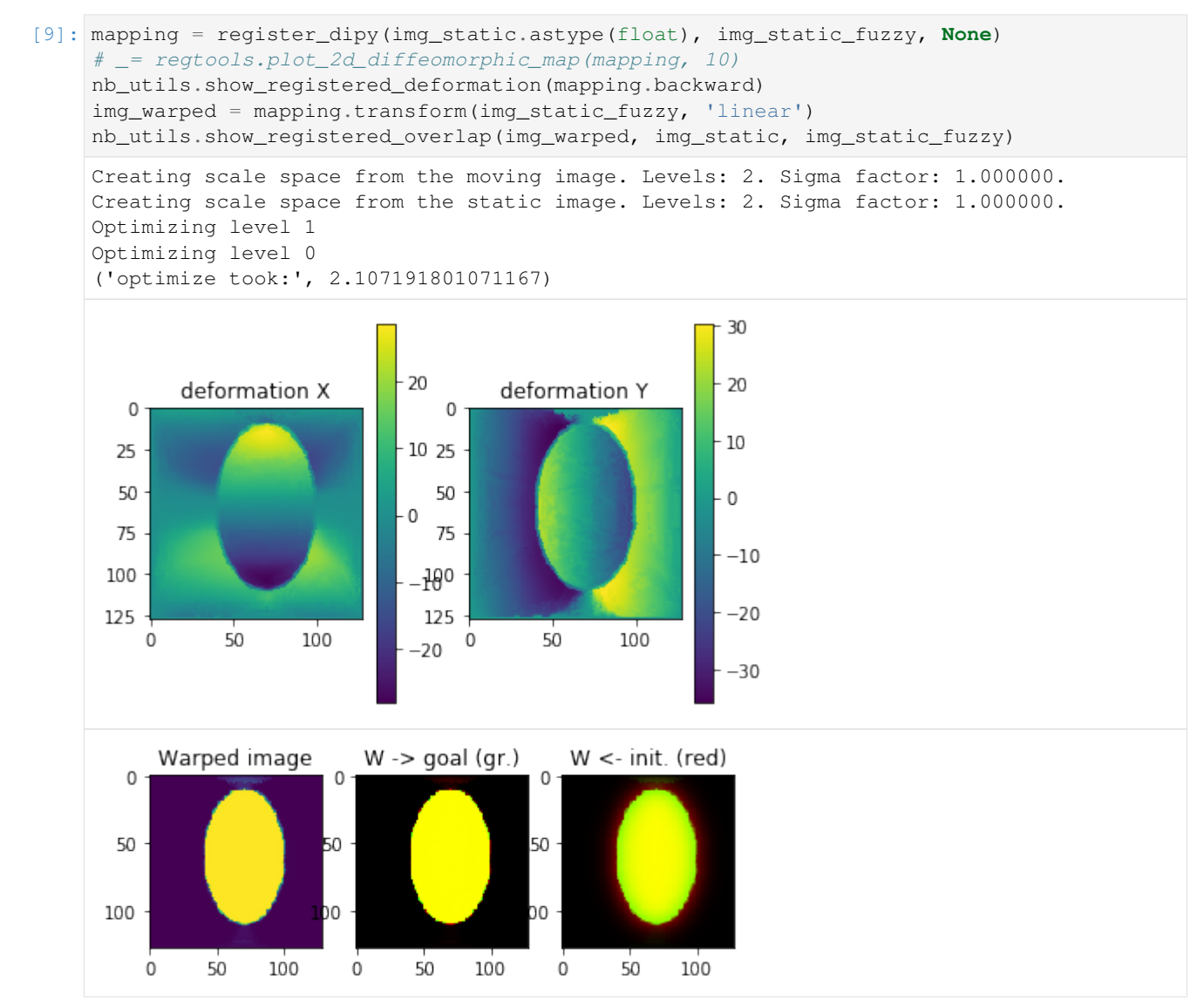

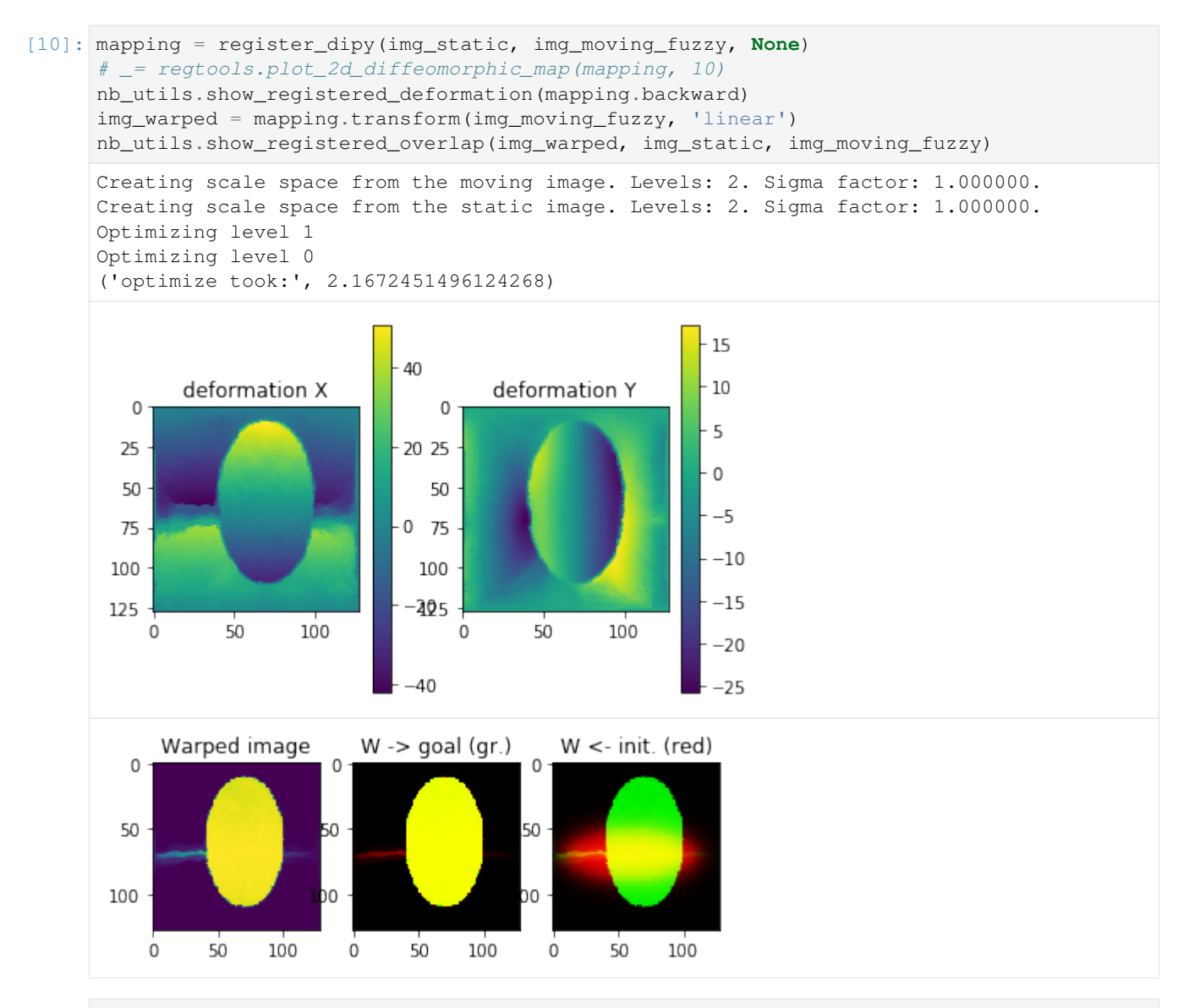

#### [11]: **from scipy.ndimage.filters import** gaussian\_filter

```
plt.subplot(2, 4, 1), plt.imshow(mapping.forward[..., 0], interpolation='nearest')
     plt.subplot(2, 4, 2), plt.imshow(mapping.forward[..., 1], interpolation='nearest')
     plt.subplot(2, 4, 3), plt.imshow(mapping.backward[..., 0], interpolation='nearest')
     plt.subplot(2, 4, 4), plt.imshow(mapping.backward[..., 1], interpolation='nearest')
     m_sigma = [10, 10, 0]
     mapping.forward = gaussian_filter(mapping.forward, sigma=m_sigma)
     mapping.backward = gaussian_filter(mapping.backward, sigma=m_sigma)
     plt.subplot(2, 4, 5), plt.imshow(mapping.forward[..., 0], interpolation='nearest')
     plt.subplot(2, 4, 6), plt.imshow(mapping.forward[..., 1], interpolation='nearest')
     plt.subplot(2, 4, 7), plt.imshow(mapping.backward[..., 0], interpolation='nearest')
     plt.subplot(2, 4, 8), plt.imshow(mapping.backward[..., 1], interpolation='nearest')
[11]: (<matplotlib.axes._subplots.AxesSubplot at 0x7f451b045510>,
      <matplotlib.image.AxesImage at 0x7f451af3ca90>)
```
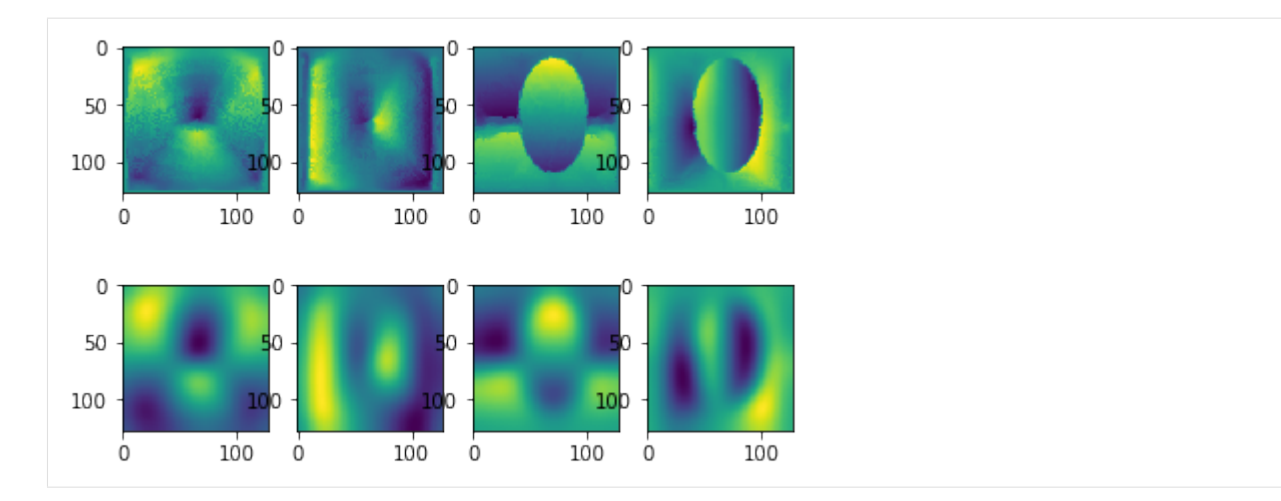

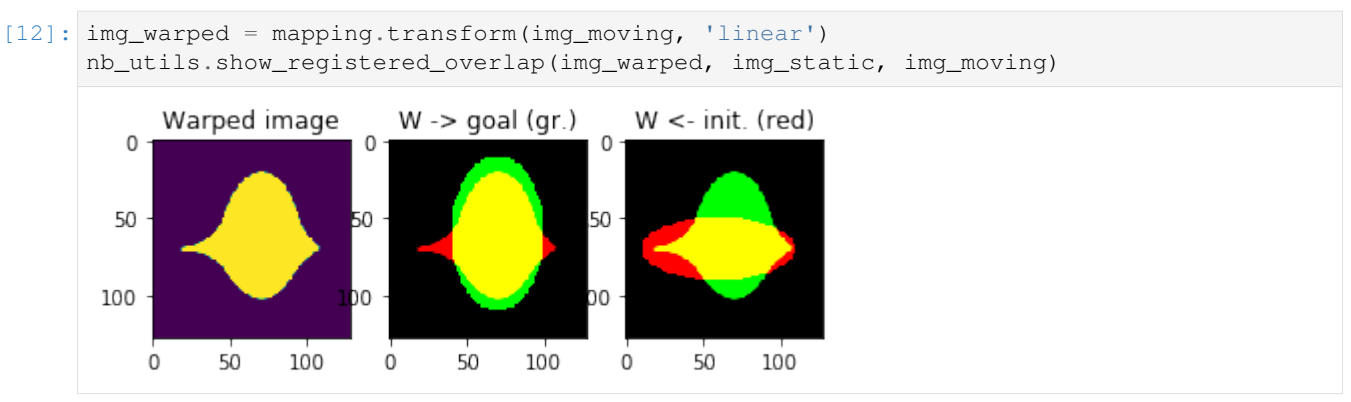

# **Smooth Symmetric Diffeomorphic Registration**

```
[13]: from bpdl.registration import SmoothSymmetricDiffeomorphicRegistration
     from dipy.align.imwarp import DiffeomorphicMap
     def register_dipy_smooth(img_static, img_moving, smooth_sigma):
          sdr = SmoothSymmetricDiffeomorphicRegistration(metric=SSDMetric(img_static.ndim),
                                                          smooth_sigma=smooth_sigma,
                                                          step_length=1.,
                                                          level_iters=[5, 10],
                                                          inv_iter=5,
                                                          ss_sigma_factor=10.,
                                                          opt_tol=1.e-3)
          t = time.time()mapping = sdr.optimize(img_static.astype(float), img_moving.astype(float))
         print ('optimize took:', time.time() - t)
          # mapping_inv = sdr.moving_to_ref
         mapping_inv = Diffeomorphism(img\_static,ndim,img_static.shape, None,
                                          img_static.shape, None,
                                         img_static.shape, None,
                                         None)
         mapping_inv.forward = np.array(sdr.moving_to_ref.forward)
                                                                                (continues on next page)
```
(continued from previous page)

```
mapping_inv.backward = np.array(sdr.moving_to_ref.backward)
return mapping, mapping_inv
```
#### Register: static <- moving image

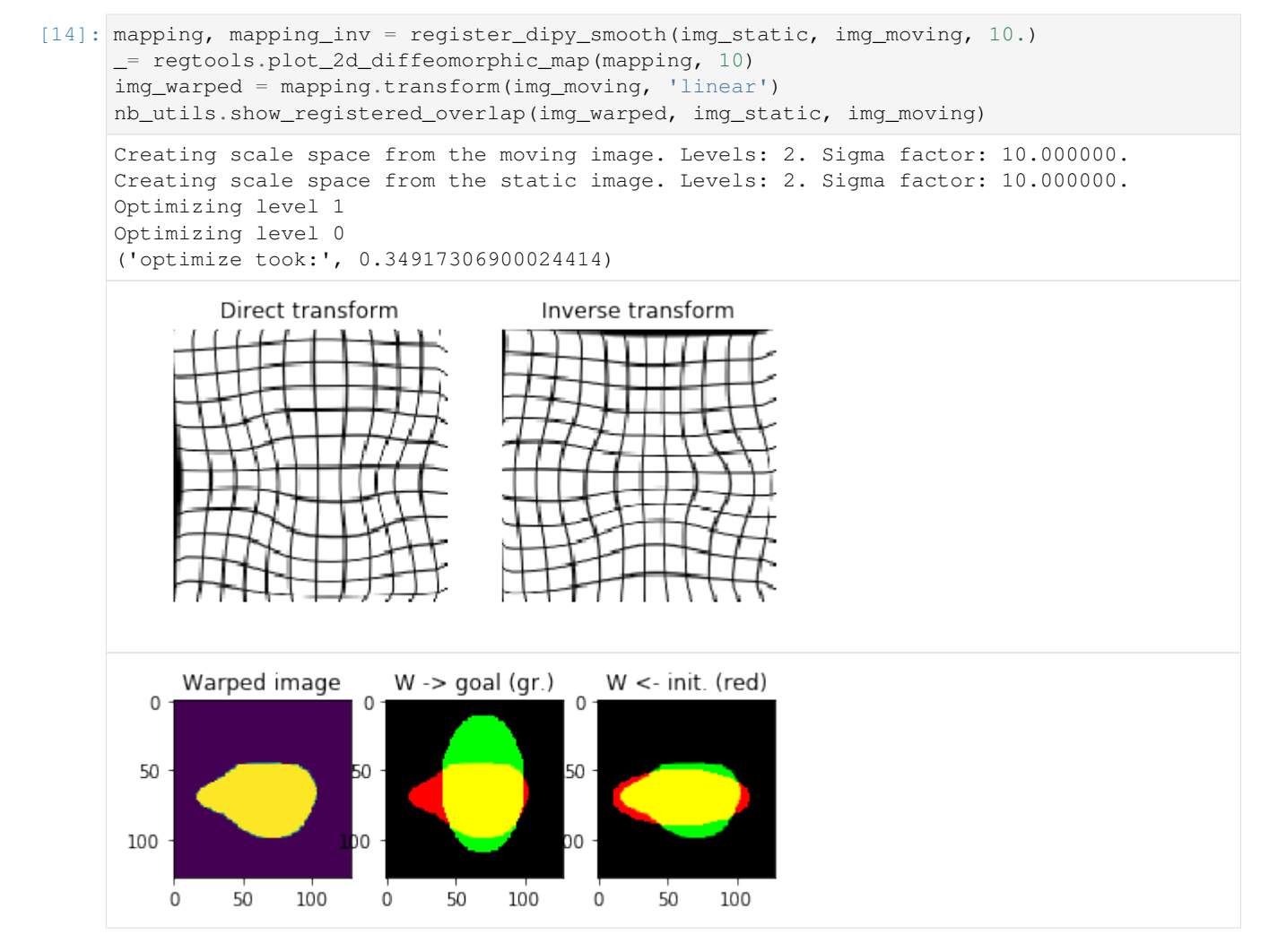

#### Register: static <- static FUZZY image

```
[15]: mapping, mapping_inv = register_dipy_smooth(img_static, img_static_fuzzy, 0.)
      # _= regtools.plot_2d_diffeomorphic_map(mapping, 10)
     nb_utils.show_registered_deformation(mapping.backward)
     img_warped = mapping.transform(img_static_fuzzy, 'linear')
     nb_utils.show_registered_overlap(img_warped, img_static, img_static_fuzzy)
     Creating scale space from the moving image. Levels: 2. Sigma factor: 10.000000.
     Creating scale space from the static image. Levels: 2. Sigma factor: 10.000000.
     Optimizing level 1
     Optimizing level 0
     ('optimize took:', 0.3360099792480469)
```
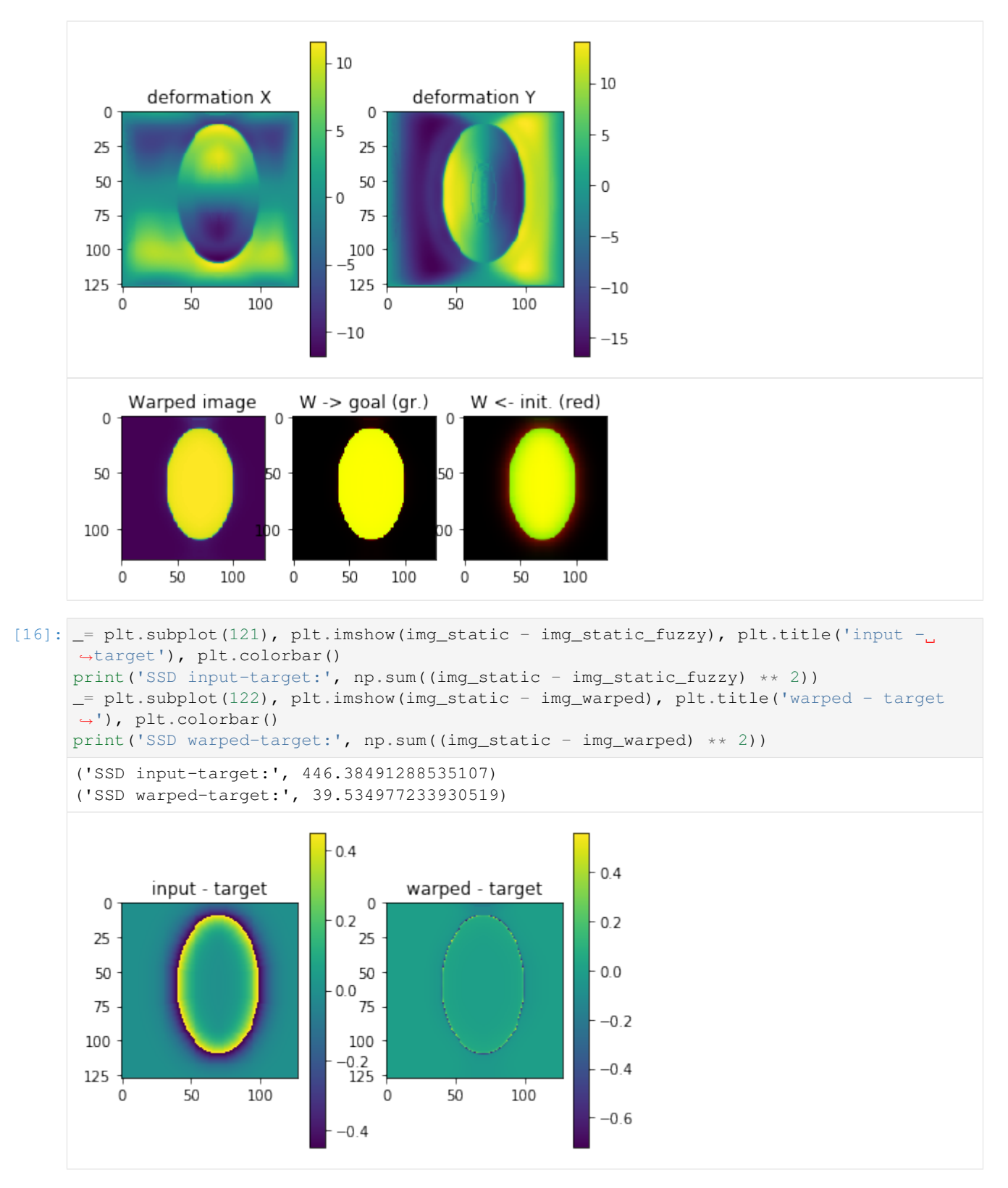

Invert transformation: static -> static FUZZY image

[17]: nb\_utils.show\_registered\_deformation(mapping\_inv.forward)

 $\mathbf 0$ 

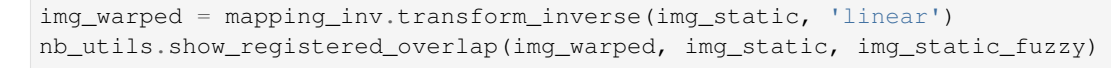

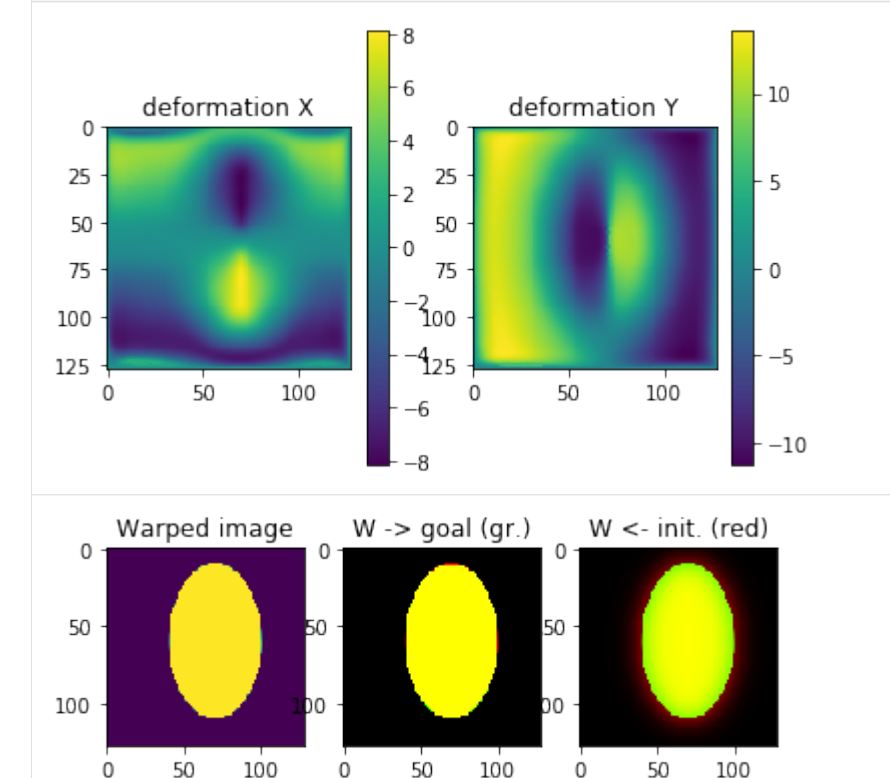

50

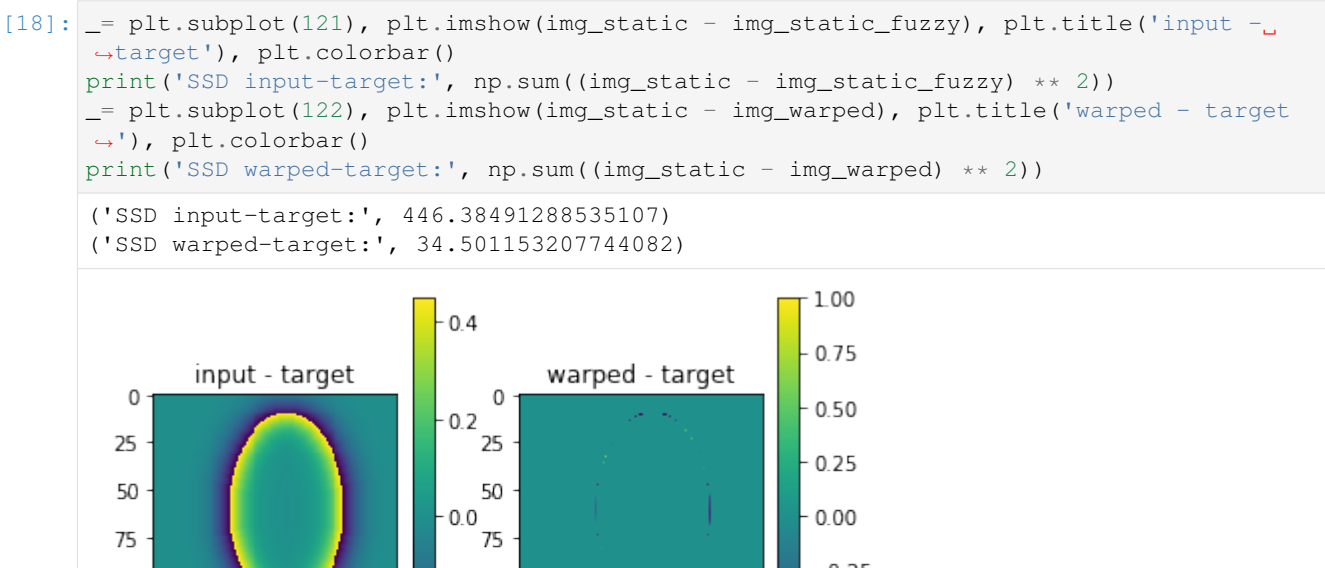

0

50

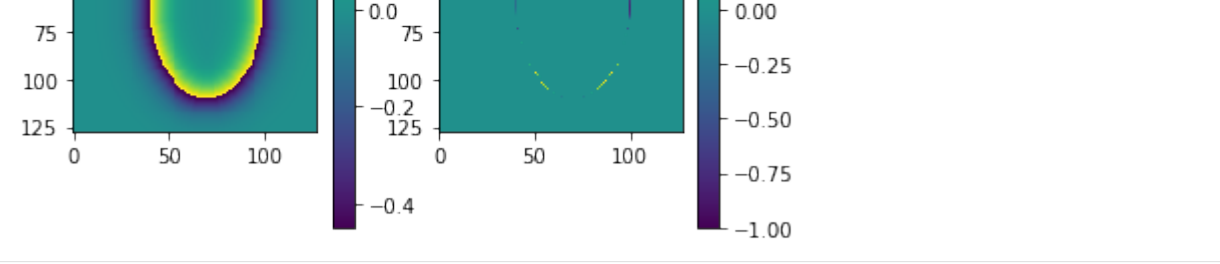

## Register: static <- moving FUZZY image

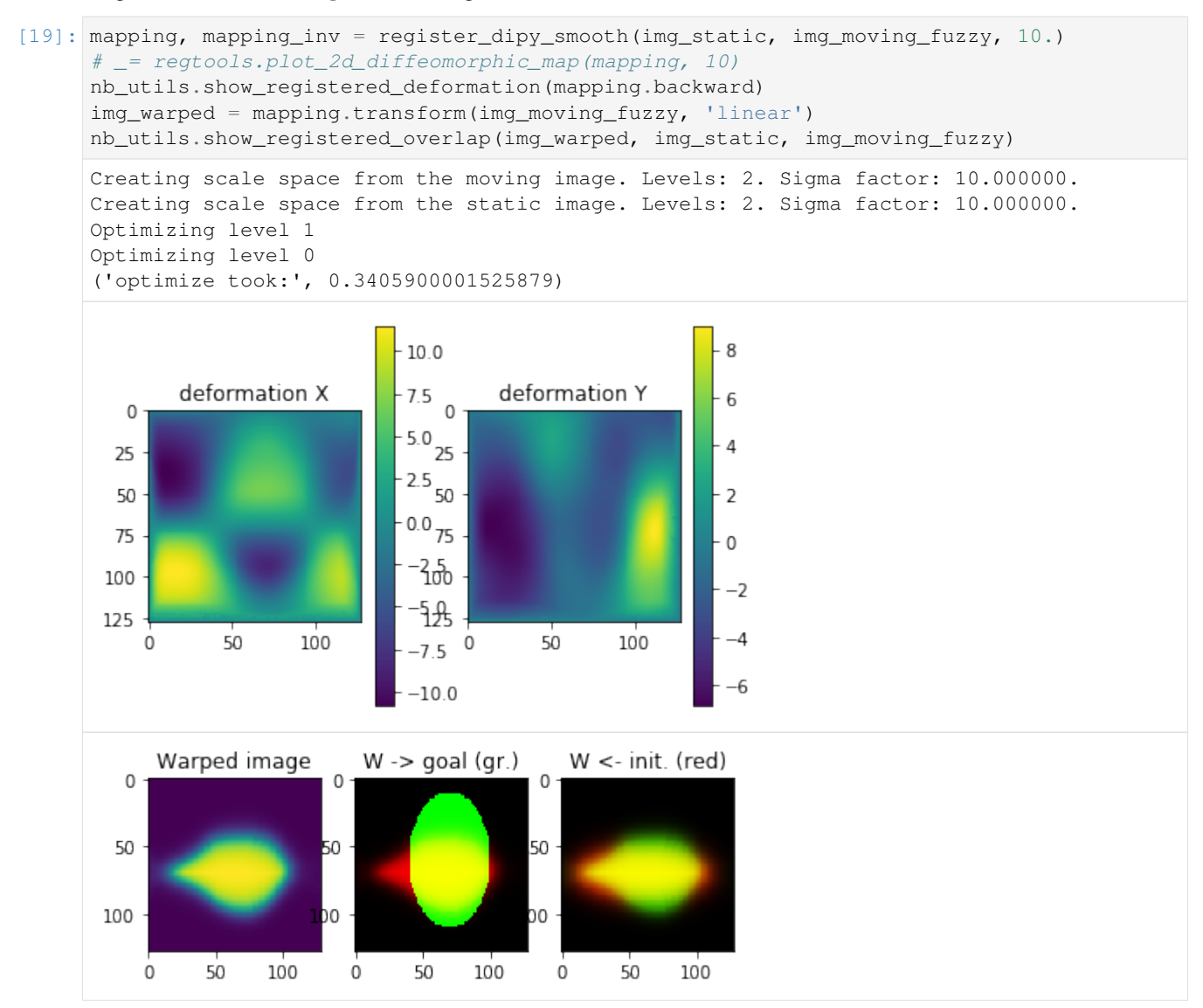

#### Invert transformation: static -> moving FUZZY image

[20]: nb\_utils.show\_registered\_deformation(mapping\_inv.backward) img\_warped = mapping\_inv.transform\_inverse(img\_static, 'linear') nb\_utils.show\_registered\_overlap(img\_warped, img\_static, img\_moving\_fuzzy)

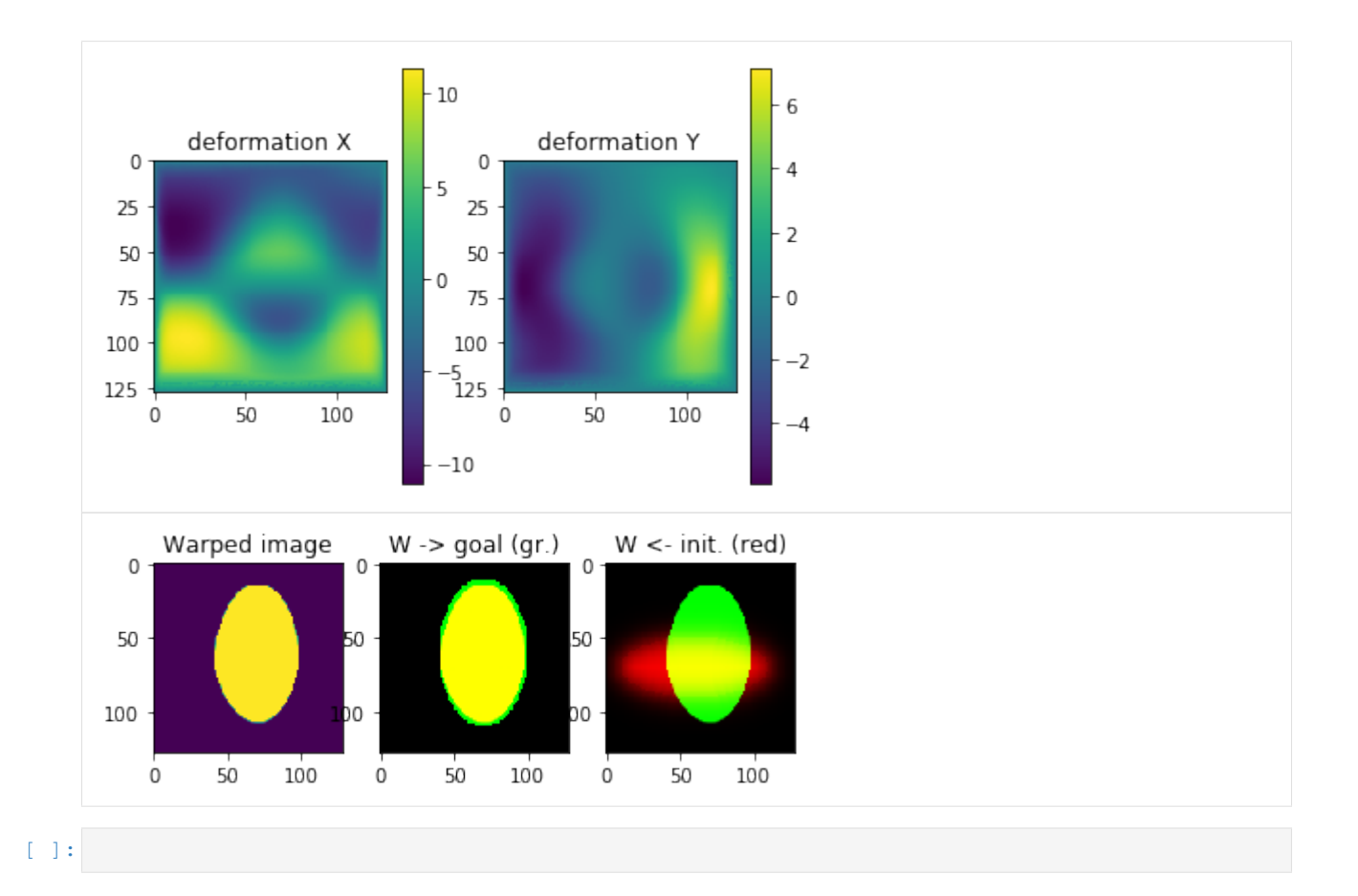

# **1.4.11 All results on Synthetic datasets - Binary images**

Presenting results all state-of-the-art methods togehter with our APDL method

```
[2]: %matplotlib inline
    %load_ext autoreload
    %autoreload 2
    import os, sys, glob
    import pandas, numpy
    from skimage import io
    import matplotlib.pylab as plt
    from matplotlib import gridspec
    sys.path += [os.path.abspath('.'), os.path.abspath('..')] # Add path to root
    import bpdl.utilities as utils
    import bpdl.data_utils as tl_data
    /usr/local/lib/python2.7/dist-packages/matplotlib/__init__.py:1405: UserWarning:
    This call to matplotlib.use() has no effect because the backend has already
    been chosen; matplotlib.use() must be called *before* pylab, matplotlib.pyplot,
    or matplotlib.backends is imported for the first time.
      warnings.warn(_use_error_msg)
[5]: p_results = utils.update_path('results')
    p_csv = os.path.join(p_results, 'experiments_synth_APD_binary_overall.csv')
```

```
print(os.path.exists(p_csv), '<-', p_csv)
```
(continues on next page)

(continued from previous page)

```
p_data = '/mnt/F464B42264B3E590/TEMP'
DATASET = 'atomicPatternDictionary_v0'
print(os.path.exists(p_data), '<-', p_data)
True <- results/experiments_synth_APD_binary_overall.csv
True <- /mnt/F464B42264B3E590/TEMP
```
# **Loading data**

```
[3]: df_all = pandas.read_csv(p_csv, index_col=None)
    print('-> loaded DF with', len(df_all), 'items and columns:\n', df_all.columns.
     \rightarrowtolist())
    d_unique = {col: len(df_all[col].unique()) for col in df_all.columns}
    d_unique = \{k: d\_unique[k] \text{ for } k \text{ in } d\_unique \text{ if } d\_unique[k] > 1\}df_all.sort('nb_labels', inplace=True)
    print('-> unique:', d_unique)
    -> loaded DF with 915 items and columns:
    ['nb_labels', 'atlas_ARS', 'reconstruct_diff', 'time', 'folders', 'overlap_major',
     ˓→'name', 'nb_labels.1', 'nb_workers', 'nb_runs', 'max_iter', 'path_out', 'nb_samples
     ˓→', 'dataset', 'method', 'ptn_split', 'computer', 'path_exp', 'gc_regul', 'path_in',
     ˓→'subfiles', 'type', 'class', 'init_tp', 'gc_reinit']
    -> unique: {'name': 16, 'nb_labels': 28, 'class': 5, 'dataset': 4, 'atlas_ARS': 784,
     ˓→'path_exp': 65, 'time': 915, 'reconstruct_diff': 719, 'path_in': 4, 'method': 5}
    /usr/local/lib/python2.7/dist-packages/IPython/kernel/__main__.py:5: FutureWarning:
     ˓→sort(columns=...) is deprecated, use sort_values(by=...)
```

```
[4]: atlas = tl_data.dataset_compose_atlas(os.path.join(p_data, DATASET))
    plt.imshow(atlas, interpolation='nearest')
    _ = plt.title('Atlas; patterns {}'.format(numpy.unique(atlas).shape[0] - 1))
```
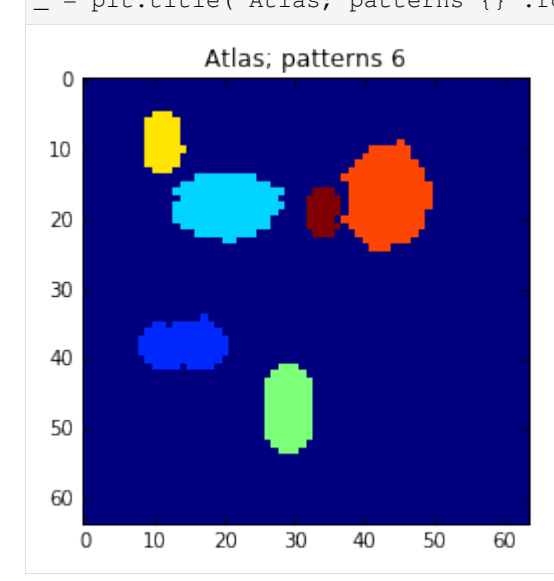

# **Dependency in number of used patterns**

take out the series with various param combination

```
[5]: df_select = df_all[df_all['path_in'].str.endswith(DATASET)]
    # df_select = df_select[df_select['nb_samples'] == None]
    print ('number of selected', len(df_select))
    df_res = pandas.DataFrame()
    for v, df_gr0 in df_select.groupby('dataset'):
        for v1, df_gr1 in df_gr0.groupby('class'):
                d = \{ 'dataset': v, 'class': v1 \}cols = ['nb_labels', 'atlas_ARS', 'reconstruct_diff', 'time']
                d.update({col: df_gr1[col].tolist() for col in cols})
                df_res = df_res.append(d, ignore_index=True)
    # df_res = df_res.set_index('class')
    print ('number of rows:', len(df_res), 'columns:', df_res.columns.tolist())
    number of selected 240
    number of rows: 20 columns: ['atlas_ARS', 'class', 'dataset', 'nb_labels',
    ˓→'reconstruct_diff', 'time']
```

```
[8]: def plot_results_graph(df_res, n_group, n_curve, l_graphs=('atlas_ARS', 'reconstruct_
     ˓→diff', 'time')):
        for v, df_group in df_res.groupby(n_group):
            clrs = plt.cm.jet(numpy.linspace(0, 1, len(df_qroup)))fig, axarr = plt.subplots(len(l_graphs), 1, figsize=(8, 6))
            fig.suptitle('{}'.format(v), fontsize=16)
            for i, col in enumerate(l_graphs):
                for j, (idx, row) in enumerate(df_group.iterrows()):
                    axarr[i].plot(row['nb_labels'], row[col], label=row[n_curve],
     ˓→color=clrs[j])
                axarr[i].set_xlabel('nb. labels')
                axarr[i].set_ylabel(col)
                axarr[i].legend(bbox_to_anchor=(1.05, 1), loc=2, borderaxespad=0.)
                axarr[i].grid()
             # print v
```
# **Plots by datasets**

visualization per dataset (difficulty) and different param combination

```
[10]: plot results graph(df res, 'dataset', 'class')
```
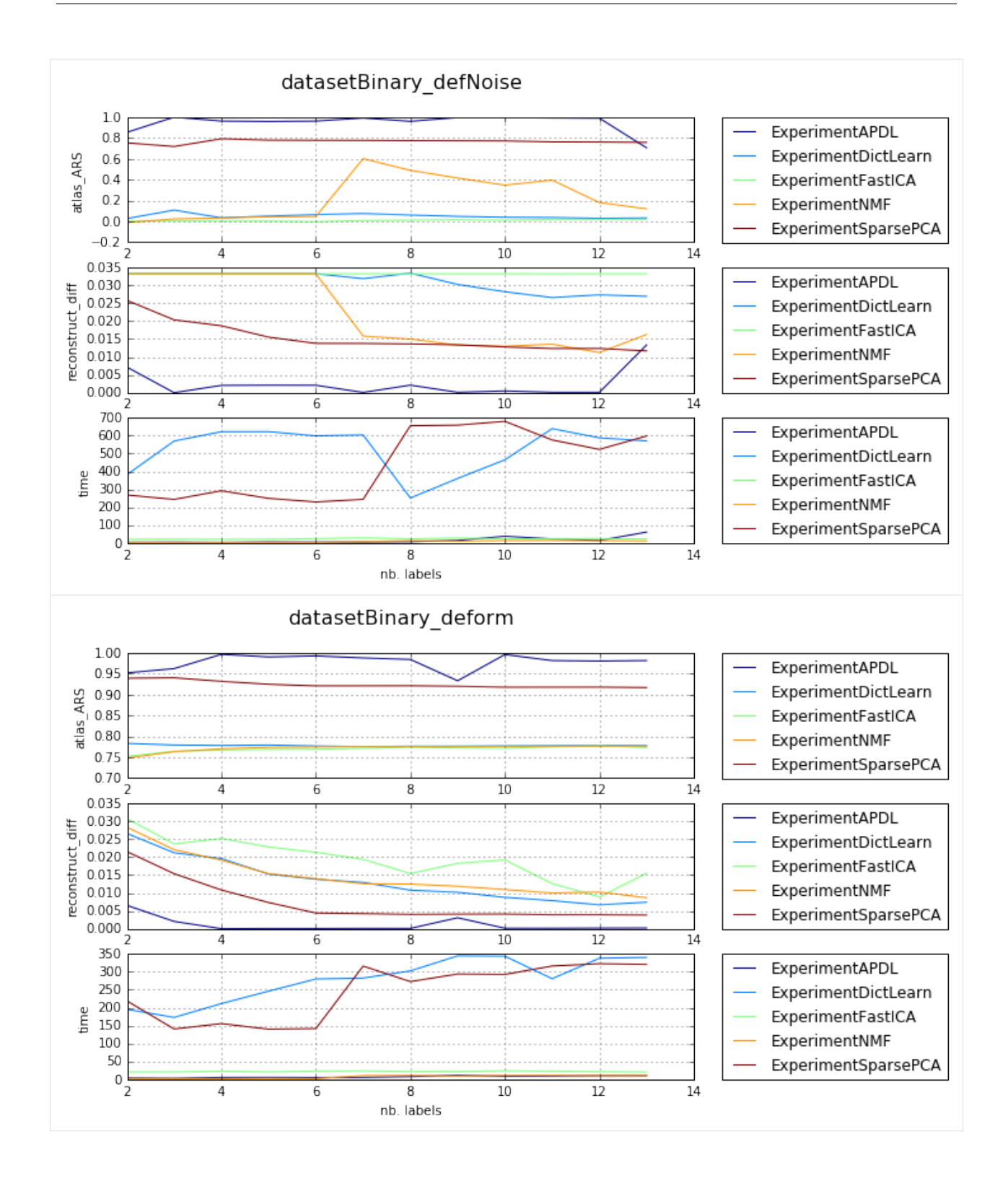

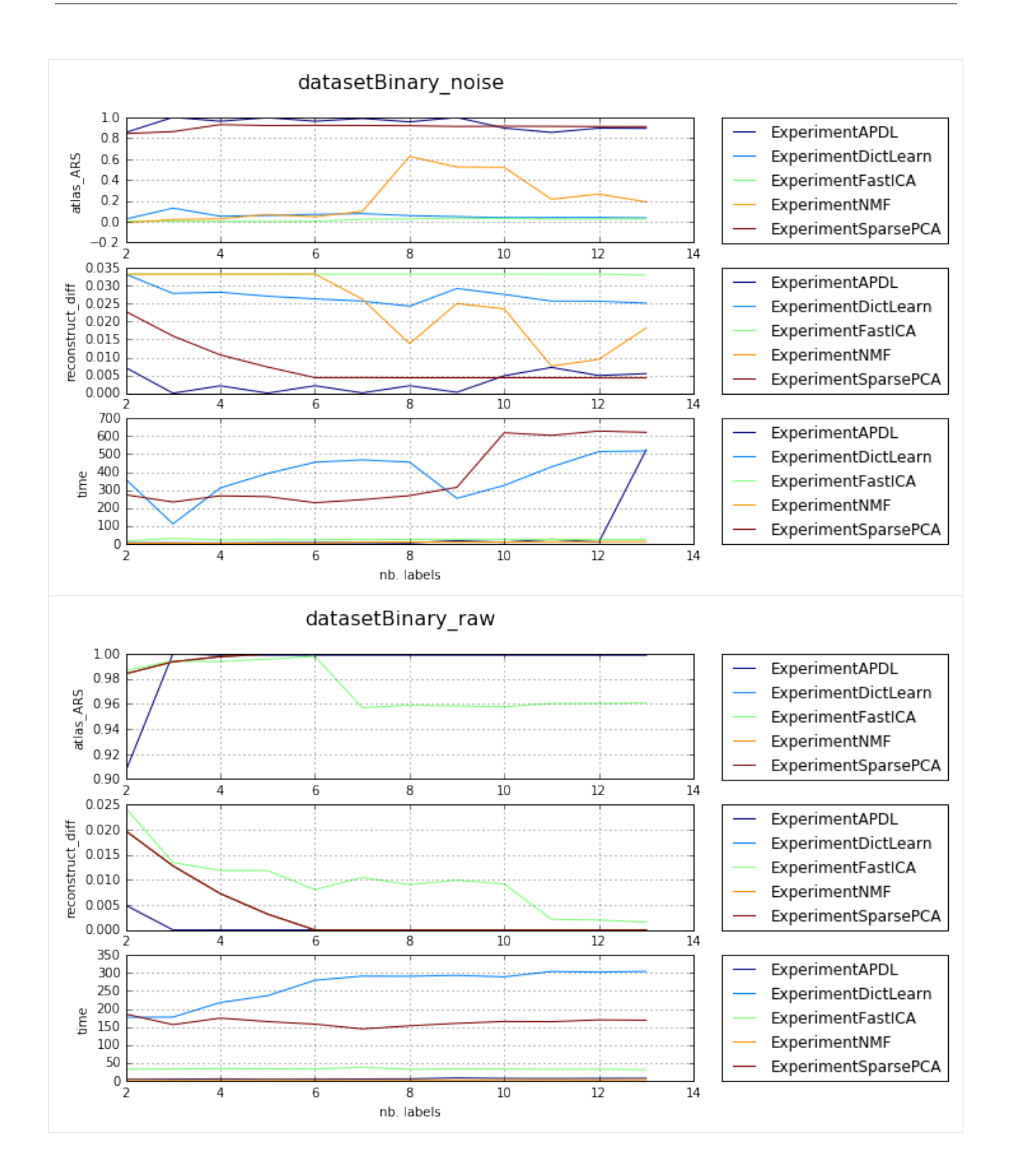

### **Plots by methods**

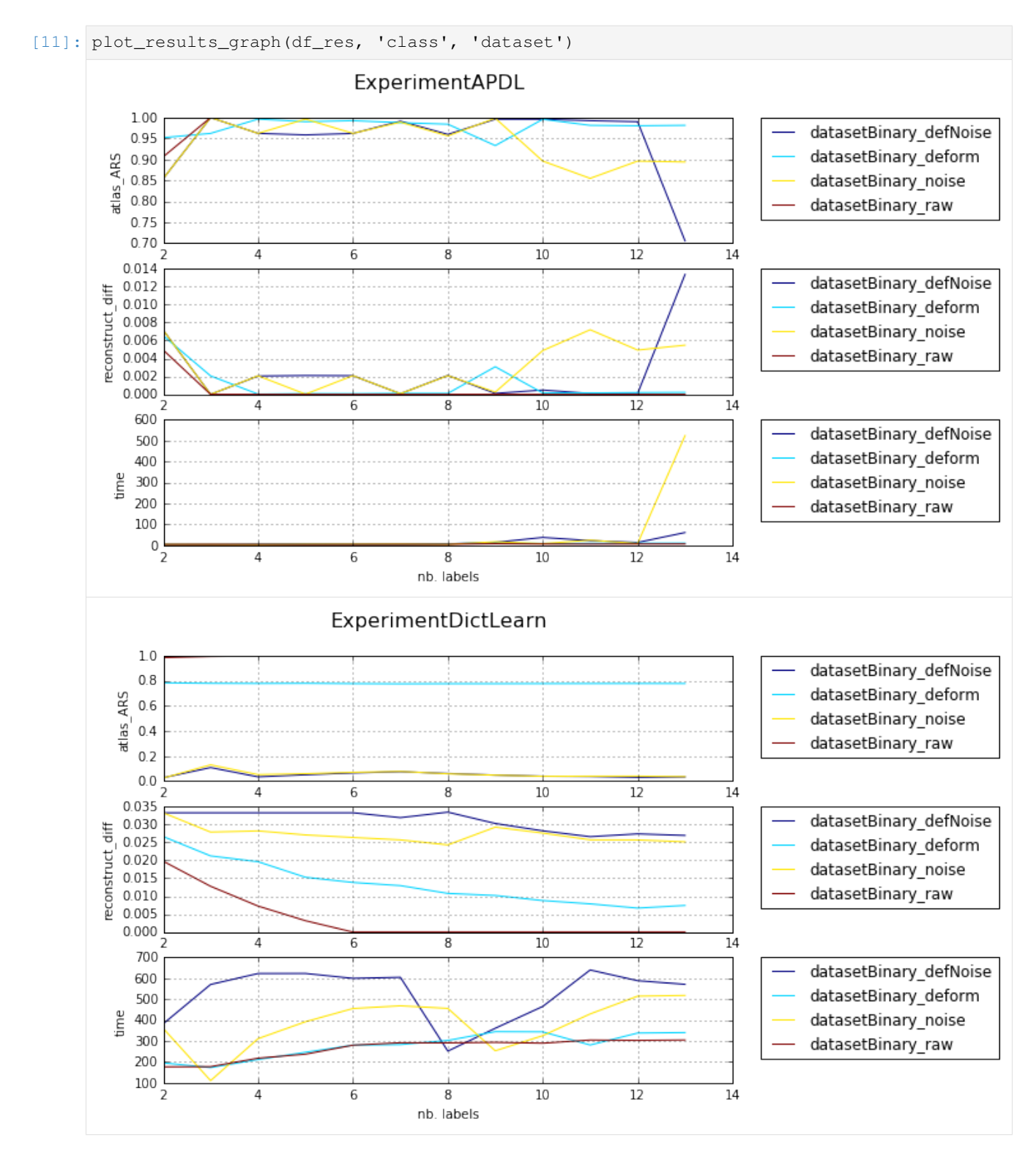

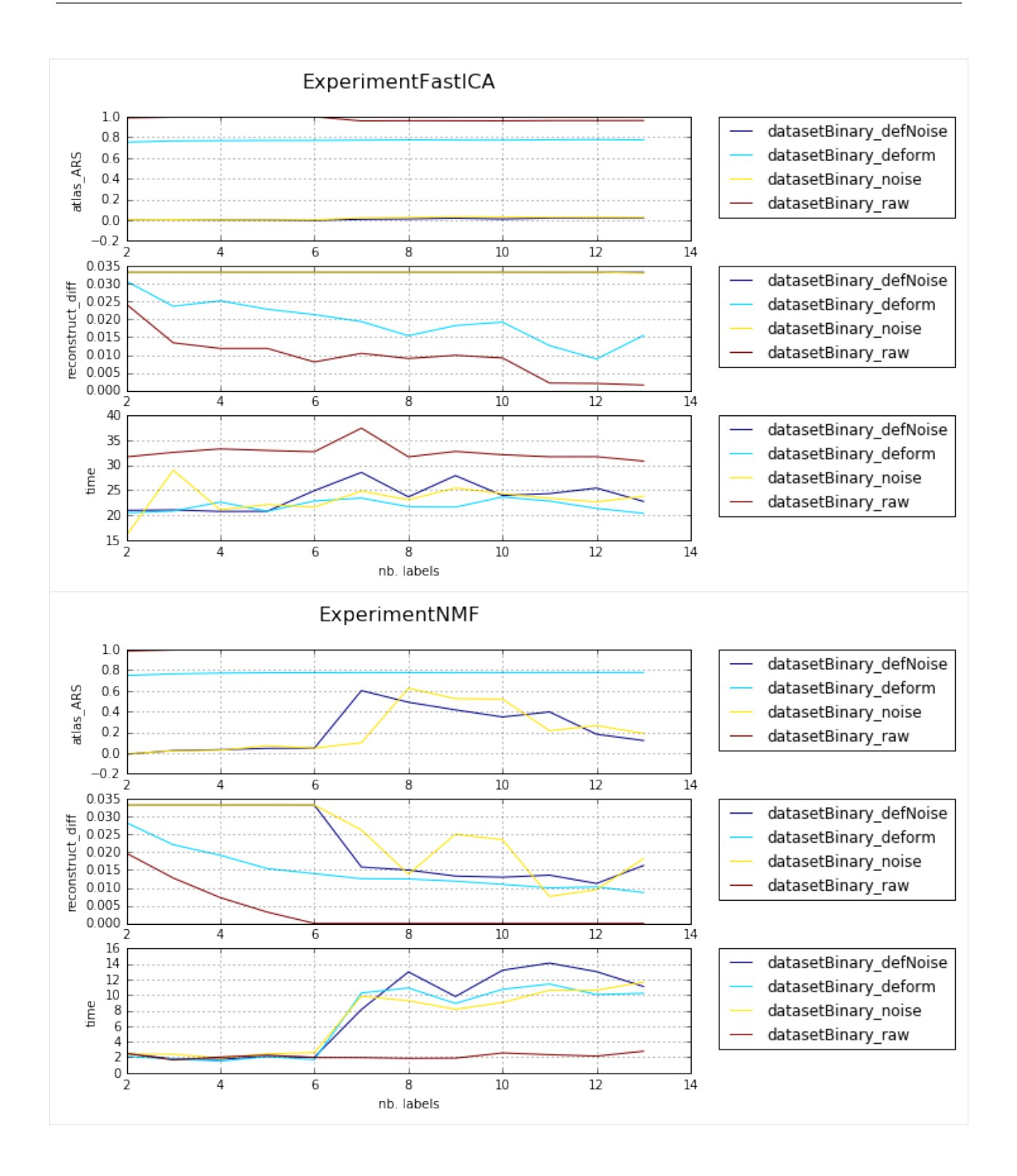

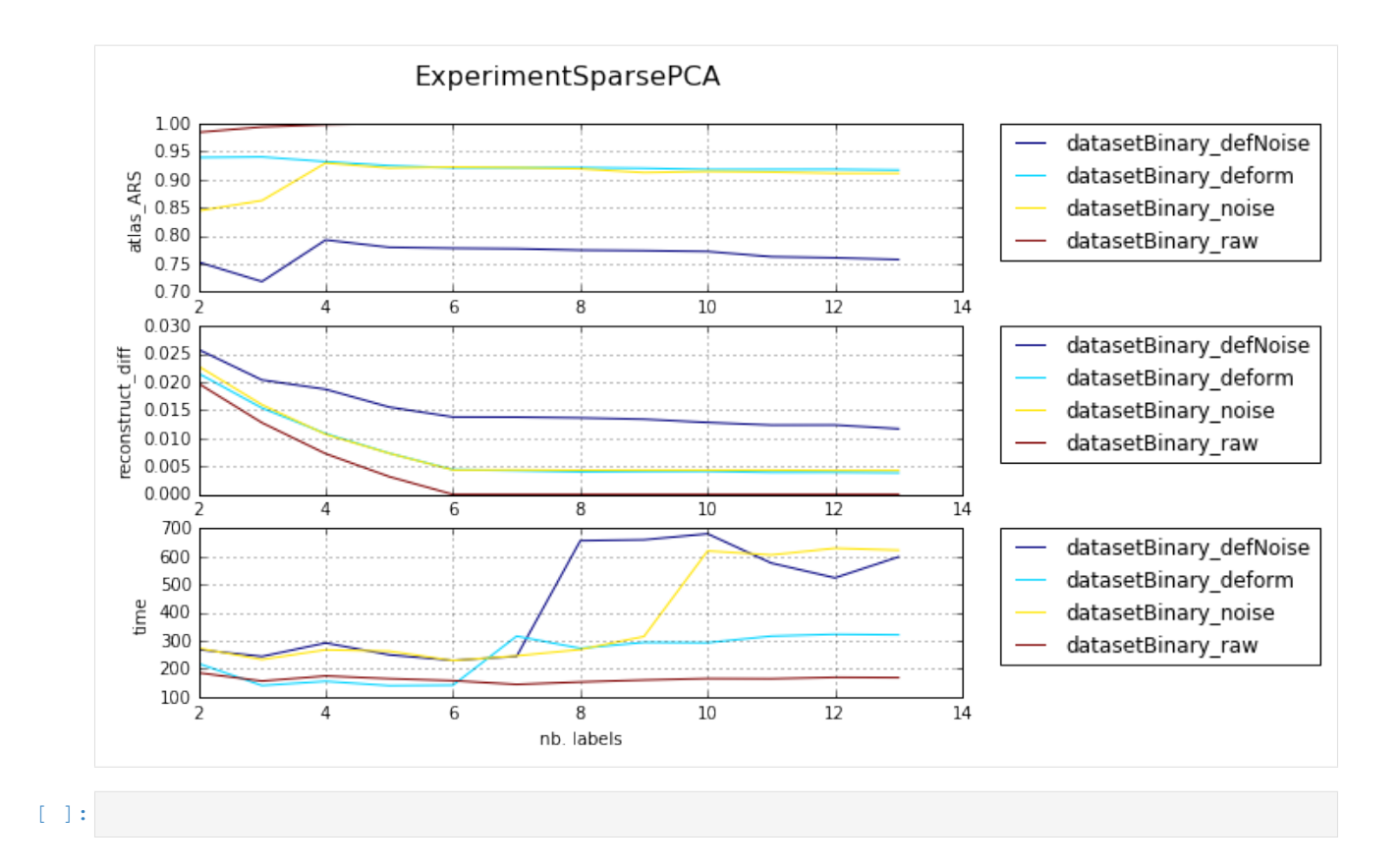

### **1.4.12 BPDL results on Synthetic datasets - binary images**

Presenting results from starting version of BPDL

print (os.path.exists(p\_data), '<-', p\_data)

```
[1]: %matplotlib inline
    import os, sys, glob
    import pandas, numpy
    from skimage import io
    import matplotlib.pylab as plt
    from matplotlib import gridspec
    sys.path += [os.path.abspath('.'), os.path.abspath('..')] # Add path to root
    import bpdl.utilities as utils
    import bpdl.data_utils as tl_data
    /usr/local/lib/python2.7/dist-packages/matplotlib/__init__.py:1405: UserWarning:
    This call to matplotlib.use() has no effect because the backend has already
    been chosen; matplotlib.use() must be called *before* pylab, matplotlib.pyplot,
    or matplotlib.backends is imported for the first time.
      warnings.warn(_use_error_msg)
[2]: p_results = utils.update_path('results')
    p_csv = os.path.join(p_results, 'experiments_synth_APDL_binary_overall.csv')
    print (os.path.exists(p_csv), '<-', p_csv)
    p_data = '/mnt/F464B42264B3E590/TEMP'
    DATASET = 'atomicPatternDictionary_v0'
```

```
True <- results/experiments_synth_APDL_binary_overall.csv
True <- /mnt/F464B42264B3E590/TEMP
```
### **Loading data**

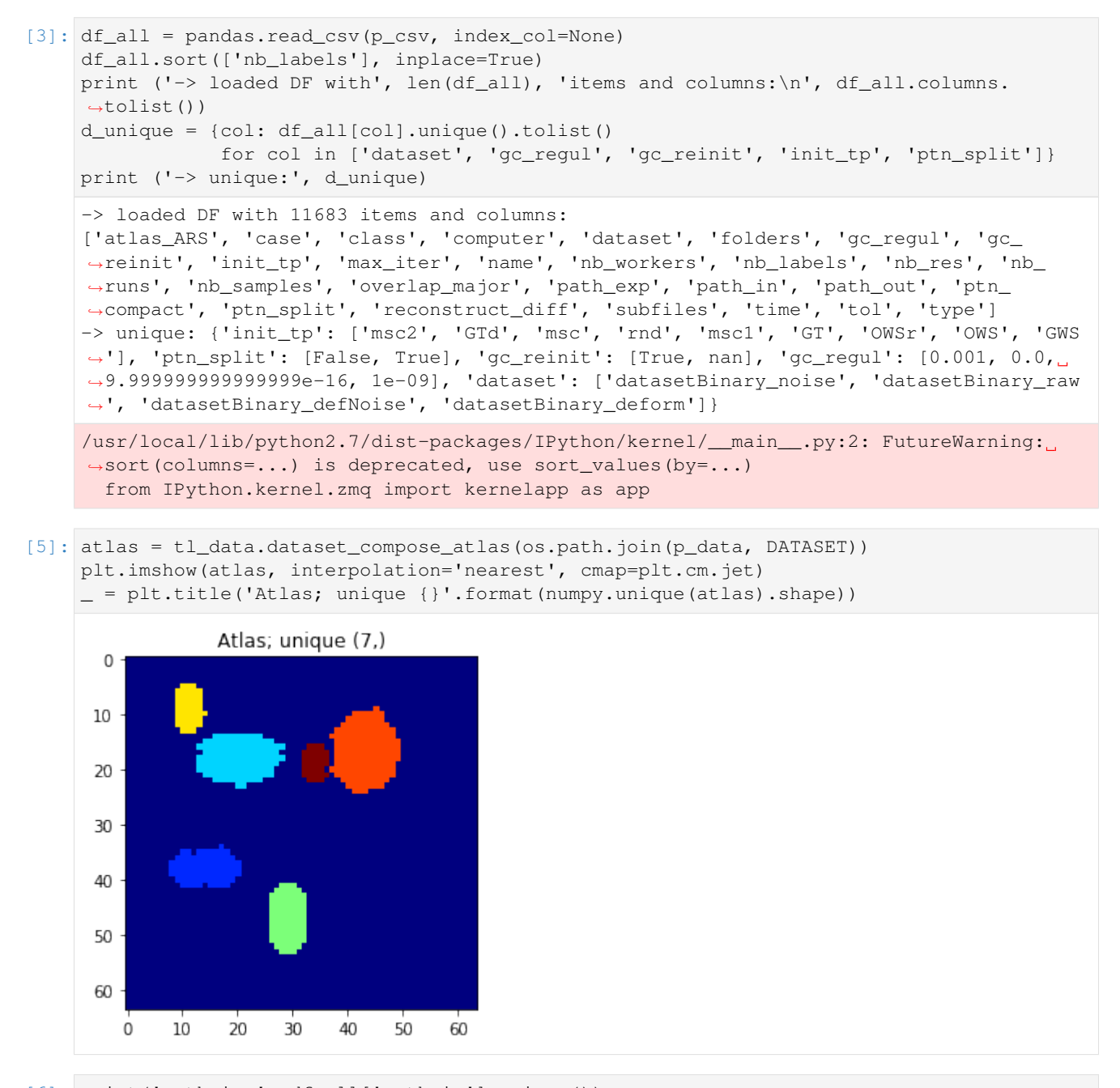

```
[6]: print('path_in:', df_all['path_in'].unique())
    print('gc_regul:', df_all['gc_regul'].unique())
```
path\_in: [ '/datagrid/Medical/microscopy/drosophila/synthetic\_data/ ˓<sup>→</sup>atomicPatternDictionary\_v0' '/datagrid/Medical/microscopy/drosophila/synthetic\_data/atomicPatternDictionary\_v1'

(continues on next page)

```
'/datagrid/Medical/microscopy/drosophila/synthetic_data/atomicPatternDictionary_v2'
 '/datagrid/Medical/microscopy/drosophila/synthetic_data/atomicPatternDictionary_v3']
gc_regul: [ 1.00000000e-03 0.00000000e+00 1.00000000e-15 1.00000000e-09]
```
#### **Dependency on number of used patterns**

take out the series with various param combination

```
[7]: GC_REGUL = 0.0
    df_select = df_all[df_all['path_in'].str.endswith(DATASET)]
    df_select = df_select[df_select['gc_regul'] == GC_REGUL]
    # df_select = df_select[df_select['ptn_split'] == False]
    print ('selected records:', len(df_select))
    df_res = pandas.DataFrame()
    for v, df_gr0 in df_select.groupby('dataset'):
        for v1, df_gr1 in df_gr0.groupby('init_tp'):
             for v2, df_gr2 in df_gr1.groupby('ptn_split'):
                 # for v1, df_gr1 in df_gr0.groupby('overlap_major'):
                 name = '\''{}", split ({})'.format(v1, int(v2))
                d = {'dataset': v, 'name': name}
                cols = ['nb_labels', 'atlas_ARS', 'reconstruct_diff', 'time', 'subfiles']
                 d.update({col: df_gr2[col].tolist() for col in cols})
                 df_res = df_res.append(d, ignore_index=True)
    df_res = df_res.set_index('name')
    # df_res.to_csv(os.path.join(os.path.dirname(p_csv), 'synth_APDL_%s_gc_%f.csv' %
     \hookrightarrow(DATASET, GC_REGUL)))
    print ('number of rows:', len(df_res), 'columns:', df_res.columns.tolist())
    selected records: 1152
    number of rows: 72 columns: ['atlas_ARS', 'dataset', 'nb_labels', 'reconstruct_diff',
     ˓→'subfiles', 'time']
```
visualization per dataset (difficulty) and different param combination; sub fules corelate with mean number of iterartions  $\sim$  (subfiles / 2)

```
[13]: # ADD graph ['nb_lbs', 'atlas_ARS', 'reconstruct_diff', 'subfiles'] and name as curve
     l_graphs = ['atlas_ARS', 'reconstruct_diff', 'time']
     for v, df_group in df_res.groupby('dataset'):
         clrs = plt.cm.jet(numpy.linspace(0, 1, len(df_group)))
         fig, axarr = plt.subplots(len(l_{graphs}), 1, figsize=(8, len(l_{graphs}) * 3))
         fig.suptitle('{}'.format(v), fontsize=16)
         for i, col in enumerate(l_graphs):
              for j, (idx, row) in enumerate(df_group.iterrows()):
                  axarr[i].plot(row['nb_labels'], row[col], label=idx, color=clrs[j])
             axarr[i].set_xlabel('nb_labels'), axarr[i].set_ylabel(col), axarr[i].grid()
         plt.legend(bbox_to_anchor=(1.05, len(l_graphs)), loc=2, borderaxespad=0.)
```
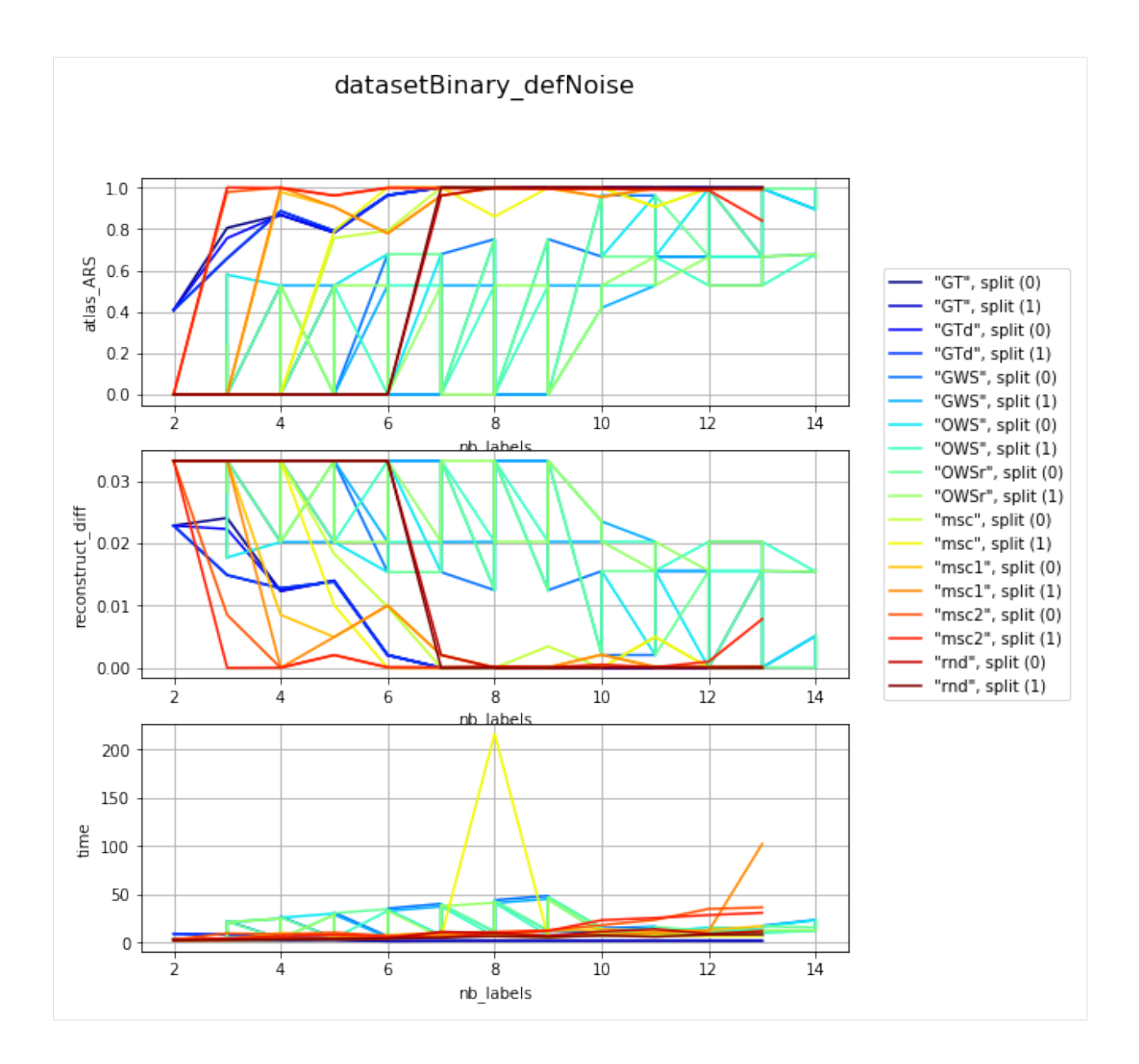

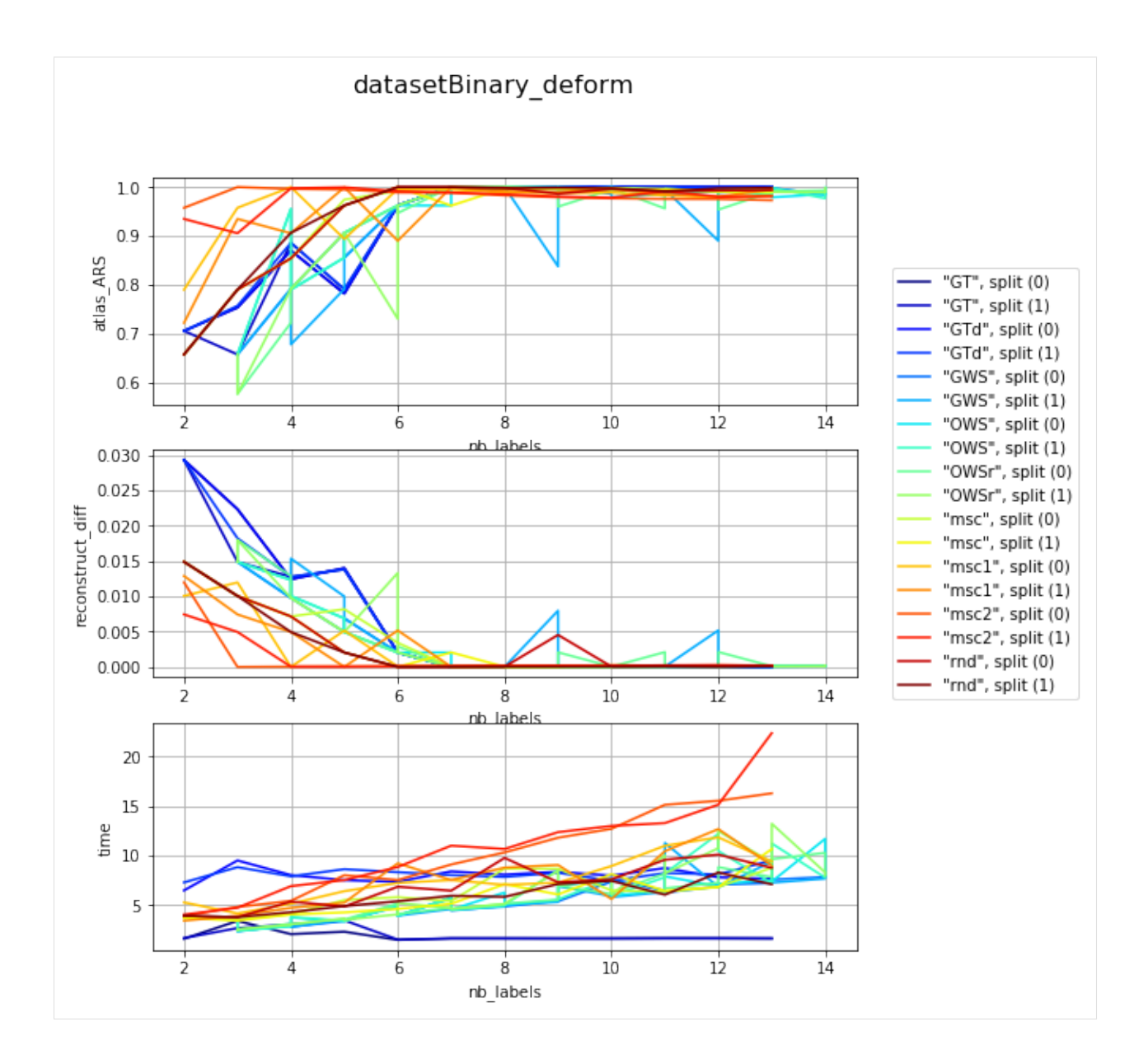

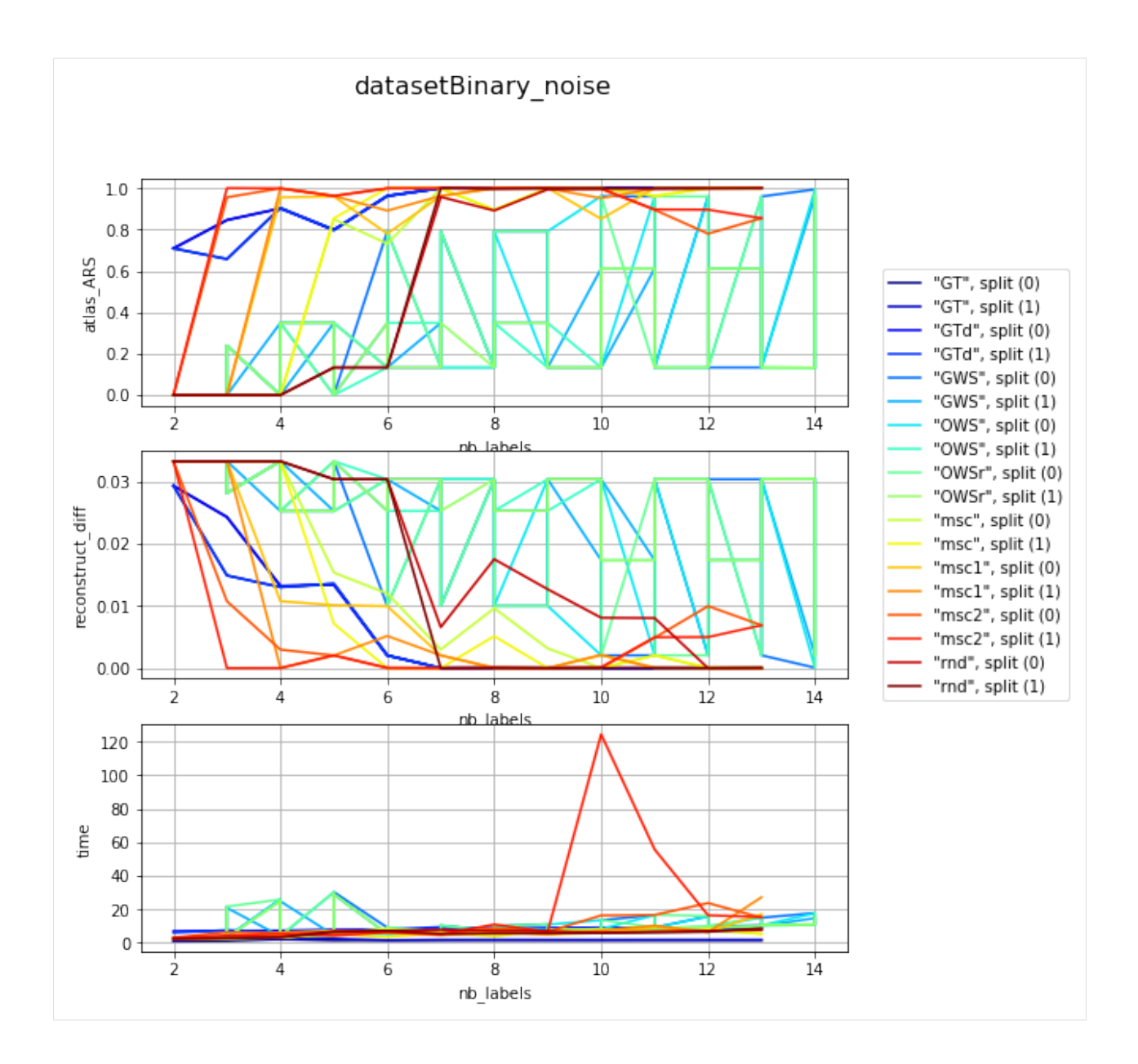

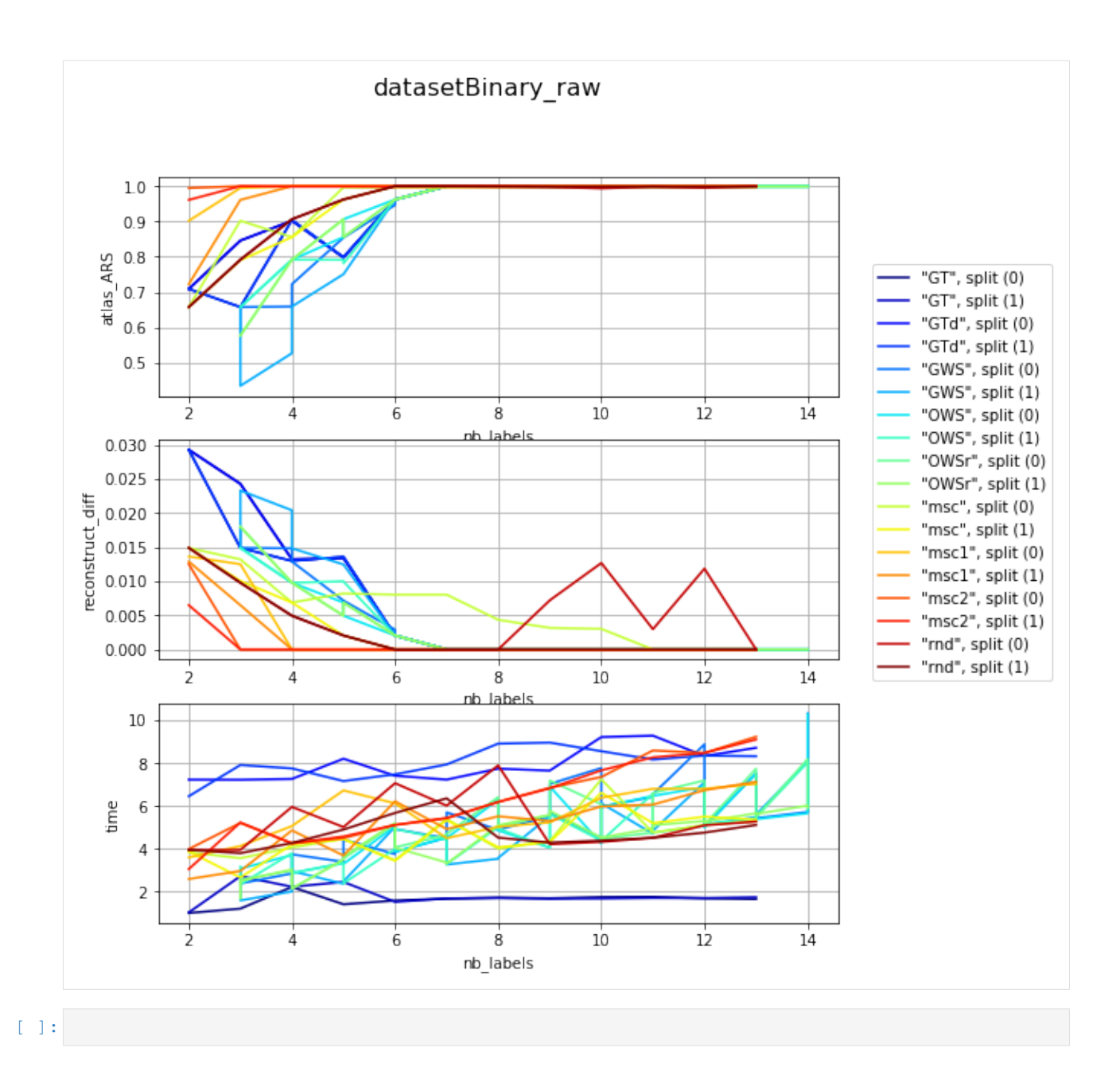

### **1.4.13 All results on Synthetic datasets - Prob. images**

Presenting results all state-of-the-art methods togehter with our APDL method

```
[1]: %matplotlib inline
    %load_ext autoreload
    %autoreload 2
    import os, sys, glob
    import pandas, numpy
    from skimage import io
    import matplotlib.pylab as plt
    from matplotlib import gridspec
    sys.path += [os.path.abspath('.'), os.path.abspath('..')] # Add path to root
```
(continues on next page)

```
import bpdl.data_utils as tl_data
    from notebooks.notebook_utils import filter_df_results_4_plotting, plot_bpdl_graph_
     ˓→results
    /usr/local/lib/python2.7/dist-packages/matplotlib/__init__.py:1405: UserWarning:
    This call to matplotlib.use() has no effect because the backend has already
    been chosen; matplotlib.use() must be called *before* pylab, matplotlib.pyplot,
    or matplotlib.backends is imported for the first time.
      warnings.warn(_use_error_msg)
    :0: FutureWarning: IPython widgets are experimental and may change in the future.
[2]: # p_csv = os.path.expanduser('~/Dropbox/Documents/lab_CMP-BIA/paper_2017_drosophila_
    ˓→APDL/data/experiments_synth_APD_prob_results_NEW_OVERALL.csv')
    p_csv = os.path.expanduser(os.path.join('results', 'experiments_synth_APD_prob_
    ˓→results_NEW_OVERALL.csv'))
    print os.path.exists(p_csv), '<-', p_csv
    # DATASET = 'datasetFuzzy_raw'
    # p_data = '/mnt/F464B42264B3E590/TEMP/atomicPatternDictionary_v0'
```
True <- results/experiments\_synth\_APD\_prob\_results\_NEW\_OVERALL.csv

### **Loading data**

```
[5]: df_all = pandas.read_csv(p_csv, index_col=None)
    df_all.dropna(subset=['nb_labels', 'atlas_ARS', 'reconstruct_diff'], inplace=True)
    print('-> loaded DF with', len(df_all), 'items and columns:\n', df_all.columns.
    \leftrightarrowtolist())
    d_unique = {col: df_all[col].unique() for col in df_all.columns}
    df_all.sort_values('nb_labels', inplace=True)
    print('-> unique:', {k: len(d_unique[k]) for k in d_unique if len(d_unique[k]) > 10})
    -> loaded DF with 24357 items and columns:
    ['nb_labels', 'atlas ARS', 'atlas accuracy', 'atlas f1_macro', 'atlas f1_weighted',
     ˓→'atlas precision_macro', 'atlas precision_weighted', 'atlas recall_macro', 'atlas
     ˓→recall_weighted', 'atlas support_macro', 'atlas support_weighted', 'atlas_ARS',
     ˓→'reconstruct_diff', 'time', 'folders', 'max_iter', 'path_out', 'dataset', 'computer
     ˓→', 'path_exp', 'files @dir', 'class', 'nb_runs', 'name', 'overlap_major', 'gc_reinit
     ˓→', 'ptn_compact', 'nb_workers', 'nb_samples', 'ptn_split', 'gc_regul', 'tol', 'path_
     ˓→in', 'type', 'method', 'init_tp']
    -> unique: {'atlas ARS': 14682, 'atlas f1_weighted': 13931, 'atlas accuracy': 6005,
     ˓→'atlas recall_macro': 14688, 'name': 56, 'nb_labels': 29, 'nb_workers': 4, 'atlas_
     ˓→ARS': 14682, 'class': 10, 'atlas precision_weighted': 6005, 'dataset': 14, 'atlas
     ˓→precision_macro': 13411, 'computer': 3, 'path_exp': 5811, 'time': 24356,
     ˓→'reconstruct_diff': 9149, 'method': 5, 'path_in': 4, 'atlas recall_weighted': 14685,
     ˓→ 'nb_runs': 2, 'atlas f1_macro': 13972}
    /usr/local/lib/python2.7/dist-packages/IPython/kernel/__main__.py:1: FutureWarning:
     \rightarrow from_csv is deprecated. Please use read_csv(...) instead. Note that some of the
     →default arguments are different, so please refer to the documentation for from_csv_
     ˓→when changing your function calls
      if __name__ == '__main__':
```
#### **Parse name and noise level**

```
[6]: df_all['version'] = map(os.path.basename, df_all['path_in'])
    print('Versions:', df_all['version'].unique().tolist())
    Versions: ['atomicPatternDictionary_00', 'atomicPatternDictionary_v0',
     ˓→'atomicPatternDictionary_v1', 'atomicPatternDictionary_v2']
[7]: print('Datasets:', df_all['dataset'].unique().tolist())
    Datasets: ['datasetFuzzy_noise', 'datasetFuzzy_defNoise', 'datasetFuzzy_deform',
    ˓→'datasetFuzzy_raw', 'datasetFuzzy_raw_gauss-0.100', 'datasetFuzzy_raw_gauss-0.001',
     ˓→'datasetFuzzy_raw_gauss-0.200', 'datasetFuzzy_raw_gauss-0.150', 'datasetFuzzy_raw_
    ˓→gauss-0.075', 'datasetFuzzy_raw_gauss-0.025', 'datasetFuzzy_raw_gauss-0.050',
     ˓→'datasetFuzzy_raw_gauss-0.010', 'datasetFuzzy_raw_gauss-0.005', 'datasetFuzzy_raw_
     \rightarrowgauss-0.125']
[8]: noise, dataset_name = [1, 1]for d in df_all['dataset'].values.tolist():
        if '-' in d:
            noise.append(float(d.split('-')[-1]))
            dataset_name.append(d.split('-')[0])
        else:
            noise.append(None)
            dataset_name.append(d)
    df_all['dataset'] = dataset_name
    df_all['noise'] = noise
    print('Datasets:', df_all['dataset'].unique().tolist())
    print('Noise levels:', df_all['noise'].unique().tolist())
    Datasets: ['datasetFuzzy_noise', 'datasetFuzzy_defNoise', 'datasetFuzzy_deform',
    ˓→'datasetFuzzy_raw', 'datasetFuzzy_raw_gauss']
    Noise levels: [nan, 0.1, 0.001, 0.2, 0.15, 0.075, 0.025, 0.05, 0.01, 0.005, 0.125]
```
#### **Dependency on iter. parameter**

take out the series with various param combination

```
[9]: # LIST_GRAPHS = ['atlas ARS', 'atlas accuracy', 'atlas f1_weighted', 'atlas precision_
    ˓→weighted', 'atlas recall_weighted', 'reconstruct_diff', 'time']
    LIST_GRAPHS = ['atlas ARS', 'atlas f1_weighted', 'reconstruct_diff', 'time']
```
### **Dependency on number of samples**

 $[13]$ : df\_select = df\_all $[df_a]$ ll['dataset'] == 'datasetFuzzy\_raw'] df\_res, dict\_samples = filter\_df\_results\_4\_plotting(df\_select, n\_group='version', n\_ ˓<sup>→</sup>class='method', iter\_var='nb\_labels', cols=LIST\_GRAPHS) print (dict\_samples) plot\_bpdl\_graph\_results(df\_res, 'version', 'method', l\_graphs=LIST\_GRAPHS, iter\_var= ˓<sup>→</sup>'nb\_labels', figsize=(6, 2)) {'atomicPatternDictionary\_00': {'NMF': [1, 2, 1], 'DL': [1, 2, 1], 'PCA': [1, 2, 1], ˓<sup>→</sup>'ICA': [1, 2, 1], 'BPDL': [1, 2, 1]}, 'atomicPatternDictionary\_v2': {'NMF': [78, 78, ˓<sup>→</sup> 78, 78, 78, 78, 78, 80, 80, 78, 78, 78, 78, 78, 78, 78], 'DL': [75, 75, 75, 75, 75, ˓<sup>→</sup> 75, 75, 76, 76, 75, 75, 75, 75, 75, 75, 75], 'PCA': [76, 76, 76, 76, 76, 76, 76, ˓<sup>→</sup>78, 78, 76, 76, 76, 76, 76, 76, 76], 'ICA': [76, 76, 76, 76, 76, 76, 76, 78, 78, 76,  $\rightarrow$  76, 76, 76, 76, 76, 76], 'BPDL': [75, 75, 75, 75, 75, 75, 75, 76, 76,  $(\text{equj.meas})$  next page) ˓<sup>→</sup>75, 75, 75, 75]}, 'atomicPatternDictionary\_v0': {'NMF': [78, 78, 78, 80, 80, 78, [78, 78, 78, 80, 80, 78, 78], 'PCA': [78, 78, 78, 80, 80, 78, 78], 'ICA'<mark>;</mark> **1.4. Examples 8**, 80, 80, 78, 78], 'BPDL': [78, 78, 78, 80, 80, 78, 78]}, →'atomicPatternDictionary\_v1': {'NMF': [78, 78, 78, 78, 78, 78, 78, 78, 80, 80, 78, 90, 78, 90, 78, 90, 78, 90, 78, 90, 78, 90, 78, 90, 78, 90, 78, 90, 78, 90, 78, 90, 78, 90, 78, 90, 78, 90, 78, 90, 78, 90, 78, 90, 78, 9 ˓<sup>→</sup>78, 78, 78, 78], 'DL': [78, 78, 78, 78, 78, 78, 78, 78, 80, 80, 78, 78, 78, 78, 78], ˓<sup>→</sup> 'PCA': [78, 78, 78, 78, 78, 78, 78, 78, 80, 80, 78, 78, 78, 78, 78], 'ICA': [78,

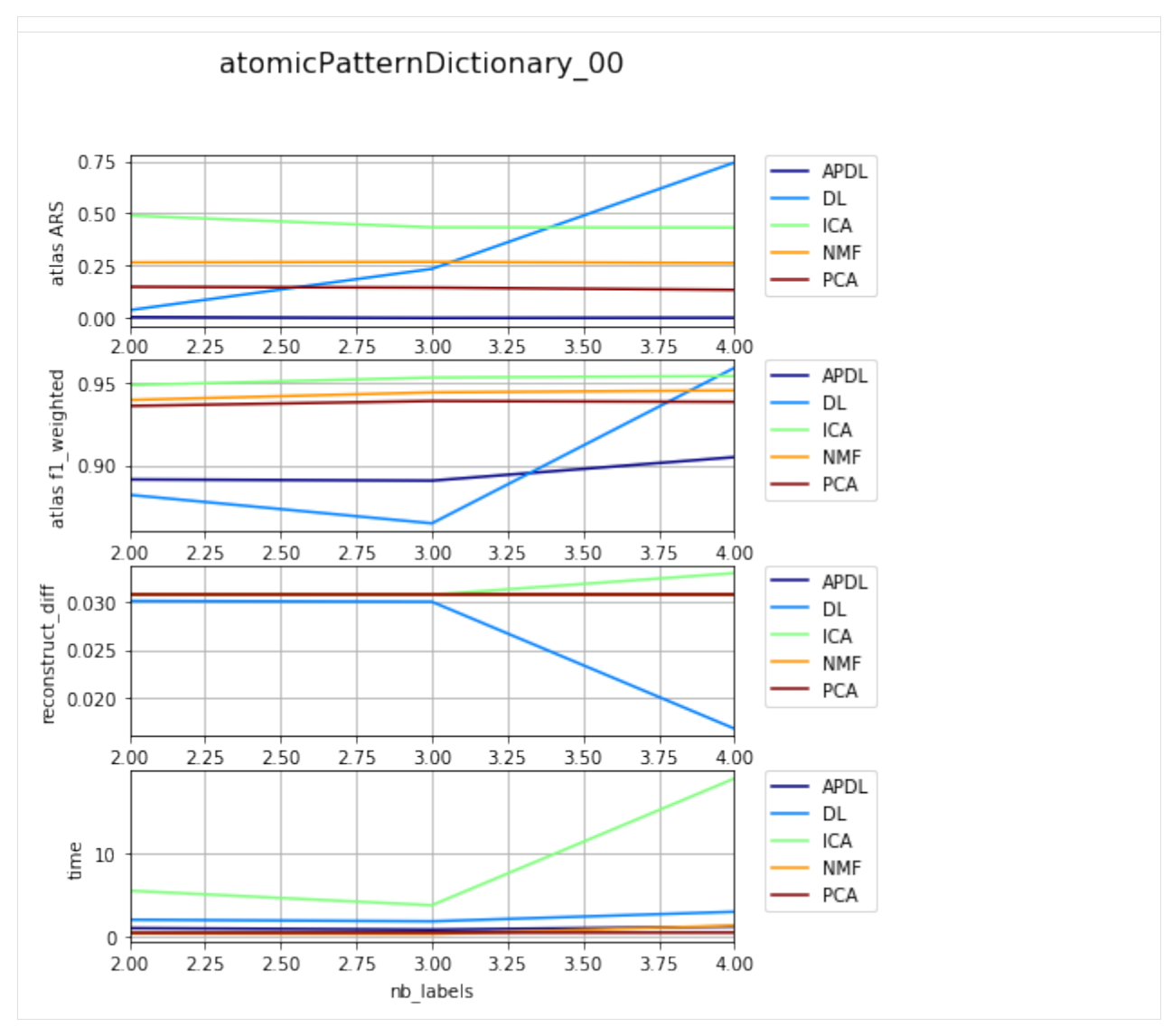

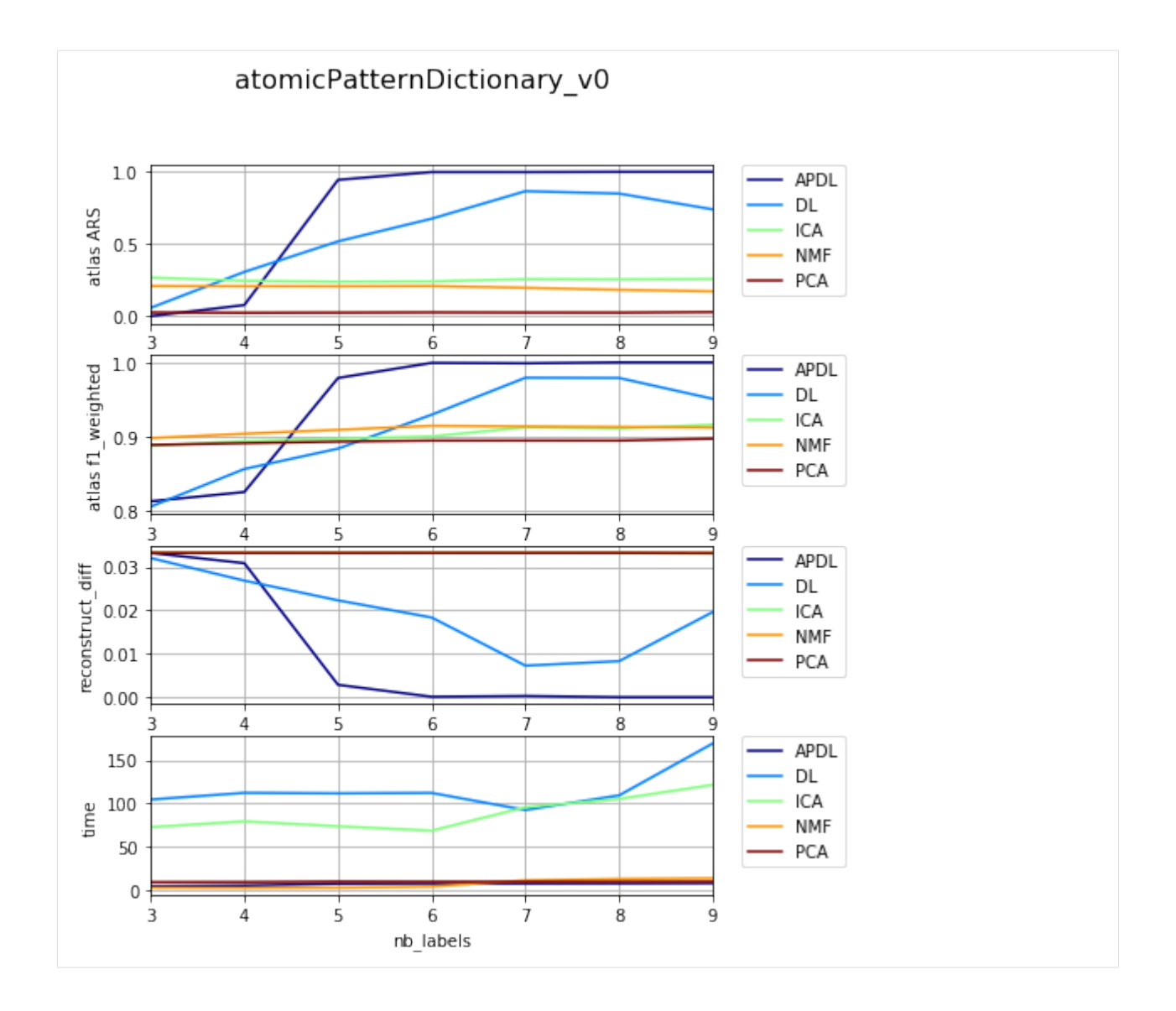

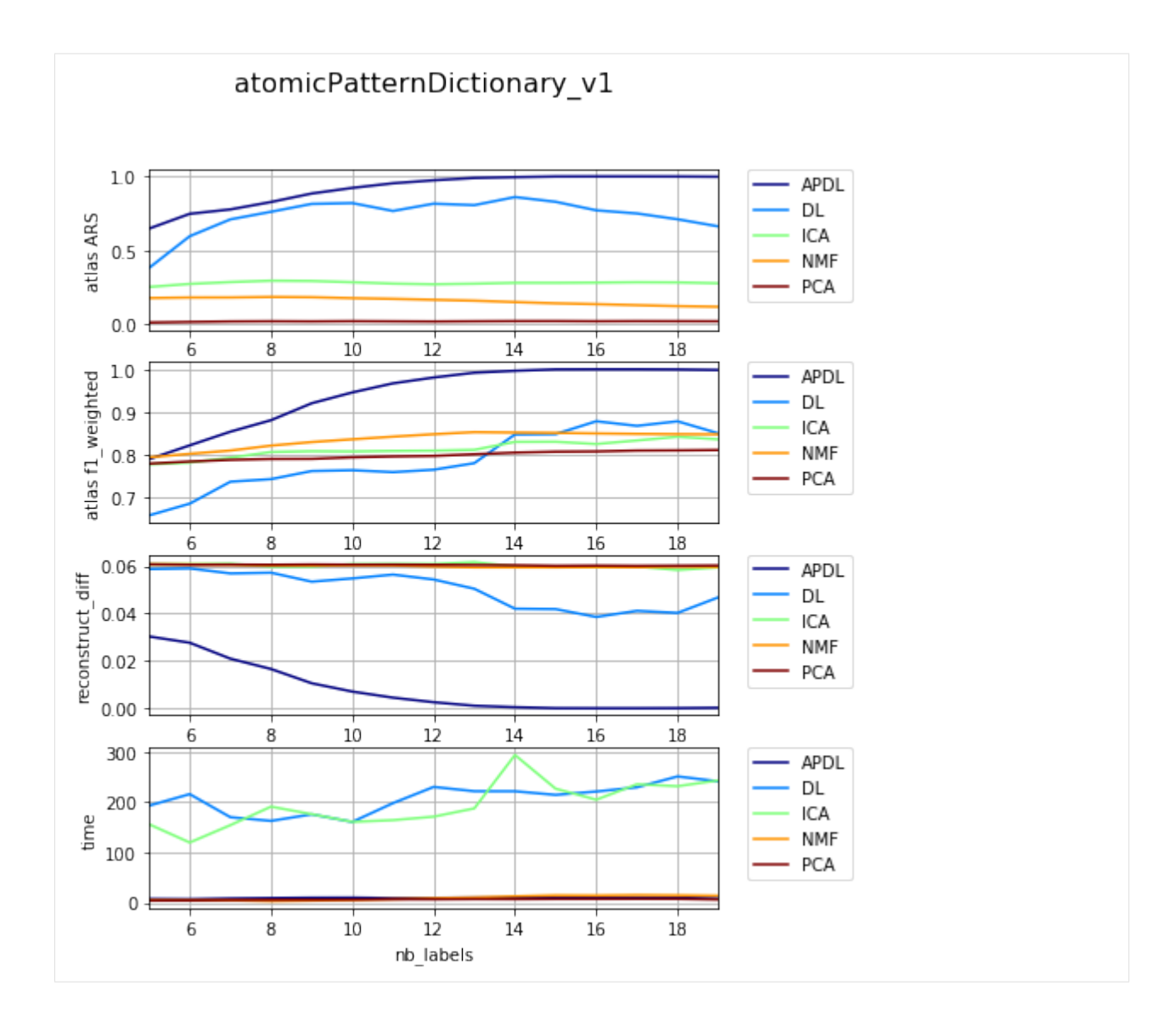

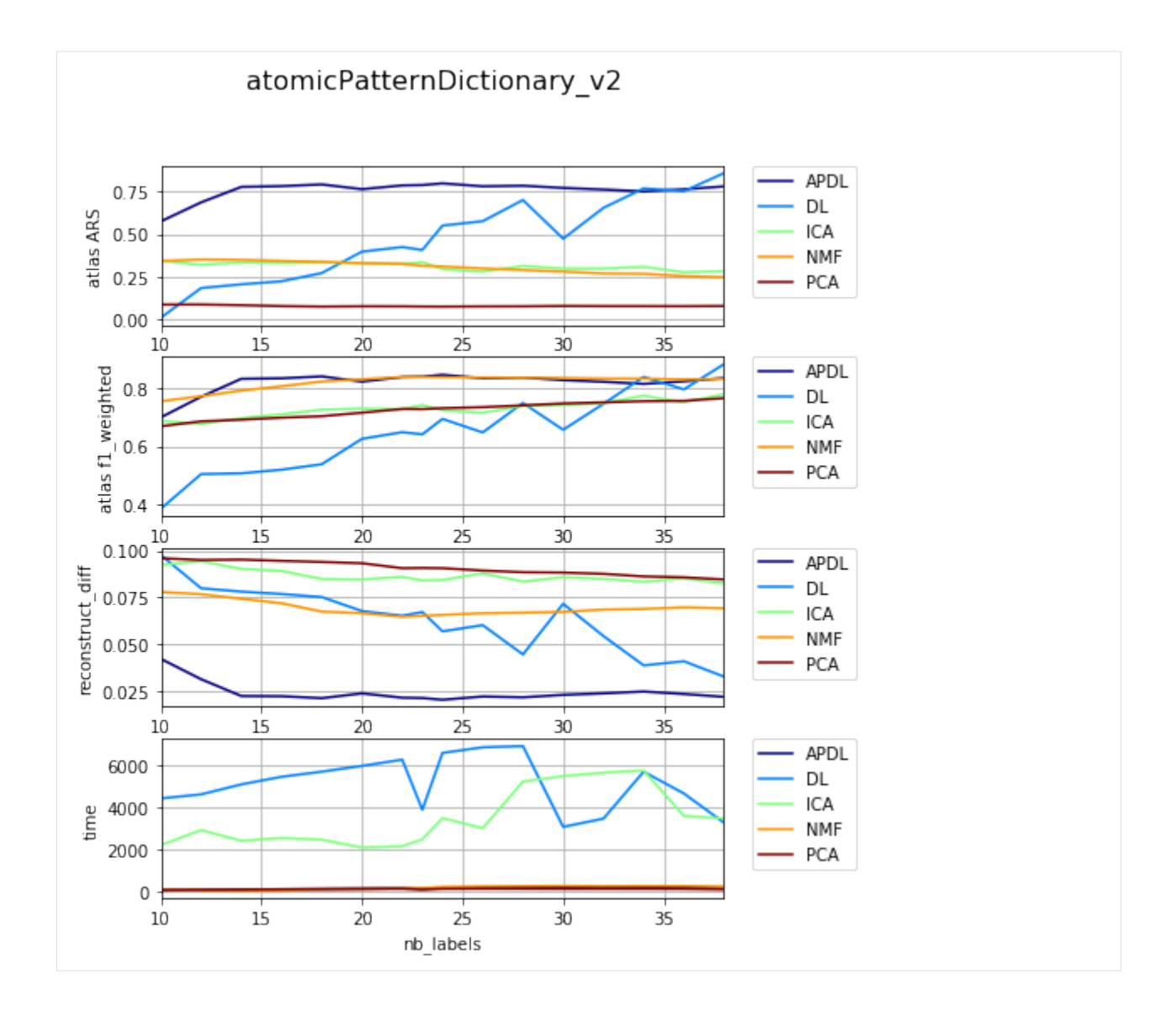

### **Dependency on level of noise**

```
[14]: df_select = df_all[df\_all['dataset'] == 'datasetFuzzy_raw_gauss']
     df_select = df_select[df_select['version'] == 'atomicPatternDictionary_v0']
     df_select = df_select[df_select['nb_labels'] == 6]
     df_res, dict_samples = filter_df_results_4_plotting(df_select, n_group='version', n_
      ˓→class='method', iter_var='noise', cols=LIST_GRAPHS)
     print (dict_samples)
     plot_bpdl_graph_results(df_res, 'version', 'method', l_graphs=LIST_GRAPHS, iter_var=
      ˓→'noise', figsize=(6, 2))
      {'atomicPatternDictionary_v0': {'NMF': [30, 30, 30, 30, 30, 30, 30, 30, 30, 30], 'DL':
      \rightarrow [30, 30, 30, 30, 30, 30, 30, 30, 30, 30], 'PCA': [30, 30, 30, 30, 30, 30, 30, 30, 30,
      →30, 30], 'ICA': [30, 30, 30, 30, 30, 30, 30, 30, 30, 30], 'BPDL': [30, 30, 30, 30, 30,
      \rightarrow30, 30, 30, 30, 30]}}
```
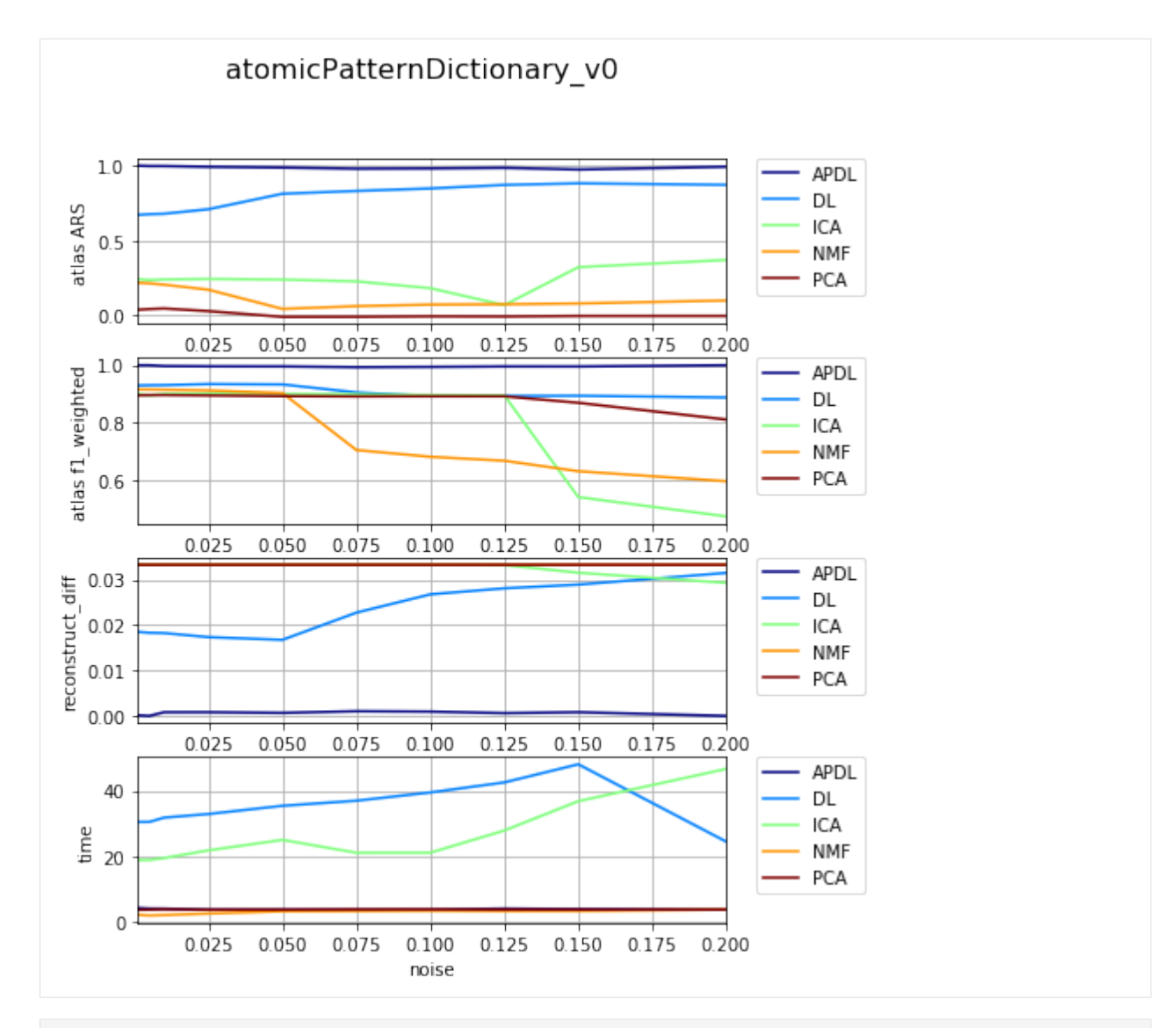

```
[15]: df_select = df_all[df_all['dataset'] == 'datasetFuzzy_raw_gauss']
     df_select = df_select[df_select['version'] == 'atomicPatternDictionary_v1']
     df_select = df_select[df_select['nb_labels'] == 13]
     df_res, dict_samples = filter_df_results_4_plotting(df_select, n_group='version', n_
      ˓→class='method', iter_var='noise', cols=LIST_GRAPHS)
     print (dict_samples)
     plot_bpdl_graph_results(df_res, 'version', 'method', l_graphs=LIST_GRAPHS, iter_var=
      ˓→'noise', figsize=(6, 2))
     {'atomicPatternDictionary_v1': {'NMF': [30, 30, 30, 30, 30, 30, 30, 30, 30, 30], 'DL':
      → [30, 30, 30, 30, 30, 30, 30, 30, 30, 30], 'PCA': [30, 30, 30, 30, 30, 30, 30, 30, 30,
      →30, 30], 'ICA': [30, 30, 30, 30, 30, 30, 30, 30, 30], 'BPDL': [30, 30, 30, 30, 30,
      ˓→30, 30, 30, 30, 30, 30]}}
```
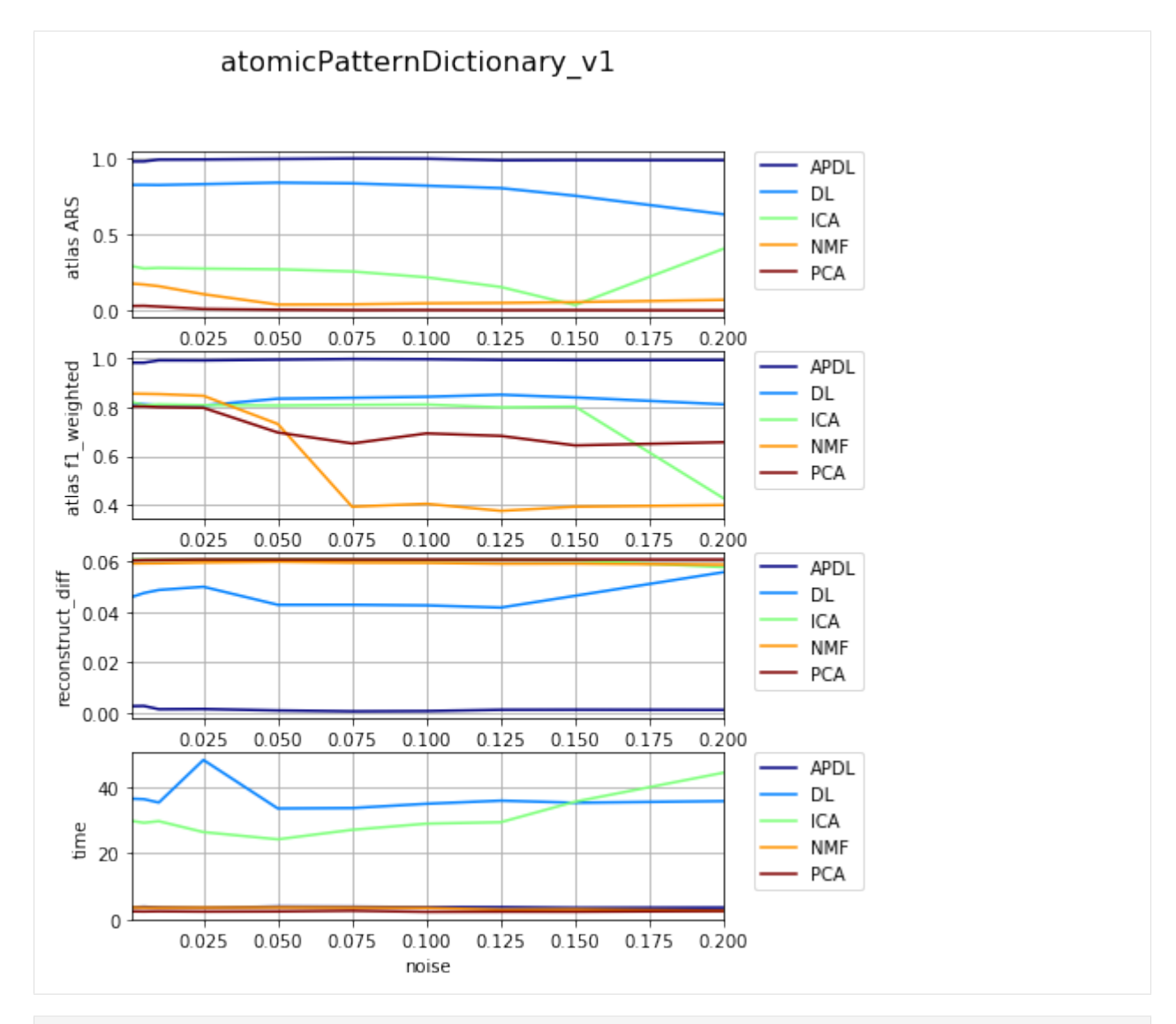

```
[17]: df_select = df_all[df_all['dataset'] == 'datasetFuzzy_raw_gauss']
     df_select = df_select[df_select['version'] == 'atomicPatternDictionary_v2']
     df_select = df_select[df_select['nb_labels'] == 23]
     df_res, dict_samples = filter_df_results_4_plotting(df_select, n_qroup='version', n_
      ˓→class='method', iter_var='noise', cols=LIST_GRAPHS)
     print (dict_samples)
     plot_bpdl_graph_results(df_res, 'version', 'method', l_graphs=LIST_GRAPHS, iter_var=
      ˓→'noise', figsize=(6, 2))
     {'atomicPatternDictionary_v2': {'NMF': [30, 30, 30, 30, 30, 30, 30, 30, 30, 30], 'DL':
      → [29, 29, 29, 29, 29, 29, 29, 29, 29, 29], 'PCA': [29, 29, 29, 29, 29, 29, 29, 29, 29,
      ˓→29, 29], 'ICA': [30, 30, 30, 29, 29, 29, 29, 29, 29, 29], 'BPDL': [28, 28, 28, 28,
      ˓→28, 28, 28, 28, 28, 28]}}
```
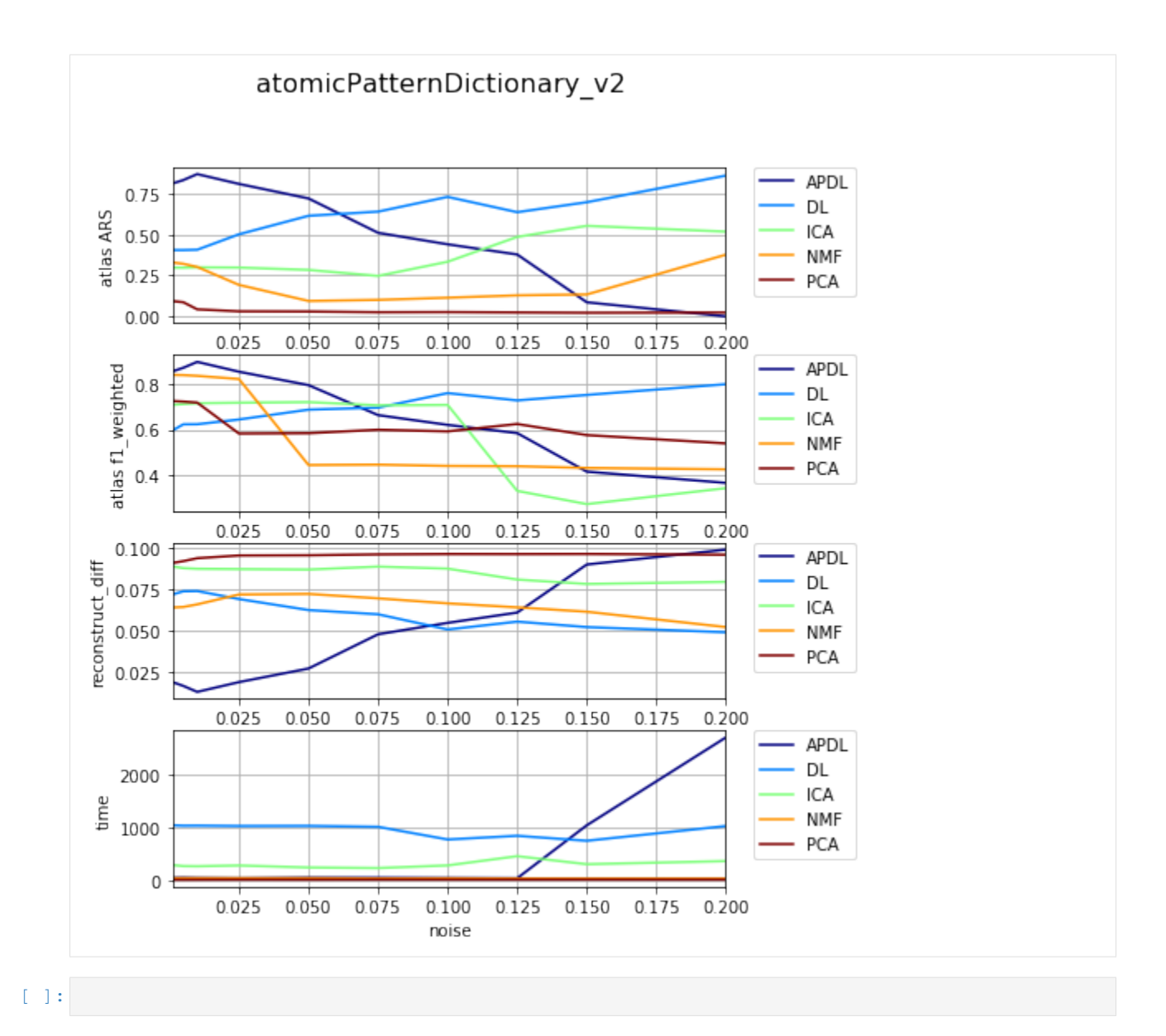

### **1.4.14 Results on Synthetic datasets - Prob. images**

Presenting results APDL method with respect to diffrent initilisation methods

```
[1]: %matplotlib inline
    %load_ext autoreload
    %autoreload 2
    import os, sys, glob
    import pandas, numpy
    from skimage import io
    import matplotlib.pylab as plt
    from matplotlib import gridspec
    sys.path += [os.path.abspath('.'), os.path.abspath('..')] # Add path to root
    import bpdl.data_utils as tl_data
    from notebooks.notebook_utils import filter_df_results_4_plotting, plot_bpdl_graph_
     ˓→results
```
#### **Loading data**

```
[3]: # BASE_PATH = '~/Dropbox/Documents/lab_CMP-BIA/paper_2017_drosophila_APDL/data/'
    BASE_PATH = 'results'
    paths_csv = [# os.path.expanduser(BASE_PATH + 'experiments_synth_APD_prob_results_NEW_
     ˓→OVERALL.csv'),
                 os.path.expanduser(os.path.join(BASE_PATH, 'experiments_synth_APDL_prob_
    ˓→results_NEW_OVERALL.csv'))]
    # p_csv = os.path.expanduser(os.path.join('results', 'experiments_synth_APD_overall.
     \leftrightarrowCSV'))
    df<sup>-all = pandas.DataFrame()</sup>
    for p_csv in paths_csv:
        print('%s <- %s' % (os.path.exists(p_csv), p_csv))
        df_all = df_all.append(pandas.read_csv(p_csv, index_col=None), ignore_index=True)
        print('nb lines: %i' % len(df_all))
    True <- results/experiments_synth_APDL_prob_results_NEW_OVERALL.csv
    nb lines: 55440
[4]: df_all.dropna(subset=['nb_labels', 'atlas_ARS', 'reconstruct_diff'], inplace=True)
    print('-> loaded DF with', len(df_all), 'items and columns:\n', df_all.columns.
    \rightarrowtolist())
    d_unique = {col: df_all[col].unique() for col in df_all.columns}
    df_all.sort_values('nb_labels', inplace=True)
    print('-> unique:', {k: len(d_unique[k]) for k in d_unique if len(d_unique[k]) > 1})
    -> loaded DF with 55440 items and columns:
    ['atlas ARS', 'atlas accuracy', 'atlas f1_macro', 'atlas f1_weighted', 'atlas
     ˓→precision_macro', 'atlas precision_weighted', 'atlas recall_macro', 'atlas recall_
     ˓→weighted', 'atlas support_macro', 'atlas support_weighted', 'atlas_ARS', 'class',
     ˓→'computer', 'dataset', 'files @dir', 'folders', 'gc_regul', 'gc_reinit', 'init_tp',
     ˓→'max_iter', 'method', 'name', 'nb_workers', 'nb_labels', 'nb_runs', 'nb_samples',
     ˓→'overlap_major', 'path_exp', 'path_in', 'path_out', 'ptn_compact', 'ptn_split',
     ˓→'reconstruct_diff', 'time', 'tol', 'type']
    -> unique: {'atlas ARS': 16230, 'atlas accuracy': 3419, 'nb_labels': 28, 'dataset':
     ˓→14, 'atlas precision_macro': 5628, 'computer': 2, 'reconstruct_diff': 12217, 'atlas
     ˓→recall_weighted': 15978, 'nb_runs': 2, 'nb_workers': 2, 'atlas_ARS': 16230, 'folders
     ˓→': 4, 'atlas precision_weighted': 3419, 'files @dir': 177, 'path_exp': 3203, 'atlas
     ˓→f1_weighted': 11721, 'name': 42, 'atlas recall_macro': 15966, 'time': 55408, 'path_
```

```
[5]: df<sub>2</sub>ll = df<sub>2</sub>all[df<sub>2</sub>ll[ 'method' ] == 'BPDL' ]print('dropped, now lines:', len(df_all))
```
˓<sup>→</sup>in': 3, 'init\_tp': 18, 'atlas f1\_macro': 11783}

dropped, now lines: 55440

### **Parse name and noise level**

```
[6]: df_all['version'] = map(os.path.basename, df_all['path_in'])
    print('Versions:', df_all['version'].unique().tolist())
    Versions: ['atomicPatternDictionary_v0', 'atomicPatternDictionary_v1',
    ˓→'atomicPatternDictionary_v2']
```
[7]: print('Datasets: %s' % repr(df\_all['dataset'].unique().tolist()))

```
Datasets: ['datasetFuzzy_raw', 'datasetFuzzy_defNoise', 'datasetFuzzy_noise',
˓→'datasetFuzzy_deform', 'datasetFuzzy_raw_gauss-0.100', 'datasetFuzzy_raw_gauss-0.050
˓→', 'datasetFuzzy_raw_gauss-0.200', 'datasetFuzzy_raw_gauss-0.150', 'datasetFuzzy_
˓→raw_gauss-0.001', 'datasetFuzzy_raw_gauss-0.010', 'datasetFuzzy_raw_gauss-0.125',
˓→'datasetFuzzy_raw_gauss-0.075', 'datasetFuzzy_raw_gauss-0.025', 'datasetFuzzy_raw_
\rightarrowgauss-0.005']
```

```
[8]: noise, dataset_name = [], []for d in df_all['dataset'].values.tolist():
        if '-' in d:
            noise.append(float(d.split('-')[-1]))
            dataset_name.append(d.split('-')[0])
        else:
            noise.append(None)
            dataset_name.append(d)
    df_all['dataset'] = dataset_name
    df_all['noise'] = noise
    print('Datasets: %s' % repr(df_all['dataset'].unique().tolist()))
    print('Noise levels: %s' % repr(df_all['noise'].unique().tolist()))
    Datasets: ['datasetFuzzy_raw', 'datasetFuzzy_defNoise', 'datasetFuzzy_noise',
    ˓→'datasetFuzzy_deform', 'datasetFuzzy_raw_gauss']
    Noise levels: [nan, 0.1, 0.05, 0.2, 0.15, 0.001, 0.01, 0.125, 0.075, 0.025, 0.005]
```

```
[9]: df\_all = df\_all [df\_all['init\_tp'].isin(['GT', 'GT-deform', 'random', 'random-grid', 'random-mosaic',
         'soa-init-DL', 'soa-init-ICA', 'soa-init-PCA', 'soa-init-NFM',
         'soa-tune-NFM', 'soa-tune-ICA', 'soa-tune-PCA', 'soa-tune-DL'])]
```
#### **Dependency on level of noise**

take out the series with various param combination

```
[10]: # LIST_GRAPHS = ['atlas ARS', 'atlas accuracy', 'atlas f1_weighted', 'atlas precision_
      ˓→weighted', 'atlas recall_weighted', 'reconstruct_diff', 'time']
     LIST_GRAPHS = ['atlas ARS', 'atlas f1_weighted', 'reconstruct_diff', 'time']
```
[15]: df\_select = df\_all[df\_all['dataset'] == 'datasetFuzzy\_raw\_gauss'] df\_select = df\_select[df\_select['version'] == 'atomicPatternDictionary\_v0'] df\_select = df\_select[df\_select['nb\_labels'] == 7] df\_res, dict\_samples = filter\_df\_results\_4\_plotting(df\_select, iter\_var='noise',. ˓<sup>→</sup>cols=LIST\_GRAPHS) print(dict\_samples) plot\_bpdl\_graph\_results(df\_res, 'version', 'init\_tp', l\_graphs=LIST\_GRAPHS, iter\_var= ˓<sup>→</sup>'noise', figsize=(9, 3)) {'atomicPatternDictionary\_v0': {'GT': [47, 47, 47, 47, 47, 47, 47, 47, 47, 47], 'soa- →tune-NFM': [47, 47, 47, 47, 47, 47, 47, 47, 47], 'soa-init-PCA': [47, 47, 47, 47, →47, 47, 47, 47, 47, 47, 47], 'soa-init-NFM': [47, 47, 47, 47, 47, 47, 47, 47, 47, ˓<sup>→</sup>47], 'random-grid': [47, 47, 47, 47, 47, 47, 47, 47, 47, 47], 'random': [47, 47, 47, ˓<sup>→</sup> 47, 47, 47, 47, 47, 47, 47], 'GT-deform': [47, 47, 47, 47, 47, 47, 47, 47, 47, 47], ˓<sup>→</sup> 'soa-init-DL': [47, 47, 47, 47, 47, 47, 47, 47, 47, 47], 'soa-tune-ICA': [47, 47, ˓<sup>→</sup>47, 47, 47, 47, 47, 47, 47, 47], 'random-mosaic': [47, 47, 47, 47, 47, 47, 47, 47, →47, 47], 'soa-init-ICA': [47, 47, 47, 47, 47, 47, 47, 47, 47], 'soa-tune-PCA': ˓<sup>→</sup>[47, 47, 47, 47, 47, 47, 47, 47, 47, 47], 'soa-tune-DL': [47, 47, 47, 47, 47, 47,  $\rightarrow$  47, 47, 47]}}

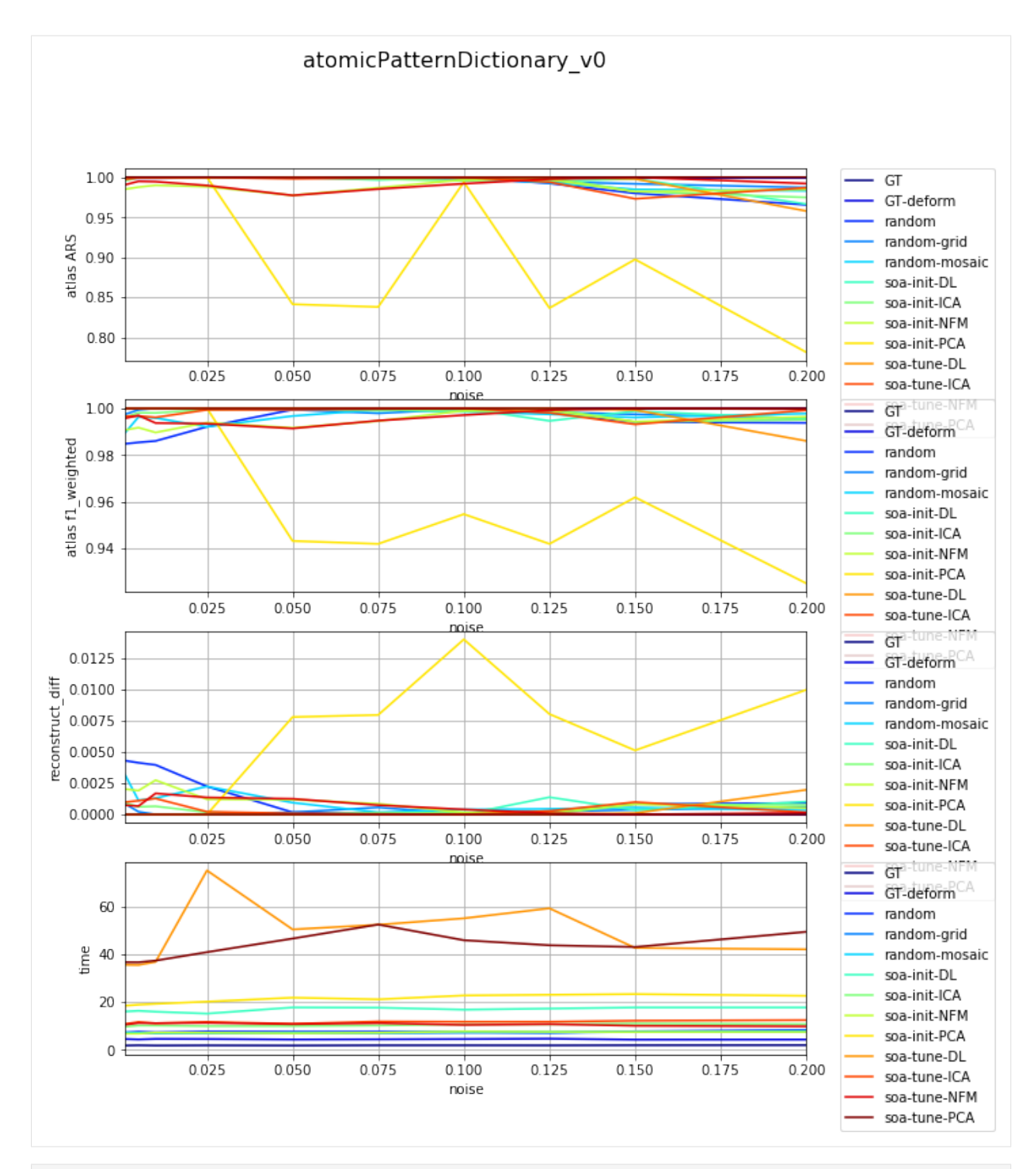

[16]: df\_select = df\_all[df\_all['dataset'] == 'datasetFuzzy\_raw\_gauss'] df\_select = df\_select[df\_select['version'] == 'atomicPatternDictionary\_v1'] df\_select = df\_select[df\_select['nb\_labels'] == 13] df\_res, dict\_samples = filter\_df\_results\_4\_plotting(df\_select, iter\_var='noise', ˓<sup>→</sup>cols=LIST\_GRAPHS) print(dict\_samples) plot\_bpdl\_graph\_results(df\_res, 'version', 'init\_tp', l\_graphs=LIST\_GRAPHS, iter\_var= ˓<sup>→</sup>'noise', figsize=(9, 3)) (continues on next page)

{'atomicPatternDictionary\_v1': {'GT': [47, 47, 47, 47, 47, 47, 47, 47, 47, 47], 'soa- →tune-NFM': [47, 47, 47, 47, 47, 47, 47, 47, 47], 'soa-init-PCA': [47, 47, 47, 47, →47, 47, 47, 47, 47, 47, 47], 'soa-init-NFM': [47, 47, 47, 47, 47, 47, 47, 47, 47, ˓<sup>→</sup>47], 'random-grid': [47, 47, 47, 47, 47, 47, 47, 47, 47, 47], 'random': [47, 47, 47, ˓<sup>→</sup> 47, 47, 47, 47, 47, 47, 47], 'GT-deform': [47, 47, 47, 47, 47, 47, 47, 47, 47, 47], → 'soa-init-DL': [47, 47, 47, 47, 47, 47, 47, 47, 47, 47], 'soa-tune-ICA': [47, 47, ˓<sup>→</sup>47, 47, 47, 47, 47, 47, 47, 47], 'random-mosaic': [47, 47, 47, 47, 47, 47, 47, 47, ˓<sup>→</sup>47, 47], 'soa-init-ICA': [47, 47, 47, 47, 47, 47, 47, 47, 47, 47], 'soa-tune-PCA': ˓<sup>→</sup>[47, 47, 47, 47, 47, 47, 47, 47, 47, 47], 'soa-tune-DL': [47, 47, 47, 47, 47, 47,  $\rightarrow$  47, 47, 47]}} atomicPatternDictionary v1  $1.0$ GT GT-deform atlas ARS random  $0.5$ random-grid random-mosaic soa-init-DL  $0.0$ soa-init-ICA soa-init-ICA<br>GT  $0.025$ 0.050 0.075  $0.100$ 0.125 0.150 0.175 0.200  $1.0$ atlas f1\_weighted GT-deform random  $0.8$ random-grid random-mosaic soa-init-DL  $0.6$ soa-init-ICA 0025 0.050 0.075  $0.100$ 0.125  $0.150$ 0.175 0.200 soa init NEM 0.06 GT tiif GT-deform  $0.04$ reconstruct random random-grid  $0.02$ random-mosaic soa-init-DL  $0.00$ soa-init-ICA 0.025 0.075 0.100 0.125  $0.150$ 0.175 0.200 0.050 see init NFM 60 GT-deform random time 40 random-grid random-mosaic 20 soa-init-DL 0 soa-init-ICA 0.050 0.075  $0.100$  $0.150$ 0.175 0.025 0.125 0.200 soa-init-NFM noise soa-init-PCA soa-tune-DL soa-tune-ICA soa-tune-NFM soa-tune-PCA {'atomicPatternDictionary\_v1': {'GT': [47, 47, 47, 47, 47, 47, 47, 47, 47, 47], 'soa- ˓<sup>→</sup>tune-NFM': [47, 47, 47, 47, 47, 47, 47, 47, 47, 47], 'soa-init-PCA': [47, 47, 47, ˓<sup>→</sup>47, 47, 47, 47, 47, 47, 47], 'soa-init-NFM': [47, 47, 47, 47, 47, 47, 47, 47, 47,  $\rightarrow$ 47], 'random-grid': [47, 47, 47, 47, 47, 47, 47, 47, 47, 47], 'random'(continues on nexupage) ˓<sup>→</sup> 47, 47, 47, 47, 47, 47, 47], 'GT-deform': [47, 47, 47, 47, 47, 47, 47, 47, 47, 47], 'soa-init-DL': [47, 47, 47, 47, 47, 47, 47, 47, 47, 47], 'soa-tune-ICA ˓<sup>→</sup>47, 47, 47, 47, 47, 47, 47, 47], 'random-mosaic': [47, 47, 47, 47, 47, 47, 47, 47, **92 Chapter 1. Contents**˓<sup>→</sup>47, 47], 'soa-init-ICA': [47, 47, 47, 47, 47, 47, 47, 47, 47, 47], 'soa-tune-PCA':

˓<sup>→</sup>[47, 47, 47, 47, 47, 47, 47, 47, 47, 47], 'soa-tune-DL': [47, 47, 47, 47, 47, 47,  $\rightarrow$  47, 47, 47]}}

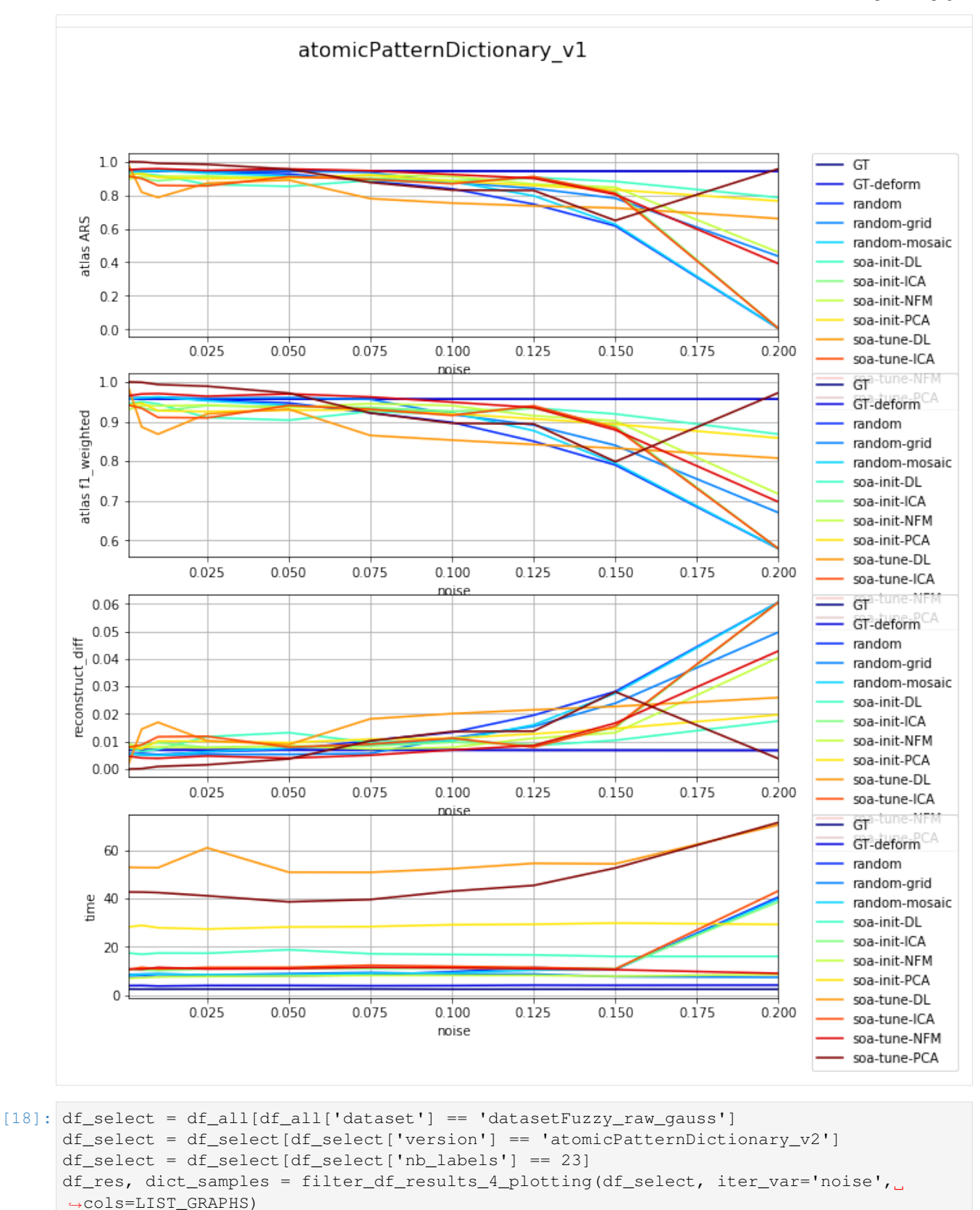

(continues on next page)

print(dict\_samples) plot\_bpdl\_graph\_results(df\_res, 'version', 'init\_tp', l\_graphs=LIST\_GRAPHS, iter\_var= ˓<sup>→</sup>'noise', figsize=(9, 3)) {'atomicPatternDictionary\_v2': {'GT': [47, 47, 47, 47, 47, 47, 47, 47, 46, 46], 'soa- →tune-NFM': [47, 47, 47, 47, 47, 47, 47, 46, 46], 'soa-init-PCA': [47, 47, 47, 47, →47, 47, 47, 47, 47, 46, 46], 'soa-init-NFM': [47, 47, 47, 47, 47, 47, 47, 46, <mark>.</mark> ˓<sup>→</sup>46], 'random-grid': [47, 47, 47, 47, 47, 47, 47, 47, 46, 46], 'random': [47, 47, 47, ˓<sup>→</sup> 47, 47, 47, 47, 47, 46, 46], 'GT-deform': [47, 47, 47, 47, 47, 47, 47, 47, 46, 46], → 'soa-init-DL': [47, 47, 47, 47, 47, 47, 47, 46, 46], 'soa-tune-ICA': [47, 47, 1] ˓<sup>→</sup>47, 47, 47, 47, 47, 47, 46, 46], 'random-mosaic': [47, 47, 47, 47, 47, 47, 47, 47, →46, 46], 'soa-init-ICA': [47, 47, 47, 47, 47, 47, 47, 47, 46, 46], 'soa-tune-PCA': ˓<sup>→</sup>[47, 47, 47, 47, 47, 47, 47, 47, 46, 46], 'soa-tune-DL': [47, 47, 47, 47, 47, 47, ˓<sup>→</sup>47, 47, 46, 46]}}

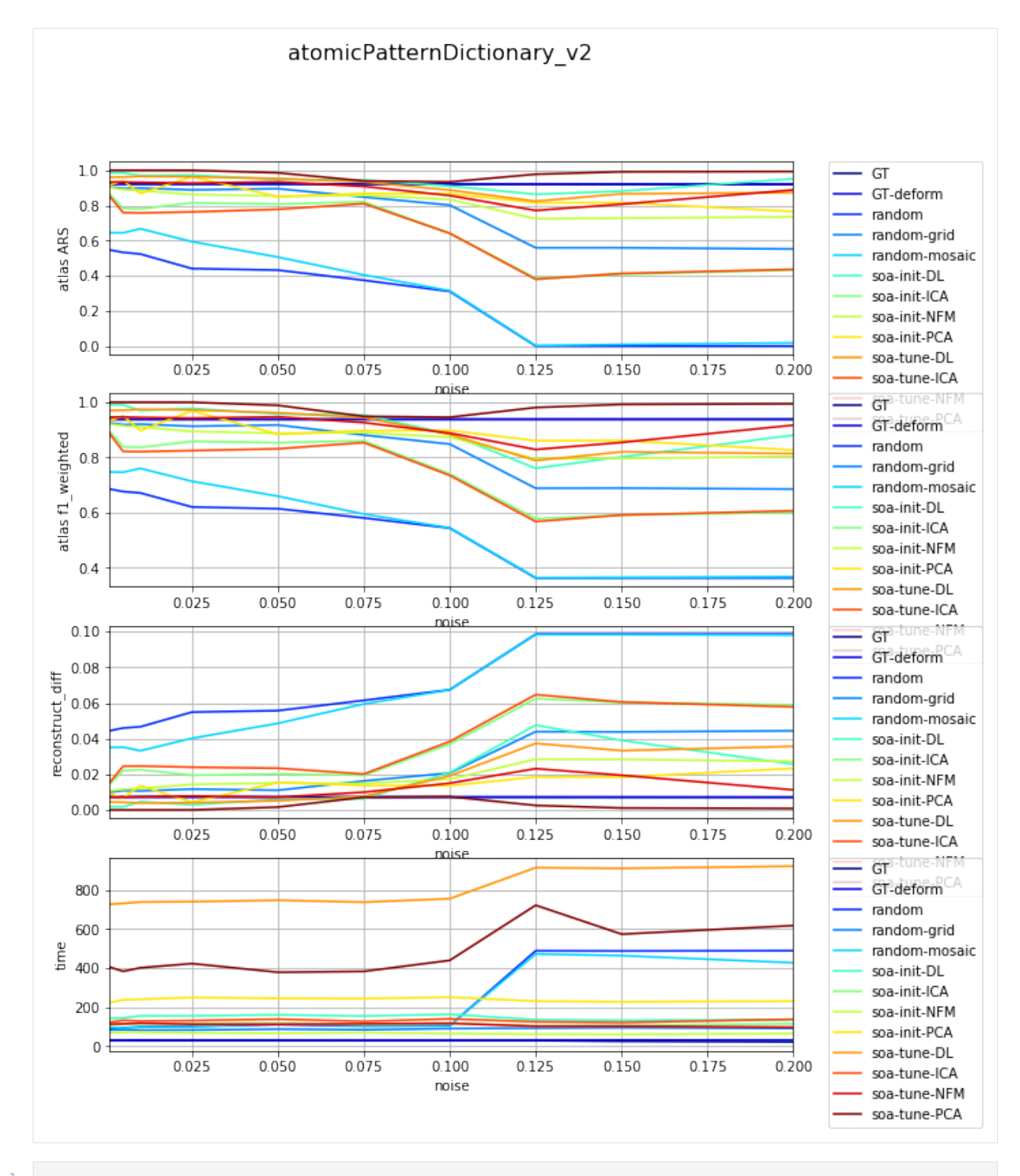

### **CHAPTER**

**TWO**

# **INDICES AND TABLES**

- genindex
- modindex
- search

**CHAPTER**

**THREE**

## **BPDL - BINARY PATTERN DICTIONARY LEARNING**

The package contain Binary pattern Dictionary Learning (BPDL) which is image processing toolfor unsupervised pattern extraction and atlas estimation. Moreover the project/repositorycontains comparisons with State-of-the-Art decomposition methods applied to image domain.The package also includes useful tools for dataset handling and around real microscopy images.

### **3.1 Main features**

- implementation of BPDL package
- using fuzzy segmentation as inputs
- deformation via daemon registration
- experimental setting & synthetic dataset
- comparison with NMF, SPCS, ICA, CanICA, MSDL, etc.
- visualisations and notebook samples

## **3.2 References**

Borovec J., Kybic J. (2016) Binary Pattern Dictionary Learning for Gene Expression Representationin Drosophila Imaginal Discs. In: Computer Vision - ACCV 2016 Workshops. Lecture Notes in ComputerScience, vol 10117, Springer. DOI: 10.1007/978-3-319-54427-4\_40.

# **PYTHON MODULE INDEX**

## b

bpdl, [17](#page-20-0) bpdl.metric\_similarity, [7](#page-10-0) bpdl.pattern\_weights, [12](#page-15-0) bpdl.utilities, [14](#page-17-0)

### e

experiments, [17](#page-20-1)

## **INDEX**

## B

```
bpdl (module), 17
bpdl.metric_similarity (module), 7
bpdl.pattern_weights (module), 12
bpdl.utilities (module), 14
```
## C

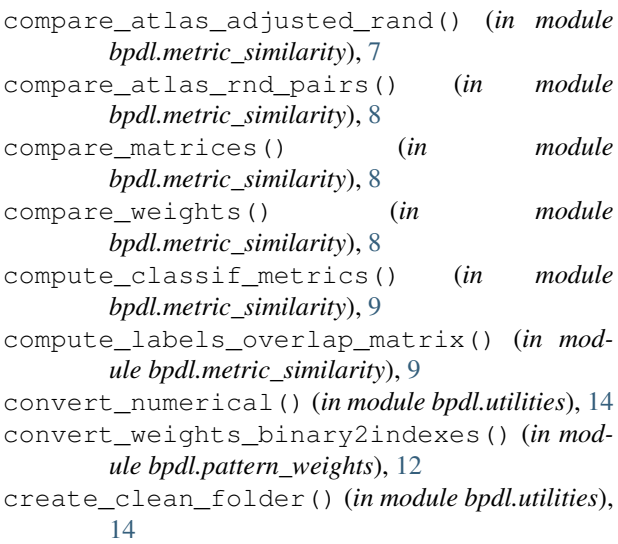

# E

```
estimate_max_circle() (in module bpdl.utilities),
        14
estimate_point_max_circle() (in module
       bpdl.utilities), 15
estimate_rolling_ball() (in module
       bpdl.utilities), 15
experiments (module), 17
```
# G

generate\_gauss\_2d() (*in module bpdl.utilities*), [16](#page-19-0)

## I

initialise\_weights\_random() (*in module bpdl.pattern\_weights*), [12](#page-15-1) is\_iterable() (*in module bpdl.utilities*), [16](#page-19-0) is\_list\_like() (*in module bpdl.utilities*), [16](#page-19-0)

## R

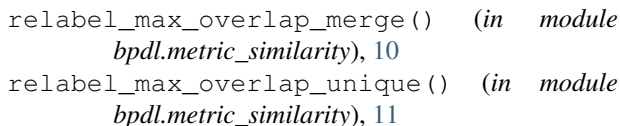

## W

```
weights_image_atlas_overlap_major() (in
       module bpdl.pattern_weights), 12
weights_image_atlas_overlap_partial()
        (in module bpdl.pattern_weights), 13
weights_image_atlas_overlap_threshold()
        (in module bpdl.pattern_weights), 13
weights_label_atlas_overlap_threshold()
        (in module bpdl.pattern_weights), 13
```